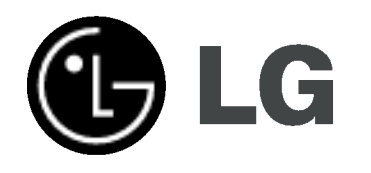

# DVD-TALLENNIN VIDEO-TALLENNIN **KÄYTTÖOHJEKIRJA**

MALLI : RC198H/RC197

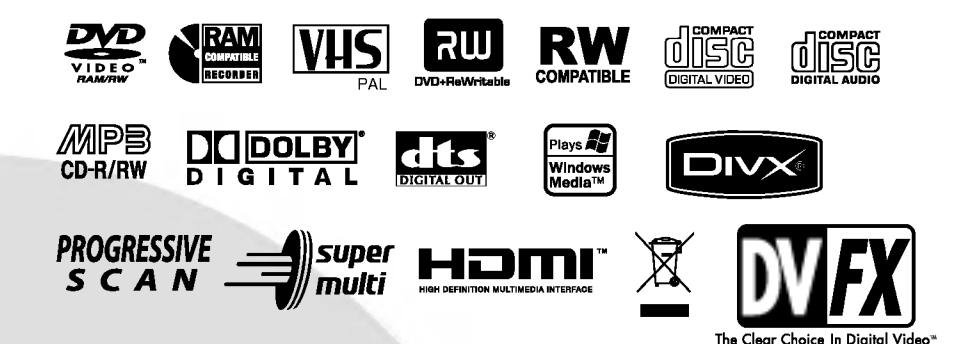

# Finnish

Ennen kuin kytket, käytät tai säädät tätä tuotetta, lue tämä ohjekirja huolellisesti läpi.

## Turvatoimet

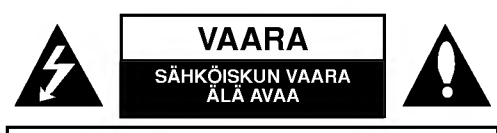

VAARA: SÄHKÖISKUN VAARAN VÄHENTÄMISEKSI ALA IRROTA KUORTA (TAI TAKELEVYA) SISALLA EI OLE KAYTTAJAN HUOLLETTAVIA OSIA. ANNA HUOLTOTOIMET AMMATTITAITOISEN HUOLLON EDUSTAJILLE.

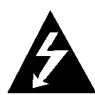

Tama nuolikarkinen salama tasasivuisen kolmion sisällä on tarkoitettu varoittamaan käyttäjää tuotteen kuoren sisällä olevasta eristämättömästä vaarallisesta jännitteestä, jonka voimakkuus voi riittää aiheuttamaan ihmisille sähköiskun vaaran.

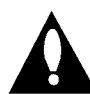

Huutomerkki tasasivuisen kolmion sisällä on tarkoitettu herättämään käyttäjä huomioimaan tärkeät käyttö- ja huolto-ohjeet tuotteen mukana tulleessa kirjallisuudessa.

VAROITUS: TULIPALON TAI SÄHKÖISKUN VAARAN VÄHENTÄMISEKSI ÄLÄ JÄTÄ TÄTÄ LAITETTA ALTTIIKSI SATEELLE TAI KOSTEUDELLE.

VAROITUS: Ala asenna laitetta ahtaaseen tilaan, kuten kirjahyllyyn tai vastaavaan tilaan.

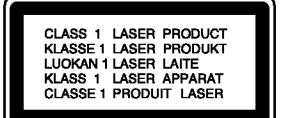

#### VAARA:

Tämä DVD-tallennin käyttää laserjärjestelmää.

Tuotteen oikean käytön varmistamiseksi lue käyttöohjekirja huolellisesti ja säilytä se myöhempää tarvetta varten. Jos laite tarvitsee huoltoa, ota yhteys valtuutettuun huoltopisteeseen.

(lisatietoja kohdassa huoltotoimet)

Muiden kuin tässä määritettyjen säätimien tai menettelyjen käyttö tai säätöjen teko voi saada aikaan altistuksen vaaralliselle sateilylle.

Välttyäksesi lasersäteen kohdistumiselta suoraan itseesi älä yritä avata koteloa. Avattuna näkyvissä on lasersäteilyä. ALA KATSO SADETTA KOHTI.

VAARA: Laitteelle ei saa tippua tai roiskahtaa vettä, eikä sen päälle saa asettaa mitään nesteillä täytettyjä esineitä, kuten kukkamaljakoita.

Tama tuote on valmistettu vastaamaan EEC CE DIREKTIIVIEN 89/336/EEC, 93/68/EEC ja 73/23/EEC radiohairiovaatimuksia.

#### **HUOMAUTUS TEKIJÄNOIKEUKSISTA:**

Laki kieltää kopioimasta, lähettämästä radiolla, esittämästä, jakelemasta kaapeliteitse, esittämästä julkisesti tai vuokraamasta tekijanoikeuden alaista aineistoa luvatta. Tämä tuote käyttää Macrovisionin kehittämää kopioinninsuojatoimintoa.

Joillekin levyille on tallennettu kopiosuojasignaaleja. Tallennettaessa ja toistettaessa näiltä levyiltä kuvia videonauhurilla, niihin voi tulla häiriöitä.

Tama tuote sisaltaa tekijanoikeuksien suojaustekniikkaa, joka on suojattu erailla yhdysvaltalaisilla patenttihakemuksilla ja muilla oikeuksilla henkiseen omaisuuteen, jotka ovat Macrovision Corporationin ja muiden oikeudenomistajien omaisuutta.

Tämän tekijänoikeuksien suojaustekniikan käyttöön täytyy olla Macrovision Corporationin lupa ja se on tarkoitettu ainoastaan koti- ja muuhun rajoitettuun katseluun, ellei Macrovision Corporation ole antanut toisenlaista lupaa. Ohjelmakoodin purku tai laitteiston purkaminen on kielletty.

SARJANUMERO: Sarjanumero sijaitsee laitteen takana. Tämän laitteen sarjanumero on ainutkertainen, eikä sitä anneta muille laitteille. Kirjoita pyydetyt tiedot muistiin tähän ja pidä tama kayttoohje tallessa pysyvana tallenteena ostostasi. Mallinro.

Sarjanro.

#### Vanhojen laitteiden hävittäminen

- 
- 1. Tama merkki tuotteessa tarkoittaa, etta tuote kuuluu sähkö- ja elektroniikkalaiteromusta annetun EUdirektiivin 2002/96/EC soveltamisalaan.
- 2. Kaikki elektroniset laitteet ovat ongelmajätettä, joten ne on toimitettava paikalliseen kerayspisteeseen.
- 3. Vanhan laitteen asianmukainen hävittäminen ehkäisee mahdollisia ympäristöön ja terveyteen kohdistuvia haittavaikutuksia.
- 4. Lisatietoa vanhan laitteen havittamisesta saat ottamalla yhteyden paikallisiin viranomaisiin, kierratyskeskukseen tai myymälään, josta ostit laitteen.

#### VAROITUS koskien virtajohtoa

Useimmat laitteet suositellaan liitettäväksi omaan virtapiiriin; Se tarkoittaa yhtä pistorasiaa, joka syöttää virtaa ainoastaan kyseiseen laitteeseen, ja jossa ei ole muita pistorasioita tai haaraliittymia.

Lue käyttöoppaan teknisten tietojen sivu ja varmistu asiasta. Ala ylikuormita pistorasioita. Pistorasioiden ylikuormitus, loysat tai vaurioituneet pistorasiat, jatkojohdot, kuluneet ja rispaantuneet virtajohdot tai murtunut sahkojohdon eriste ovat vaaraksi. Mika tahansa naista saattaa aiheuttaa sähköiskun tai tulipalon. Tarkista säännöllisesti laitteen virtajohto, ja jos se näyttää vaurioituneelta tai heikentyneeltä, vedä pistoke irti pistorasiasta, älä jatka laitteen käyttöä, vaan vaihdata johto uuteen tarkalleen samanlaiseen osaan valtuutetussa huoltopisteessa.

Suojaa virtajohto fyysiseltä tai mekaaniselta väärinkäytöltä niin, ettei se kierry tai mene tiukalle mutkalle ja ettei sita pistetä, jätetä puristuksiin oven väliin tai sen päälle astuta. Kohdista huomio erityisesti pistokkeisiin, pistorasioihin ja kohtaan, jossa virtajohto tulee ulos laitteesta.

Päävirta katkaistaan laitteesta vetämällä virtajohdon pistoke irti pistorasiasta. Varmista tuotetta asennettaessa, etta virtajohdon pistokkeeseen pääsee helposti käsiksi.

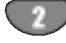

# Sisallysluettelo

## JOHDANTO

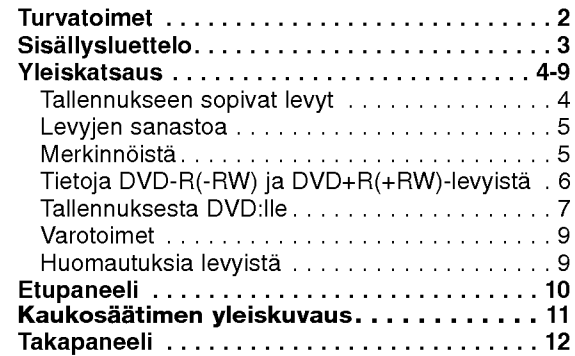

## LIITÄNTÄ

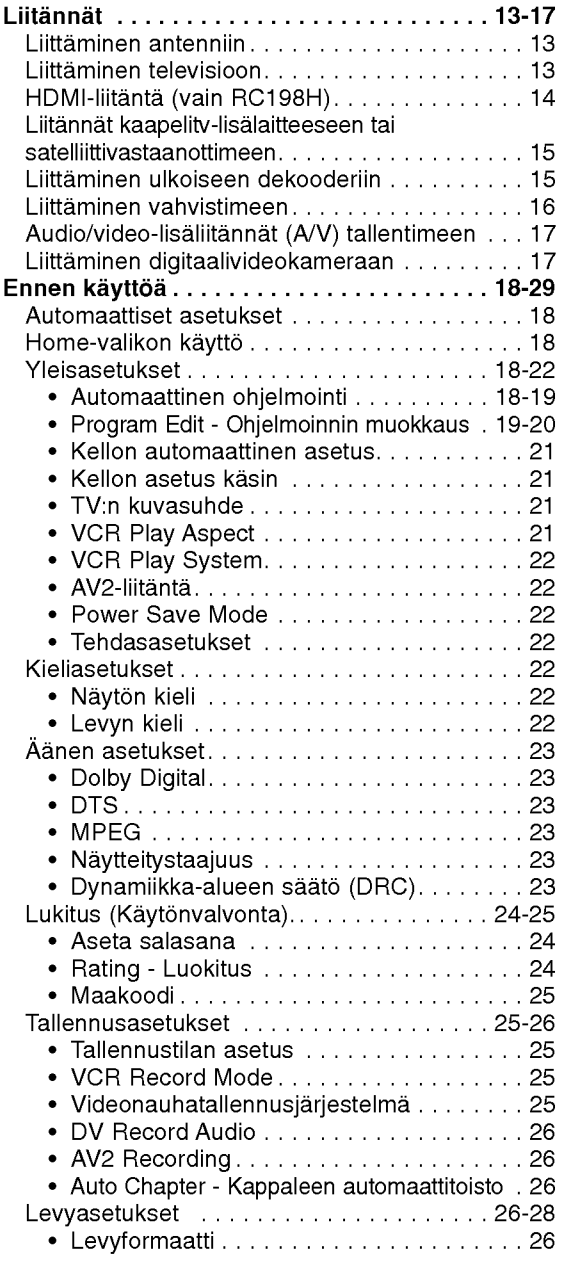

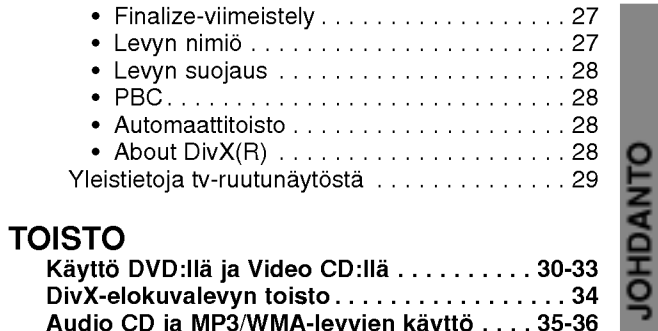

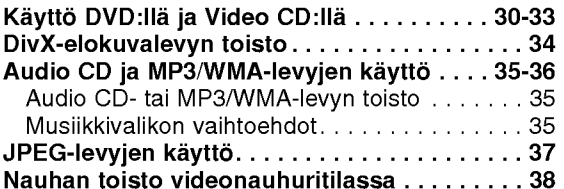

## TALLENNUS

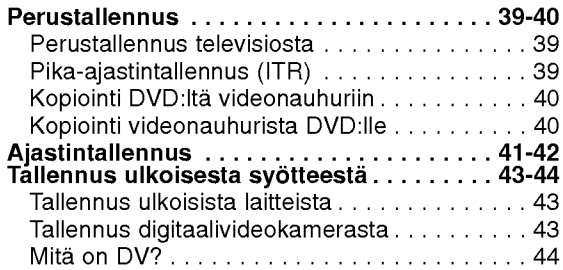

## MUOKKAUS

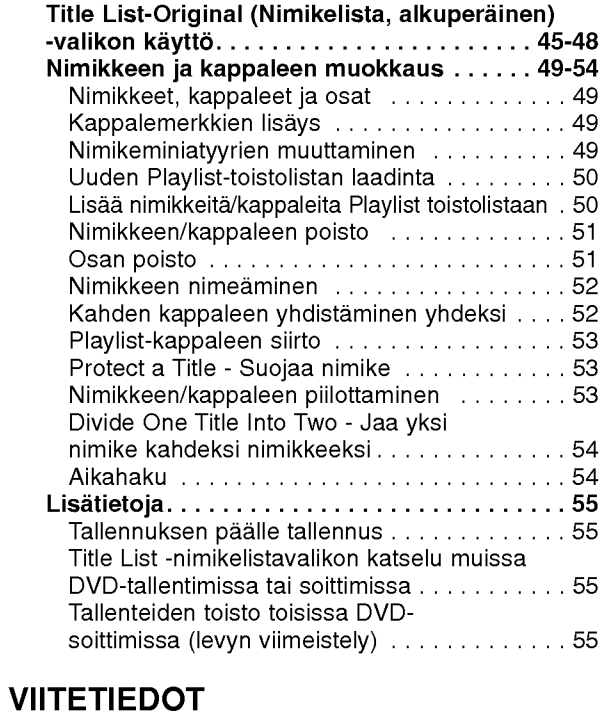

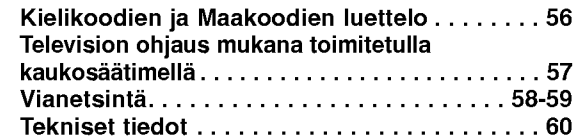

## $\begin{pmatrix} 3 \end{pmatrix}$

## Yleiskatsaus

## Tallennukseen sopivat levyt

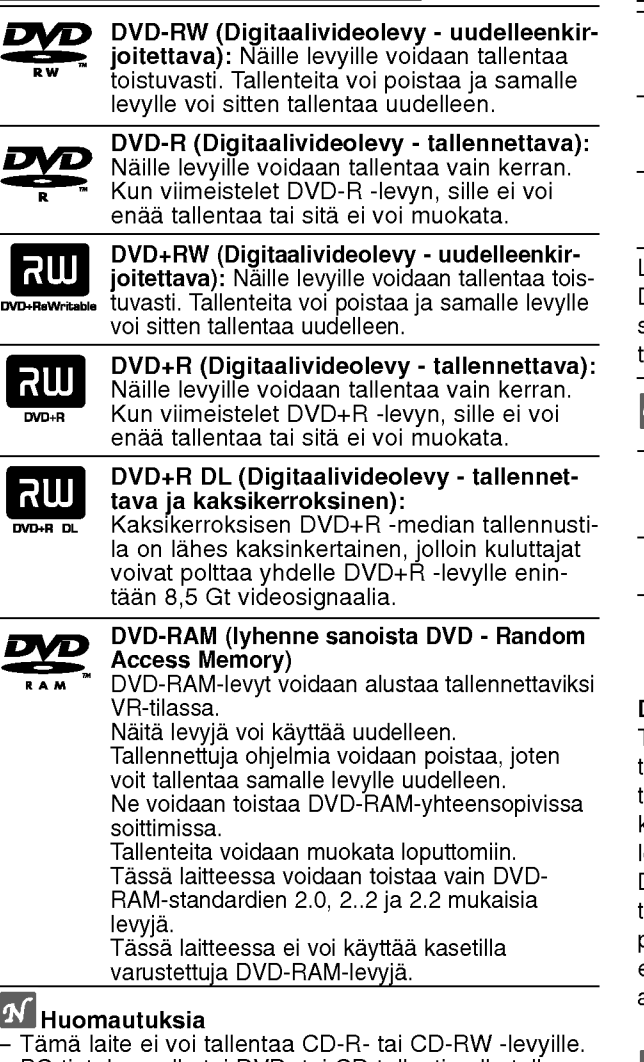

- PC-tietokoneella tai DVD- tai CD-tallentimella tallennettuja DVD-R/RW-,DVD+R/RW- ja CD-R/RW -levyja ei ehka voi toistaa, jos levy on vaurioitunut tai likainen tai jos tallentavan laitteen linssiin on kertynyt likaa.
- -- Jos tallennat levylle PC-tietokonetta kayttaen, niin vaikka tallennus olisi yhteensopivaa muotoa, levyä ei eraissa tapauksissa voi soittaa johtuen levyn luonnissa käytetyn sovelluksen asetuksista.
- (Tarkista lisätiedot ohjelmiston julkaisijalta.)<br>Yhtiö ei ota vastuuta tallennetuiksi tarkoitetuttujen tietojen korvaamisesta ja mistään menetyksistä tai vahingoista (esim. liikevoittojen menetyksesta tai kaupankaynnin keskeytymisesta) jotka voivat aiheutua tallentimen toimintahairiosta (tallennus/editointi ei tapahdu halutusti).

Seuraavista tapauksista johtuvat ongelmat mukaan lukien.

- Kun tällä tallentimella tallennettua DVD-levyä kaytetaan toisen valmistajan DVD-tallentimessa tai kaytetaan (syotto, toisto, tallennus tai editointi) henkilokohtaisen PC-tietokoneen DVD-asemassa.
- ? Kun ylla kuvatuin tavoin kaytettya DVD:ta kaytetaan sen jalkeen taas tassa tallentimessa.
- Kun käytetään DVD-levyä, joka on tallennettu toisen valmistajan DVD-tallentimessa tai PC-tietokoneen DVD-asemassa.

## Sopivat levyt

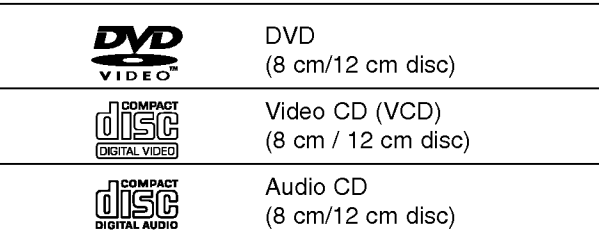

Lisaksi talla laitteella voi toistaa DVD-R/DVD-RW-levyja, DVD+R/DVD+RW -levyja, CD-R/CD-RW-levyja, jotka sisaltavat audionimikkeita, MP3-tiedostoja, WMA-tiedostoja tai JPEG-tiedostoja, ja SVCD- levyja.

## $\overline{\mathcal{N}}$  Huomautuksia

- -- Tallennuslaitteen tekniikasta tai CD-R/RW (tai DVD <sup>±</sup> R/ ±RW) -levysta itsestaan riippuen ei eraita CD-R/RW (tai DVD ± R/±RW) -levyjä voi toistaa tällä laitteella.
- -- Ala kiinnita mitaan tarraoja levyn kummallekaan puolelle (etikettipuolelle tai tallennuspuolelle).
- -- Ala kayta muodoiltaan saannottomia CD-levyja (esim. sydamenmuotoisia tai kahdeksankulmaisia). Seurauksena voi olla virhetoimintoja.

#### DVD-tallentimen ja DVD-levyjen aluekoodi

Tama DVD-tallennin on suunniteltu ja valmistettu toistamaan alueelle "2" koodattua DVD-ohjelmistoa. Eraiden DVD-levyjen etikettien aluekoodi kertoo, minka tyyppisella DVD-tallentimella kyseisia levyja voi toistaa. Tama laite voi toistaa vain sellaisia DVD-levyja, joiden tarrassa on 2 tai ALL. Jos yritat toistaa muunlaisia levyja, viesti "Incorrect region code. Can't play back" ilmestyy tv-ruutuun. Joissakin DVD-levyissa ei ehkä ole aluekooditarraa, vaikka niiden toisto on estetty aluerajoituksilla. 2

## Huomautuksia DVD- ja Video CD -levyista

Ohjelmistovalmistajat ovat saattaneet tarkoituksella jarjestaa jotkin DVD- ja Video CD -levyjen toistotoiminnot kiinteiksi. Koska tämä laite toistaa DVD ja Video CD levyja ohjelmistovalmistajien suunnittelemien levysisältöjen mukaan, saattavat jotkin laitteen toisto-ominaisuudet olla pois kaytosta tai joitakin muita toimintoja on lisatty.

Lue myös DVD ja Video CD -levyjen mukana tulleet ohjeet. Eraita liiketoimintaan tarkoitettuja DVD-levyja ei ehkä voi toistaa tällä laitteella.

#### Levyjen sanastoa

#### Nimike (vain DVD)

Tärkein levyn sisältämä elokuva tai siihen liittyvä viihdesisältö tai musiikkialbumi.

Jokaiselle nimikkeelle on annettu nimikeviitenumero, jolla löydät nimikkeen helposti.

#### Kappale (vain DVD)

Elokuvan tai musiikkiesityksen osa, joka on nimiketta pienempi. Nimikkeen alle on koottu yksi tai useampia kappaleita. Jokaiselle kappaleelle on annettu kappalenumero, jolla löydät haluamasi kappaleen. Levystä riippuen sille ei ehkä nimetä kappaleita lainkaan.

#### Raita (vain Video CD ja audio-CD)

Kuvan tai musiikkikappaleen sijaintipaikka video-CD:lla tai audio-CD:lla. Jokaiselle raidalle on annettu raitanumero, jolla löydät haluamasi raidan.

#### Kohtaus

PBC-toiminnoilla (toistonhallinta) varustetulla Video CD:lla liikkuva kuva ja pysaytyskuvat on jaettu lohkoihin, joiden nimitys on "Kohtaukset", Jokainen levylla oleva kohtaus naytetaan kohtausvalikossa, ja jokaiselle on annettu kohtausnumero, jolla löydät haluamasi kohtauksen. Kohtaus voi koostua yhdestä tai useammasta raidasta.

#### Video CD -tyypit

Video CD -tyyppeja on kaksi

#### PBC:lla varustetut Video CD:t (Versio 2.0)

PBC (toistonhallinta) -toiminnolla voit vuorovaikuttaa jarjestelman kanssa valikoiden, hakutoimintojen tai muiden tietokoneille tyypillisten toimintojen avulla. Lisaksi voidaan toistaa suuritiheyksisia pysaytyskuvia, jos levy sisaltaa sellaisia.

#### Video CD:t ilman PBC:ta (Versio 1.1)

Kaytetaan samaan tapaan kuin audio-CD-levyja, ja näiltä levyiltä voi toistaa videokuvia sekä ääntä, mutta niilla ei ole PBC-toistonhallintatoimintoa.

## Merkinnöistä

#### Kun kuvake  $\oslash$  näkyy näytössä

"  $\oslash$  " saattaa näkyä televisioruudussa käytön aikana. Tämä kuvake tarkoittaa, ettei tässä käyttöohjekirjassa selitetty toiminto ole käytettävissä tällä levyllä.

#### Ohjeiden levykekuvakkeet

Jakso, jonka nimikkeessa on jokin seuraavista kuvakkeista, koskee ainoastaan kuvakkeen edustamia levyja.

Monet taman tallentimen ominaisuudet riippuvat tallennustilasta. Yksi tai useampi kuvakkeista

(Video), VR , +R +R +RW ) näytetään kunkin tässä käyttöoppaassa esitetyn toiminnon ohessa niin, etta yhdella vilkaisulla voit todeta, koskeeko se ladattua levya.

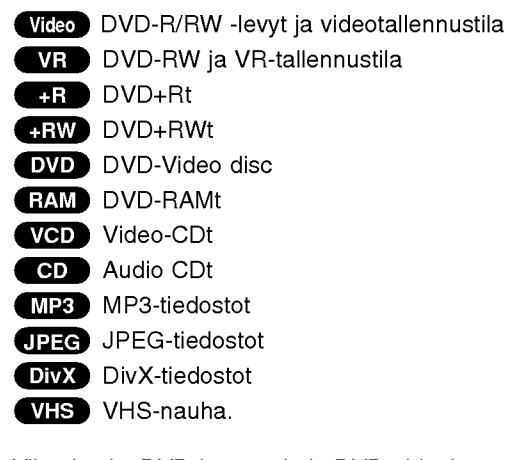

Viimeistelty DVD-levy on kuin DVD-videolevy.

#### DivX

DivX on nimitys uudelle, mullistavalla videokoodekille, joka perustuu uuteen videon pakkausstandardiin MPEG-4. Talla DVD-tallentimella voit toistaa DivXelokuvia.

## Tietoja DVD-R ja DVD-RW -levyista

Milla tavalla DVD-R ja DVD-RW -levyt ovat erilaisia? Olennainen DVD-R- ja DVD-RW -levyjen ero on siina, etta DVD-R on vain kerran tallennettava levy, kun DVD-RW -levylle voidaan tallentaa ja pyyhkia tallenne pois. DVD-RW -levylle voi tallentaa uudelleen/pyyhkia pois noin 1000 kertaa.

#### Voinko toistaa tallennettavia levviäni tavallisessa DVD-soittimessa?

Videotilassa tallennettuja DVD-R ja DVD-RW -levyja voidaan yleensa toistaa tavallisessa DVD-soittimessa, mutta levyt taytyy ensin viimeistellä (finalize). Viimeistely kiinnittää sisällön levyille ja tekee levyista sellaisia, etta toiset DVD-soittimet voivat toistaa niitä kuin DVD-Videolevyjä.

VR-tilassa (videotallennus) tallennettuja DVD-RW-levyja voi toistaa eraissa soittimissa.

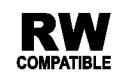

RW Tuotteessa tulee silloin olla ilmoitettu omi-**NAISUUS kyvystä toistaa Video Recording** formaattiin tallennettuja DVD-RW -levyja.

#### Mita ovat "tallennustilat"?

Tässä tallentimessa on käytettävissä kaksi tallennustilaa: VR-tila ja Video-tila. Tallennettaessa DVD-R -levyille tallennukset ovat aina videotilassa.

DVD-RW-levyt voi alustaa VR-tilassa tallennukseen tai Video-tilassa tallennukseen.

#### VR mode recording

- $\bullet\,$  Käytettävissä on 4 erilaista kuvan laadun/tallennusajan asetusta (XP, SP, LP, EP)
- ? Ei voi toistaa tavallisilla DVD-soittimilla
- Tallenteita voi muokata (editoida) laajasti

#### Video mode recording

- Käytettävissä on 4 erilaista kuvan laadun/tallennusajan asetusta (XP, SP, LP, EP)
- Voi toistaa tavallisilla DVD-soittimilla (viimeistelyn iälkeen)
- ? Rajalliset muokkausmahdollisuudet

## $\overline{\mathcal{N}}$  Huomautus

Formaatti DVD-Video (videotila) on uusi, DVD Forumissa vuonna 2000 hyvaksytty tallennemuoto DVD-R/RW -levyille tallennukseen. Siksi saatat kohdata joitakin ongelmia toistettaessa tallennettavia DVD-levyja joillakin soittimilla. Ilmiöihin kuuluvat videohäiriöt, äänen ja/tai kuvan katkeilut ja toiston äkilliset pysähtymiset. Yhtiomme ei ole vastuussa ongelmista toistettaessa talla tallentimella tallennettuja levyja toisissa soittimissa.

#### Voiko DVD:tä editoida samoin kuin videonauhaa?

Ei voi. Editoitaessa videonauhaa tarvitaan yksi videodekki toistamaan alkuperaista nauhaa ja toinen tallentamaan muokkaukset. DVD:llä editoidaan tekemällä "Playlist"-toistolista, joka sisaltaa toistettavan materiaalin ja sen toistoajat. Toistettaessa tallennin toistaa levya toistolistan mukaan.

#### Sanoista "Original - Alkuperäinen" ja

#### "Playlist - Toistolista".

Tässä käyttöoppaassa käytetään usein sanoja Original ja Playlist-toistolista, joilla tarkoitetaan alkuperäistä sisältöä ja editoitua, muokattua versiota.

- Original (Alkuperäinen): sisältö tarkoittaa alkuperaista tallennusta levylle.
- ? Playlist - Toistolista: sisältö tarkoittaa levyn muokattua versiota - sitä, miten alkuperäistä sisältöä tulee toistaa.

## Tietoja DVD+R ja DVD+RW -levyista

Miten DVD+R ja DVD+RW -levyt eroavat toisistaan? Olennainen DVD+R- ja DVD+RW -levyjen ero on siina, etta DVD+R on vain kerran tallennettava levy, kun DVD+RW -levylle voidaan tallentaa ja pyyhkia tallenne pois. DVD+RW -levylle voi tallentaa uudelleen/pyyhkia pois noin 1000 kertaa.

#### Tallennus DVD+RW -tilassa

- Käytettävissä on 4 erilaista kuvan laadun/tallennusajan asetusta (XP, SP, LP, EP)
- Voi toistaa tavallisilla DVD-soittimilla
- Muokattua sisältöä voi toistaa tavallisilla DVD-soittimilla vain viimeistelyn jalkeen
- Tallenteissa voi muokata nimikettä ja kappaletta

#### Tallennus DVD+R -tilassa

- Käytettävissä on 4 erilaista kuvan laadun/tallennusajan asetusta (XP, SP, LP, EP)
- Voi toistaa tavallisilla DVD-soittimilla (viimeistelyn jalkeen)
- Mikään DVD+R-levyjen muokattu sisältö ei ole yhteensopiva tavallisten DVD-soittimien kanssa. (Piilotettu, yhdistelty kappaleita, lisatty kappalemerkkeja jne.)
- ? Rajalliset nimikkeen/kappaleen muokkausmahdollisuudet

#### DVD +R (Kaksikerroksinen)

Kaksikerroksinen tallennusteknologia tarjoaa kaksi tallennuskerrosta yhdelle DVD-levylle eli lahes kaksinkertaisen tallennuskapasiteetin verrattuna 4,7 Gt yksikerroksisiin DVD-levyihin. Tallennustilan kasvun on kaksikerroksisen tallennusteknologian suurin ja arvokkain etu. Kaksikerroksisen DVD+R -median tallennustila on lahes kaksinkertainen, jolloin kuluttajat voivat polttaa yhdelle DVD+R -levylle enintaan 8,5 Gt videosignaalia.

## Tallennuksesta DVD:lle

## $\overline{\mathcal{N}}$  Huomautuksia

- Tämä laite ei voi tallentaa CD-R- tai CD-RW -levyille.
- Yhtiömme ei ole millään tavalla vastuussa tallennusten epäonnistumisesta sähkökatkojen, viallisten levyjen tai tallentimen vaurioiden johdosta.
- ? Sormenjaljet ja pienet naarmut levylla voivat vaikuttaa toiston ja/tai tallennuksen suorituskykyyn. Huolehdi levyista hyvin.

## Levytyypit ja tallennusformaatit, -tilat ja asetukset

Tämä tallennin voi toistaa viittä erilaista DVD-levytyyppia: esitallennettua DVD-Videolevyja , DVD-RW, DVD-R, DVD+RW ja DVD+R -levyja. DVD-R -levyjen formaatti on aina "Videoformaatti" - sama kuin esitallennetuilla DVD-Video -levyilla. Tama tarkoittaa, että viimeisteltyä DVD-R -levyä voi toistaa tavallisessa DVD-toistimessa. DVD-RW -levyt ovat oletusarvoisesti Videoformaatissa, mutta voit vaihtaa sen Videotallennusformaattiin, mikali tarpeellista.(Levyn uudelleenalustus pyyhkii sisällön levyltä.) Tallennustila on laheisesti yhteydessa levyn formaattiin. Jos levyn formaatti on Videotallennus, tallennus tapahtuu VR-tilassa; jos levyn formaatti on Video, tallennus tapahtuu Videotilassa (paitsi DVD-Video, joka ei ole tallennettava eikä sille ole tallennustilaa). Tallennustilojen (jotka on kiinteita koko levylle) mukana ovat tallennusasetukset. Niita voidaan muuttaa tarvittaessa jokaisella tallennuskerralla ja määritellä kuvanlaatu ja kuinka paljon tilaa tallennus vie levylta.

#### Huomautuksia tallennuksesta

- $\bullet$ Näytetyt tallennusajat eivät ole tarkkoja koska tallennin kayttaa bittinopeudeltaan mukautuvaa videopakkausta.
- ? Tama tarkoittaa sita, etta tarkat tallennusajat riippuvat tallennettavasta materiaalista. o Tallennettaessa TVlähetystä tallennusajat saattavat olla lyhyempiä jos kuva on heikkotasoinen tai sisaltaa hairioita.
- Jos tallennat pysäytyskuvia tai vain ääntä, tallennusaika on pidempi.
- Näytetyt tallennuksen pituus ja jäljellä oleva aika eivä valttamatta aina vastaa yhdessa levyn pituutta tasmallisesti.
- Käytettävissä oleva tallennusaika saattaa vähenty jos muokkaat levya laajalti.
- Varmistu DVD-RW -levyä käytettäessä, että tallennusformaatin vaihto (Video tai VR -tila) tapahtuu ennen kun tallennat mitaan levylle. Katso sivulta 26 (Levyn formaatti) ohjeet kuinka se tapahtuu.
- ? Kaytettaessa DVD-R -levya, voit jatkaa tallennusta kunnes levy on tyhja, tai viimeistelet set. Tarkista ennen tallennusistunnon aloittamista kuinka paljon tallennusaikaa levyllä on jäljellä.
- ? Kaytettaessa DVD-RW -levya Videotilassa, kaytettavissa oleva tallennusaika lisaantyy vain jos poistat viimeksi levylle tallennetun nimikkeen.
- Title List-Original Nimikelista, alkuperäinen -valikon Erase Title - Poista nimike -valinta vain piilottaa nimikkeen, ei varsinaisesti pyyhi sitä levyltä ja siten lisää kaytettavissa olevaa tallennusaikaa (ellei se ole viimeksi tallennettu nimike DVD-RW -levylla Videotilassa).
- Tallennus päällekirjoittaen on käytettävissä DVD+RWlevyilla.

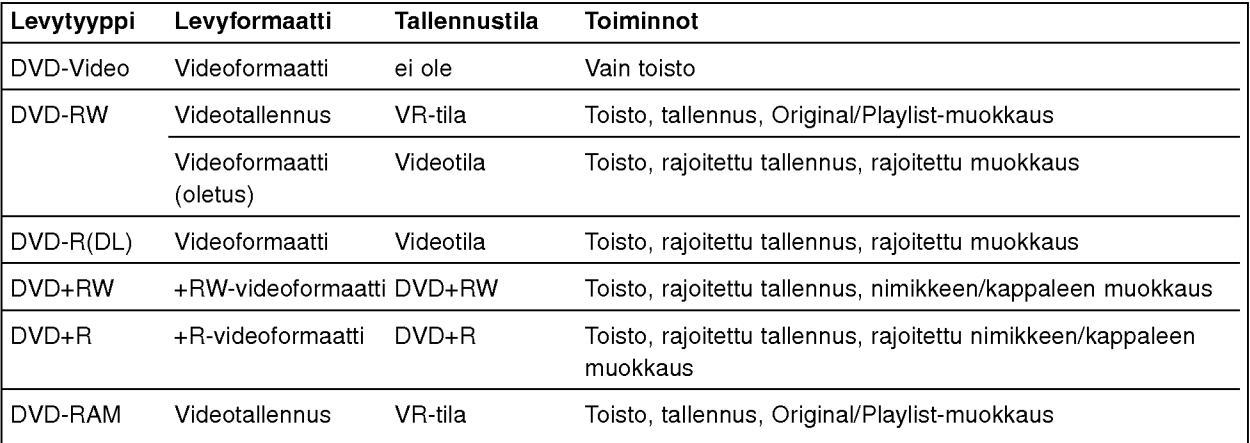

#### Tallennus tv:n audiokanavilta

Tallennin voi tallentaa NICAM tai tavallista ääntä. Jos NICAM asetuksena (sivulla 20) on Auto, NICAM äänen tallentaminen onnistuu jos lähetys on NICAM. Jos lahetys ei ole NICAM, tavallista aanta tallennetaan aina.

#### Videotallennusten rajoituksia

- Et voi tallentaa kopiosuojattua videota tällä tallentimella. Kopiointisuojattu video sisaltaa DVD-Video -levyt ja joitakin satelliittilahetyksia. Jos kopiosuojattua aineistoa tavataan tallennuksen aikana, tallennus pysaytetaan tai keskeytetaan automaattisesti ja virheilmoitus nakyy ruudussa.
- ?V ideo joka on "kopiointi vain kerran" tyyppista, voidaan tallentaa kayttaen DVD-RW -levya VR-tilassa kayttaen CPRM-jarjestelmaa (katso alla).
- ? Tama tallennin ei tallenna kunnolla NTSC-formaatin signaalia analogisesta tai DV-sisaantulosta.
- ? SECAM-formaatin videosignaalit (sisaanrakennetusta TV-virittimesta tai analogisisaantuloista) tallennetaan PAL-formaatissa.

#### Mita on 'CPRM'?

CPRM on kopiosuojausjarjestelma (sisaltaa sekoitusmuokkauksen), joka sallii ainoastaan "kertakopioitavien" lahetysten tallennuksen. CPRM on lyhenne sanoista Content Protection for Recordable Media. Tama tallennin on CPRM-yhteensopiva, mika tarkoittaa, että voit tallentaa kertakopioitavia lähetyksiä, mutta et voi enaa tehda tallenteista lisakopioita. CPRM-tallenteita voi tehda ainoastaan VR-tilassa alustetuille DVD-RW-

levyille ja CPRM-tallenteita voi toistaa vain nimenomaan CPRM-yhteensopivissa soittimissa.

#### **Tekijänoikeus**

- Tallennuslaitetta tulee käyttää ainoastaan lain sallimaan kopiointiin ja käyttäjää neuvotaan tarkistamaan huolellisesti, mika kopiointi on laillista siina maassa, jossa kopioita tehdää Tekijanoikeuksin suojatun aineiston, kuten elokuvien tai musiikin, kopiointi on laitonta, ellei sita ole lakiperusteisin poikkeuksin sallittu tai sen oikeuksien omistaja ole antanut suostumustaan.
- Tämä tuote sisältää tekijänoikeuksien suojaustekniikkaa, joka on suojattu erailla yhdysvaltalaisilla patenttihakemuksilla ja muilla oikeuksilla henkiseen omaisuuteen, jotka ovat Macrovision Corporationin ja muiden oikeudenomistajien omaisuutta. Taman tekijänoikeuksien suojaustekniikan käyttöön täytyy olla Macrovision Corporationin lupa ja se on tarkoitettu ainoastaan koti- ja muuhun rajoitettuun katseluun, ellei Macrovision Corporation ole antanut toisenlaista lupaa. Ohjelmakoodin purku tai laitteiston purkaminen on kielletty.
- ? KULUTTAJIEN TULISI HUOMIOIDA, ETTEIVAT KAIKKI TARKKAPIIRTOTELEVISIOT OLE TAYSIN YHTEENSOPIVIA TÄMÄN TUOTTEEN KANSSA JA SE SAATTAA AIHEUTTAA KUVAVIRHEITA. MIKALI 625 VIIVAN JATKUVAPYYHKAISYKUVASSA ILME-NEE ONGELMIA, KÄYTTÄJÄÄ SUOSITELLAAN KYTKEMAAN LIITANTA 'PERUSPIIRTO' ULOSTU-LOLLE. JOS TEILLA ON KYSYMYKSIA KOSKIEN VALMISTAMAMME TV:N JA TÄMÄN 625v\_TALLEN-NIN YHTEENSOPIVUUTTA, OLKAA HYVÄ JA OTTAKAA YHTEYS ASIAKASPALVELUKESKUK-SEEN.

#### Kaukosäätimen käyttöetäisyys

Kohdista kaukosäädin kaukoanturiin ja paina näppäimia.

#### Kaukosäätimen paristojen asennus

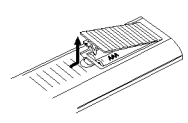

Irrota paristokotelon kuori kaukosaatimen takaa ja laita sisaan kaksi R03 (koko AAA) paristoa  $\bullet$  ja  $\bullet$  oikein suunnattuina.

#### Vaara:

Ala kayta sekaisin vanhoja ja uusia paristoja. Ala koskaan kayta sekaisin eri tyypin paristoja (vakio, alkali jne.)

#### DVD-tallentimen nollaus

Jos havaitset jonkin seuraavista oireista...

- $\bullet$ Etupaneelin näyttö ei toimi.
- Tallennin ei toimi normaalisti.  $\bullet$
- ...voit nollata (palauttaa tehdasasetuksiin) Tallentimen seuraavasti:
- Paina ja pidä POWER-virtanäppäintä alhaalla vahintaan viisi sekuntia. Tama pakottaa laitteen kytkeytymään pois päältä. Kytke laitteeseen virta painamalla POWER-painiketta uudelleen.
- Irrota verkkojohto, odota vähintään viisi sekuntia ja liita verkkojohto sitten takaisin.

## Varotoimet

#### Laitteen käsittely

#### Laitteen kuljettaminen

Alkuperaisesta tehtaan pahvilaatikosta ja pakkausmateriaaleista on apua. Parhaan suojan esim. muutossa saat, kun pakkaat laitteen takaisin tehtaan alkuperäispakkaukseen.

#### Laitteen paikka

Lähellä olevan television, videonauhurin tai radion kuva tai ääni voivat vääristyä toiston aikana. Siirrä tässä tapauksessa laite kauemmaksi televisiosta, videonauhurista tai radiosta tai ota levy pois ja sammuta laite.

#### Kun puhdistat ulkopintaa

Ala kayta laitteen lahella haihtuvia nesteita, kuten hyönteissumutteita. Älä jätä kumi- tai muoviesineitä kosketukseen laitteen kanssa pitkaksi ajaksi. Ne jattavat merkkeja pintaan.

#### Laitteen puhdistus

#### Kotelon puhdistaminen

Kayta pehmeaa, kuivaa kangasta. Jos pinnat ovat erittäin likaiset, kostuta pehmeä kangas miedolla pesuaineella. Ala kayta vahvoja liuottimia, kuten alkoholia, bensiinia tai ohenteita, koska voivat vaurioittaa laitteen pintaa.

## Huomautuksia levyista

#### Levyjen käsittely

Ala koske levyn toistopuoleen. Pitele levya reunoista niin, ettei pintaan jää sormenjälkiä. Ala kiinnita tarroja tai teippia levyihin.

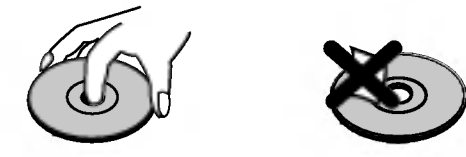

#### Levyjen säilytys

Säilytä levy käytön jälkeen kotelossaan. Ala jata levya suoraan auringonpaahteeseen tai lämmönlähteiden lähelle tai jätä suoraan auringonpaahteeseen pysakoityyn autoon, koska lampotila voi nousta auton sisalla merkittavasti.

#### Levyjen puhdistus

Sormenjäljet tai pöly levyillä voi heikentää kuvan laatua ja vääristää ääntä. Puhdista levy pehmeällä kankaalla ennen toistokayttoa. Pyyhi levya keskiosta ulospain.

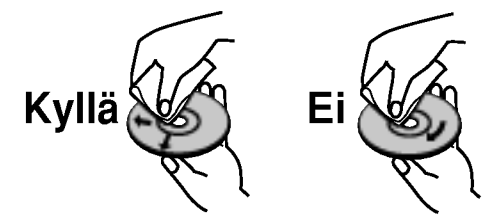

Ala kayta vahvoja liuottimia, kuten alkoholia, bensiinia, ohenteita, kaupoissa myytavia puhdistusaineita tai vanhoille vinyylilevyille tarkoitettuja antistaattisia suihkeita.

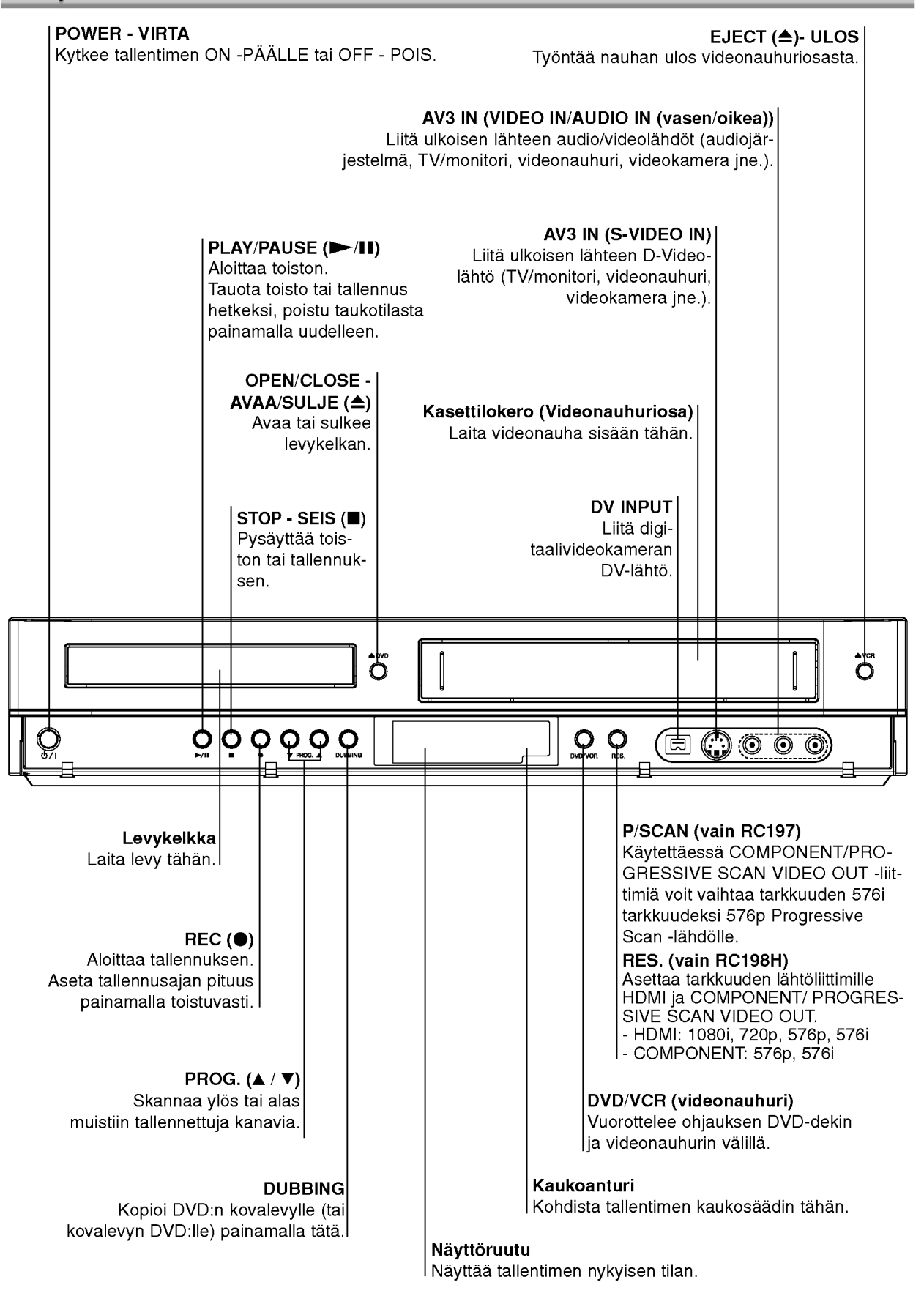

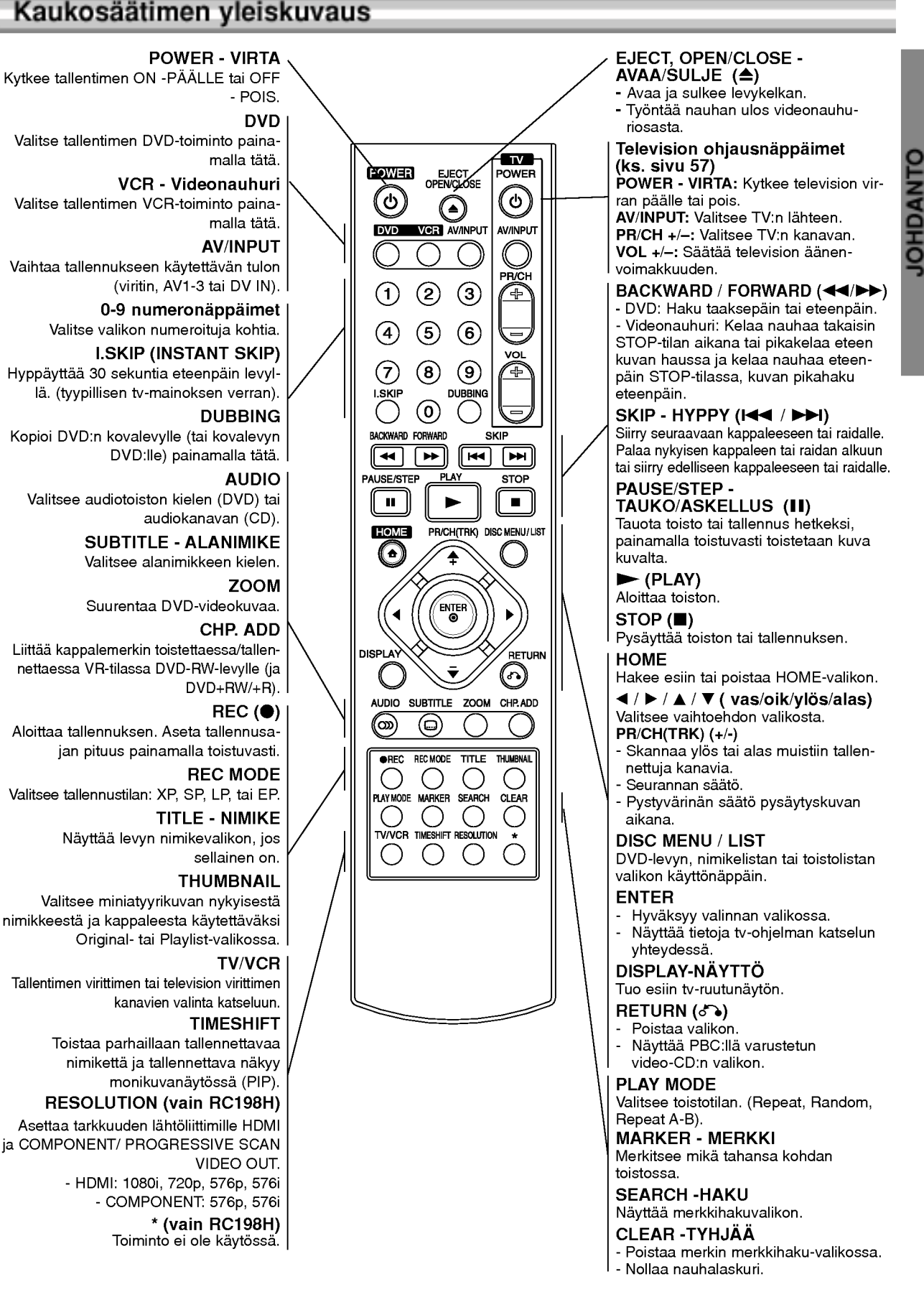

## Takapaneeli

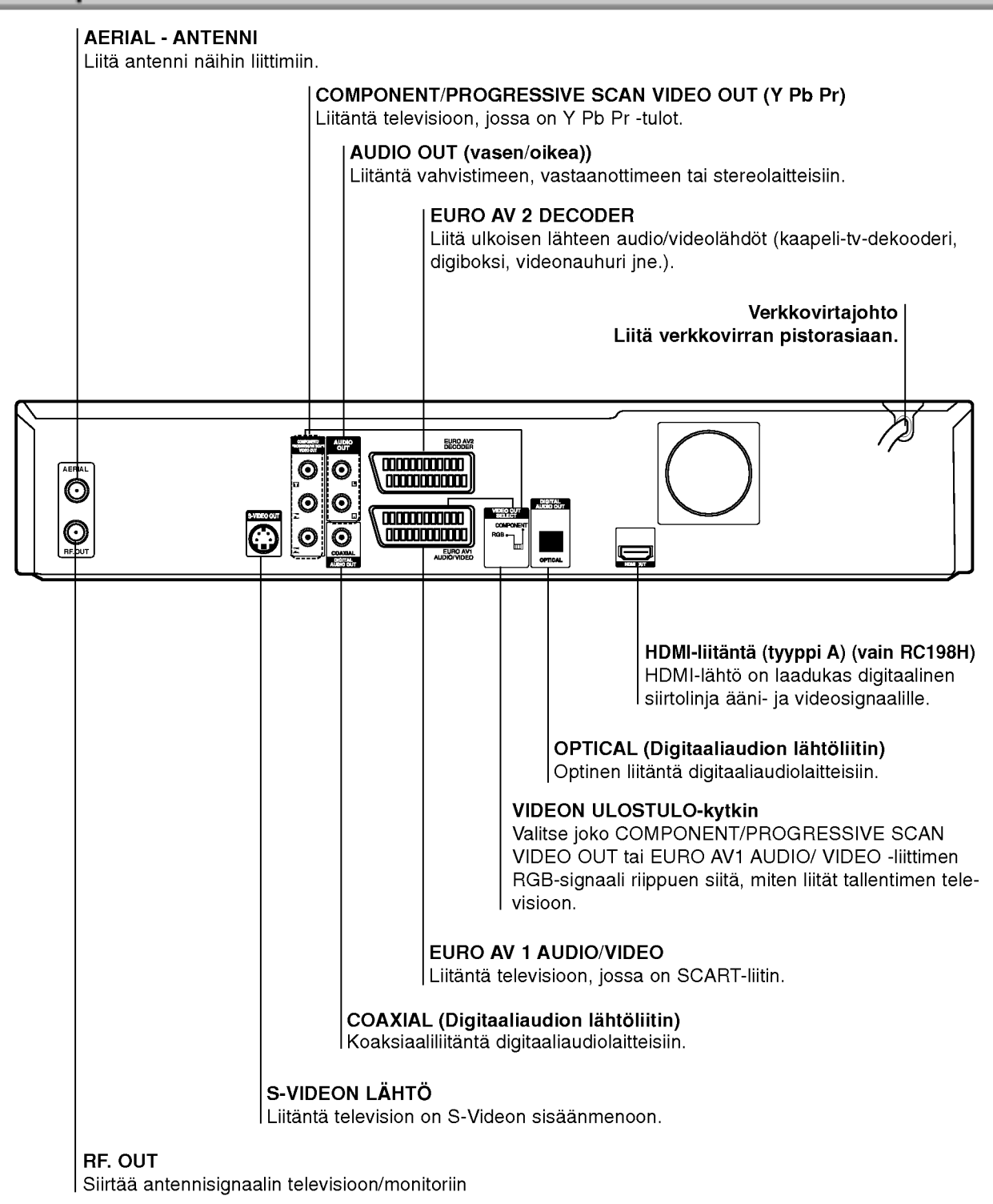

Vaara: Älä koske takapaneelin liittimien sisällä olevia piikkeja. Staattisen varauksen purkautuminen voi vaurioittaa laitetta pysyvästi.

## Liitannat

## **T**Vihjeitä

- Soitin voidaan liittaa monella tavalla riippuen televisiostasi ja niista laitteista, joita haluat tallentimeen liittaa. Kayta ainoastaan alla kuvailtuja liitantoja.
- Teet liitannat parhaiten lukemalla television, videonauhurin seka stereo- ja muiden laitteiden käyttöohjeet tarvittaessa.

## Vaara:

- Varmista, että tallennin on liitetty suoraan televisioon. Saada televisio oikealle videon sisääntulokanavalle.
- -- Ala liita tallentimen AUDIO OUT -ulostuloa audiolaitteesi (nauhurin) aanisignaalin sisäänmenoliittimeen.
- -- Ala liita tallenninta televisioon videonauhurin kautta. Kopiointisuojausjarjestelma saattaa vaaristaa DVD:n tuottamaa kuvaa.

## Liittaminen antenniin

Irrota antennikaapelin liitin televisiosta ja työnnä se antenniliittimeen tallentimen takana. Tyonna antennikaapelin paa tallentimen TV-liittimeen ja toinen paa television antennituloliittimeen.

#### RF-koaksiaaliliitäntä

Yhdista tallentimen RF. OUT -liitin television antennituloliittimeen kayttaen mukana toimitettua 75 ohmin koaksiaalikaapelia (R). RF. OUT -liitin välittää signaalin AER-IAL-antenniliittimesta.

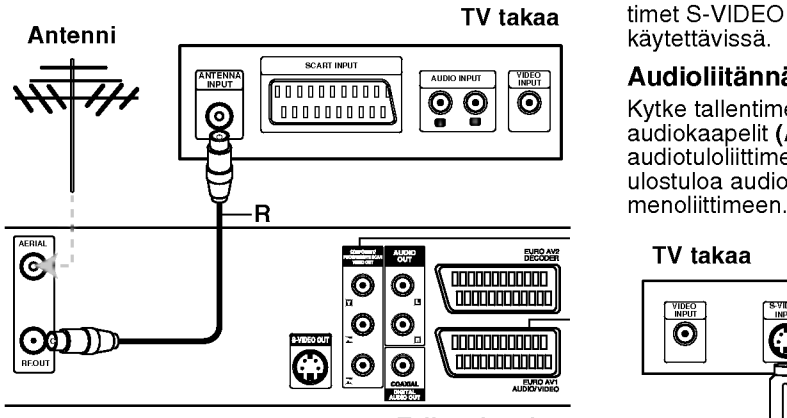

Tallennin takaa

## Liittaminen televisioon

- Tee jokin seuraavista liitännöistä riippuen nykyisen laitteistosi ominaisuuksista.
- Kaytettaessa COMPONENT/PROGRESSIVE SCAN VIDEO OUT -liitinta aseta VIDEO OUTPUT-valintakytkin asentoon COMPONENT. Kaytettaessa SCART -liitinta aseta VIDEO OUTPUT-valintakytkin asentoon RGB.

#### SCART-liitäntä

Kytke tallentimen EURO AV1 AUDIO/VIDEO-scartliittimesta scartkaapeli (T) television vastaaviin liittimiin.

#### S-Video -liitäntä

Kytke tallentimen S-VIDEO OUT -liitin S-Videokaapelilla (S) television S-Videotuloon.

#### Komponenttivideoliitäntä

Kytke tallentimen COMPONENT/PROGRESSIVE SCAN VIDEO OUT -liittimista Y Pb Pr -kaapeli (C) television vastaaviin liittimiin.

Jos televisiosi on teravapiirto-tv tai digitaalivalmiudella varustettu tv, voit kayttaa hyvaksesi tallentimen jatkuvan pyyhkäisyn lähtöä mahdollisimman terävän videotarkkuuden aikaansaamiseksi. Jos tv ei hyvaksy jatkuvan pyyhkaisyn tiedostomuotoa, kuva nakyy sekoitettuna yritettaessa kayttaa tassa laitteessa jatkuvaa pyyhkaisya.

## **M** Huomautuksia

- vain RC198H: Aseta tarkkuudeksi 576p näppäimellä RESOLUTION (tai RES.) jatkuvan pyyhkaisyn signaalille.
- -- vain RC197: Aseta tarkkuudeksi "576p" painamalla jatkuvapyyhkaisysignaalin painiketta P/SCAN, ks. sivu 10.
- --Tarkkuudeksi ei voi asettaa "576p", jos VIDEO OUT SELECT -valintakytkin on asennossa RGB.
- Jatkuvapyyhkäisyǩuva ei toimi analogisten videoliitän tojen tai S-VIDEO -liitannan kanssa.
- -- Jos kaytat COMPONENT/PROGRESSIVE SCAN VIDEO OUT -liittimia, mutta liitat taman laitteen tavalliseen (analogiseen) televisioon, aseta tarkkuudeksi "576i".

#### Vaara (vain RC198H)

Jos tarkkuudeksi on asetettu 720p tai 1080i, eivat liit-timet S-VIDEO OUT ja COMPONENT VIDEO OUT, ole kaytettavissa.

#### Audioliitannat (vasen/oikea)

Kytke tallentimen vasen ja oikea AUDIO OUT -liittimista audiokaapelit (A) television vasempaan ja oikeaan audiotuloliittimeen. Ala liitä tallentimen AUDIO OUT ulostuloa audiolaitteesi (nauhurin) äänisignaalin sisään-

#### TV takaa

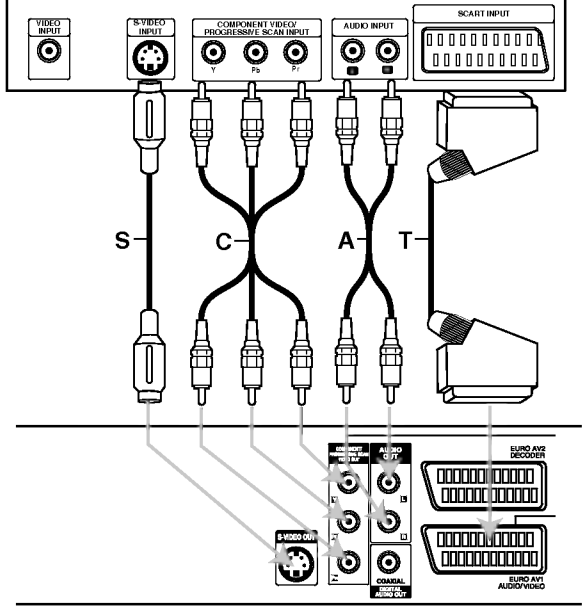

Tallennin takaa

## HDMI-liitäntä (vain RC198H)

Jos sinulla on HDMI-televisio tai monitori, voit liittää sen tähän tallentimeen HDMI-kaapelilla.

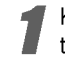

Kytke tallentimen HDMI -liitin HDMI-yhteensopivan television tai monitorin HDMI-liittimeen (H).

Aseta television tuloksi HDMI ((katso ohjeita television käyttöoppaasta).

## $\overline{\mathbf{N}}$  Huomautuksia

- Jos televisiosi ei kykene kasittelemaan 96 kHz naytteistystaajuutta, aseta asetusvalikon vaihtoehto "Sampling Freq." arvoon [48 kHz] (ks. sivu 23). Kun tama valinta on tehty, tama laite muuntaa automaattisesti kaikki 96 KHz signaalit 48KHz signaaleiksi, jotta järjestelmä voi dekoodata ne.
- Jos televisiosi ei ole varustettu Dolby Digital ja MPEG-dekooderilla, aseta asetusvalikossa vaihtoehtojen "Dolby Digital" ja [MPEG] -arvoksi "PCM" (ks. sivu 23).
- Jos televisiosi ei ole varustettu DTS-dekooderilla, aseta asetusvalikossa vaihtoehdon "DTSl" arvoksi "OFF" (ks. sivu 23). Voit kuunnella DTS-monikanavasurround-ääntä liittämällä tämän tallentimen DTSyhteensopivaan vastaanottimeen jollakin taman tallentimen digitaalisista lahdoista.
- Kaapelin liittimessä olevan nuolen tulee olla ylöspäin, jotta liitin tulee oikein päin tallentimen liittimeen.

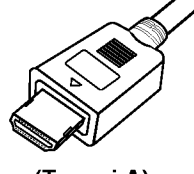

(Tyyppi A)

Jos kuvaruudussa on hairioita tai raitoja, tarkista HDMI-kaapeli.

## **T** Vihje:

Käyttäessäsi HDMI-liitäntää voit vaihtaa HDMI-lähdön resoluutiota (576i, 576p, 720p tai 1080i) painamalla RESOLUTION-nappainta (tai RES.).

## Vaara:

Tarkkuuden vaihtaminen tallentimen ollessa liitetty HDMI-liittimeen voi saada aikaan virhetoimintoja. Korjaa tilanne katkaisemalla tallentimesta virta ja kytkemalla se takaisin päälle.

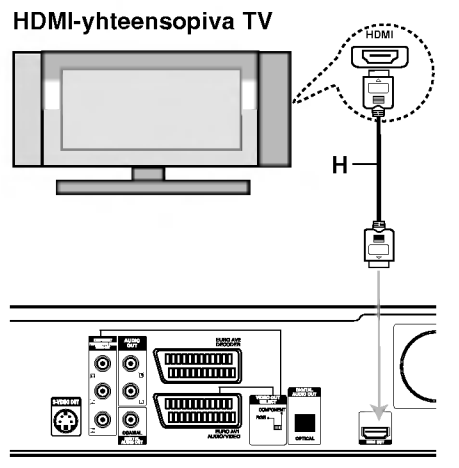

Tallennin takaa

#### Tietoja HDMI:stä

HDMI (High Definition Multimedia Interface) tukee video- ja audiosignaalia yhden digitaalisen liitännän kautta kaytettavaksi DVD-soittimissa, digibokseissa ja muissa AV-laitteissa.

HDMI kehitettiin osaksi HDCP-teknologiaa (High Definition Contents Protection). HDCP-teknologialla suojataan lähetettävää ja vastaanotettavaa digitaalista sisältöä.

HDMI kykenee tukemaan standardia, laajennettua tai teravapiirtoista videota seka vakiosta audiota monikanavaiseen surround-aaneen. HDMI-ominaisuuksiin kuuluvat pakkaamaton digitaalivideo, enintään 5 gigatavun kaistaleveys sekunnissa, yksi liitin (useiden kaapeleiden ja liittimien sijasta) ja AV-lahteen ja AV-laitteiden, kuten DTV:n valinen tietoliikenne.

HDMI, HDMI-tuotemerkki ja High-Definition Multimedia Interface ovat HDMI licensing LLC:n omistamia tai rekisteröimiä tavaramerkkejä.

#### Lisatietoja HDMI-tekniikasta

- Kun yhdistät HDMI- tai DVI-yhteensopivan laitteen, tee seuraavat tarkistukset:
	- Yritä sammuttaa HDMI/DVI-laite ja tämä tallennin. Kaynnista seuraavaksi HDMI/DVI-laite ja anna sen olla toiminnassa noin 30 sekuntia. Käynnistä tämä tallennin sen jalkeen.
	- Yhdistetyn laitteen videotulo määritetään oikein tätä laitetta varten.
	- Liitetty laite on yhteensopiva seuraavien videotulojen kanssa: 720(1440)x576i, 720x576p, 1280x720p tai 1920x1080i.
- Kaikki HDCP-yhteensopivat DVI-laitteet eivat toimi yhdessä tämän tallentimen kanssa.
	- Kuva ei näy kunnolla muussa kuin HDCP-laitteessa.

14

## Liitännät kaapelitv-lisälaitteeseen

## tai satelliittivastaanottimeen

Jos kaapeli- tai satelliittivastaanottimessa on sisainen dekooderi, liitä se tähän tallentimeen ja televisioon tällä sivulla esitetylla tavalla. Jos kaytat erillista dekooderia kaapeli/satelliitti-tv:lle, tee liitannat oikealla olevien ohjeiden mukaan.

Tämän sivun liitäntöjen avulla voit:

Tallentaa miltä tahansa kanavalta valitsemalla sen kaapelitv-boksista/satelliittivirittimesta.

1 Liita RF-kaapelit esitetylla tavalla. Nain voit katsella ja tallentaa tv-kanavia.

- Liitä EURO AV1 AUDIO/VIDEO-liittimestä SCARTkaapeli television SCART AV -liittimeen. Nain voit katsella levyja.
- 3 Liita EURO AV1 AUDIO/VIDEO-liittimesta SCART-kaapeli satelliitti/kaapelitv-boksin SCART AV -liittimeen.

Nain voit tallentaa sekoitettuja tv-kanavia.

## **T** Vihje

Tassa tallentimessa on 'lapisilmukoitu' signaalin valitystoiminto. Ominaisuuden ansiosta voit tallentaa tv-ohjelmaa taman tallentimen sisaanrakennetusta TV-virittimesta ja katsella samalla satelliitti- tai kaapelitv-kanavaa. Valitse tallennuksen aikana TV-tila painamalla TV/VCR. Esiin tulee TV-ilmaisin.

## Vaara:

Ala liita tata tallenninta televisioon videonauhurin, satelliittivastaanottimen tai kaapelitv-laitteen kautta. Liita aina kaikki laitteet suoraan televisioon tai AV-vastaanottimeen.

#### Antenni/kaapelitvseinaliitin

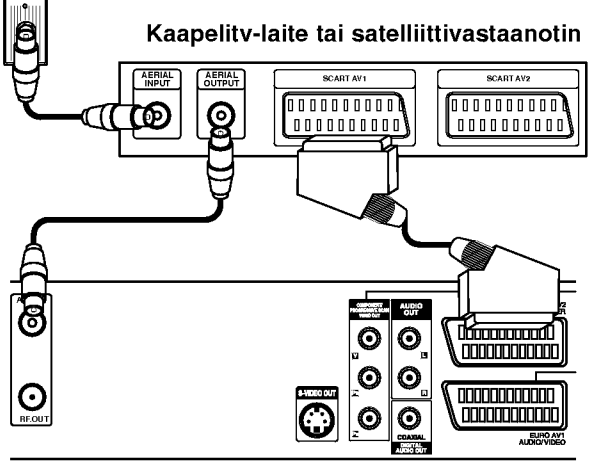

Tallennin takaa

## Liittaminen ulkoiseen dekooderiin

Jos kaytat erillista dekooderia kaapeli/satelliitti-tv:lle, tee liitannat talla sivulla olevien ohjeiden mukaan.

- 1 Liita antenni/kaapelitv-kaapeli kaapelitv-laitteen/ satelliittivirittimen antennituloliittimeen.
- Liitä dekooderi kaapelitv/satelliittivirittimeen SCART-kaapelilla. Katso tarkemmat tiedot dekooderiboksin käyttöoppaasta.

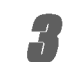

Liitä EURO AV2 DECODER -liittimestä SCARTkaapeli satelliitti/kaapelitv-boksin SCART AVliittimeen.

Liitä EURO AV1 AUDIO/VIDEO-liittimestä SCARTkaapeli television SCART AV -liittimeen.

## Vaara:

- Ala liita dekooderiboksia suoraan tahan tallentimeen.
- Dekooderin informaatio (esimerkiksi maksu-tvpalvelut) on katseltavissa vain, kun tämä tallennin on sammutettuna (valmiustilassa).
- Jotta taman tallentimen ajastintallennus toimisi oikein, täytyy myös satelliitti/kaapeli-tv-boksin virran olla paalla tallennuksen aikana.

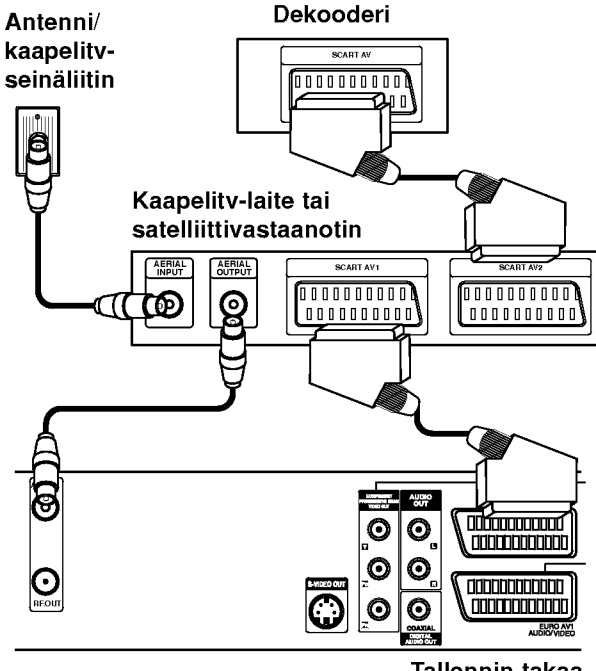

Tallennin takaa

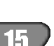

## Liittaminen vahvistimeen

#### Liitäntä vahvistimeen, jossa on kaksikanavainen analoginen stereo tai Dolby Pro Logic ll/Pro Logic

Kytke tallentimen vasen ja oikea AUDIO OUT -liittimista audiokaapelit (A) vahvistimen, vastaanottimen tai stereolaitteiden vasempaan ja oikeaan audiotuloliittimeen.

#### Liitanta vahvistimeen, jossa on kaksikanavainen digitaalistereo (PCM) tai audio/video-vastaanottimeen, jossa on monikanavadekooderi (Dolby Digital<sup>™</sup>, MPEG 2 tai DTS)

- Kytke yksi tallentimen DIGITAL AUDIO OUT -liittimista (OPTICAL O tai COAXIAL X) vastaavaan liittimeen vahvistimessa. Kayta lisavarusteena saatavaa digitaalista (optinen O tai koaksiaali X) audiokaapelia.
- 2 Sinun taytyy aktivoida tallentimen digitaalinen ulostulo. (Ks. "Aanen asetukset" sivulla 23.)

## $T$  Digitaalinen monikanavaääni

Digitaalinen monikanavaääni antaa parhaan äänenlaadun. Tata varten tarvitset monikanavaisen audio/videovastaanottimen, joka tukee yhta tai useampaa tallentimen tukemaa audioformaattia (MPEG 2,Dolby Digital ja DTS) Tarkista tiedot vastaanottimen kayttoohjeista ja merkeista vastaanottimen etulevyssa.

## Vaara:

DTS-lisenssisopimuksista johtuen digitaalinen ulostulo on DTS-digitaalitilassa, kun DTS-audiovirtaustoisto on valittu.

## $\overline{\mathcal{N}}$  Huomautuksia

- -- Jos digitaalisen ulostulon audioformaatti ei vastaa vastaanottimesi ominaisuuksia, vastaanotin tuottaa kovaa, vääristynyttä ääntä tai ei tuota ääntä lainkaan.
- Kuusikanavainen Digital Surround -ääni on saatavissa digitaaliliitannan kautta vain, jos vastaanotin on varustettu digitaalisella monikanavadekooderilla.
- Painamalla AUDIO näet tv-ruutunäytössä nykyisen DVD:n audioformaatin.
- -- Tama tallennin ei suorita DTS-aaniraidan sisaista (2 kanavan) dekoodausta. Voit kuunnella DTSmonikanavasurround-aanta liittamalla taman tallentimen DTS-yhteensopivaan vastaanottimeen jollakin taman tallentimen digitaalisista lahdoista.

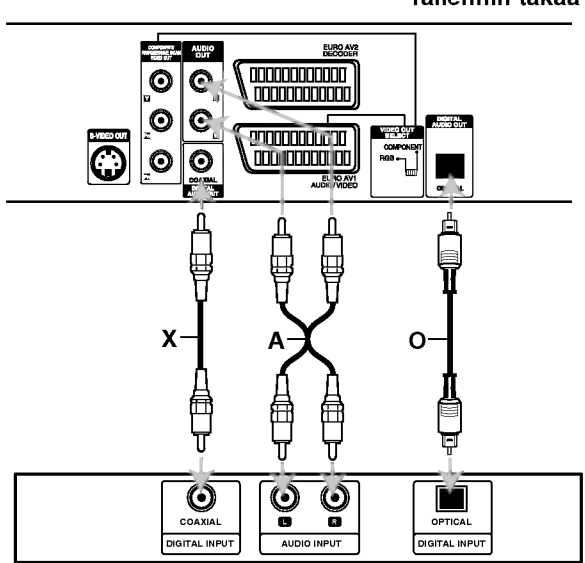

Vahvistin (vastaanotin)

Tallennin takaa

## Audio/video-lisäliitännät (A/V) tallentimeen

Liitä DVD-tallentimen tuloliittimet (AV3) lisälaitteen audio/video -lahtoliittimiin kayttamalla audio/videokaapeleita.

## $\overline{\mathcal{N}}$  Huomautus

Jos kaytat etupaneelin S-VIDEO -liitinta, ei VIDEO IN tuloliitin etupaneelissa ole kaytettavissa.

Liitinpaneeli lisälaitteille (videonauhuri, videokamera jne.)

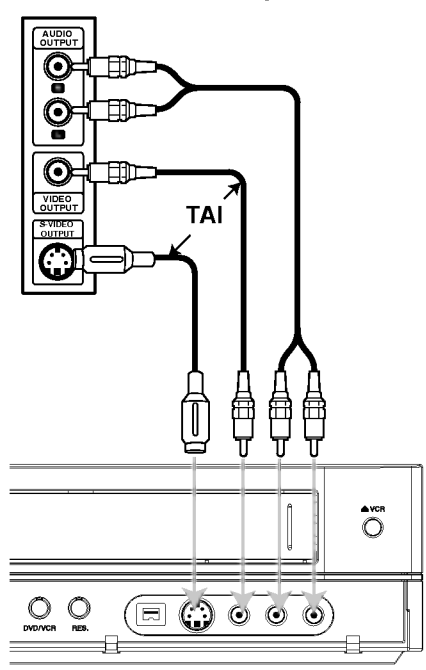

Tallennin edestä

## Liittaminen digitaalivideokameraan

Etupaneelin DV IN -liitintä käyttäen on mahdollista liittää digitaalinen DV-videokamera tai videonauhuri tai DVD-R/RW-tallennin seka siirtaa digitaalisesti DV-tallennuksia tai DVD-R/RW-levyjen sisältöä DVD-R/RW-levyille.

Liitä DV-videokamera/videodekki tämän tallentimen etupaneelin DV IN -liittimeen kayttaen DV-kaapelia (ei mukana).

## $\overline{\mathcal{N}}$  Huomautus

Tama liitin on tarkoitettu ainoastaan DV-laitteiden liitantaan. Se ei ole yhteensopiva digitaalisatelliittivirittimien tai D-VHS-videonauhureiden kanssa.

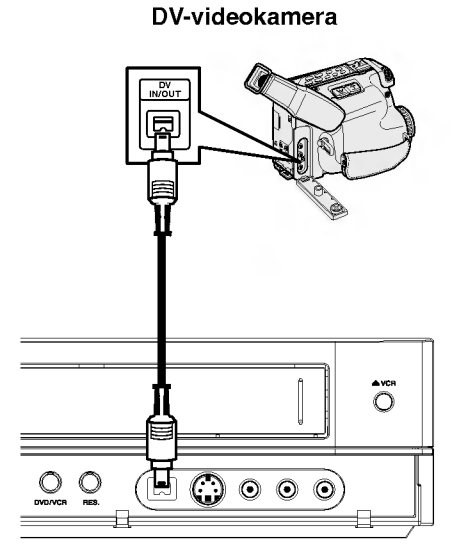

**Tallennin edestä** 

## Ennen kayttoa

## Automaattiset asetukset

Kun POWER-virtakatkaisijaa on painettu ja kytketty laitteeseen virta ensimmaisen kerran tai sen nollauksen jalkeen, asettaa ohjattu alkuasetusten teko kielen, kellon ja virittimen kanavat automaattisesti.

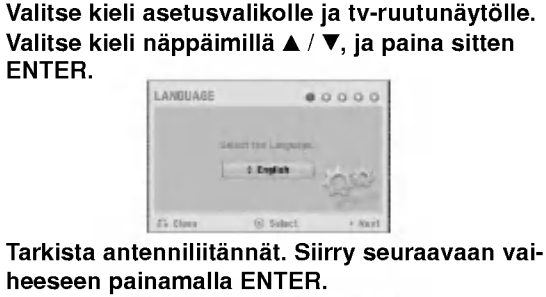

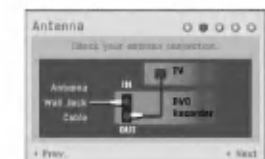

# Valitse maa näppäimillä  $\blacktriangle$  /  $\nabla$ , ja paina sitten  $\blacktriangleright$ .

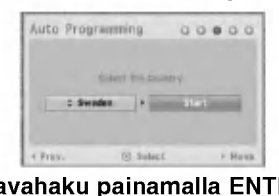

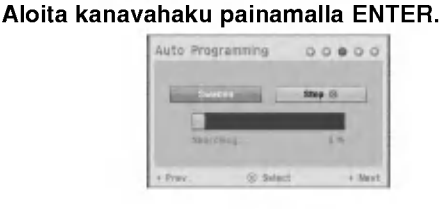

#### Valitse kellon asetukset Clock Set näppäimillä  $\blacktriangle$  /  $\nabla$ , ja paina sitten ENTER.

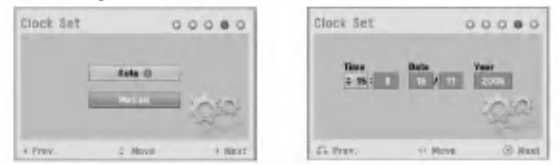

- Auto: Kun kanavan automaattinen haku on valmis, myös oikea kellonaika ja päivämäärät ovat oikein automaattisesti. (Ks. "Kellon automaattinen asetus" sivulla 21.)
- Manual

18

- Syötä tarvittavat tiedot päivämäärästä ja kellonajasta.<br>
1 / b (oikealle/vasemmalle): Siirtää kohdistimen edelliseen tai seuraavaan sarakkeeseen.
- $\blacktriangle$  /  $\nabla$  (ylös/alas): Muuttaa asetusta kohdistimen nykyisessa paikassa.

Vahvista asetus painamalla ENTER.

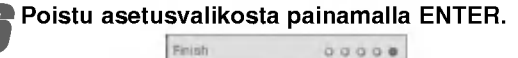

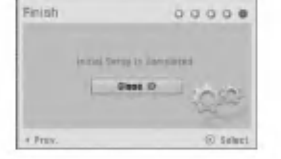

## HOME-VALIKON KÄYTTÖ

Home-valikkoikkunasta pääset eräisiin toimintoihin.

Paina HOME.

Esiin tulee Home-valikko.

Laite on viritintilassa aina kun Home-valikko on esilla.

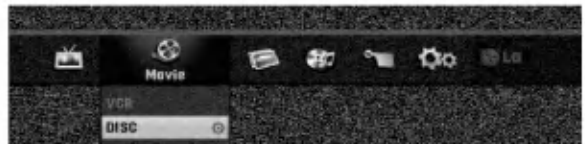

#### Valitse haluttu vaihtoehto painamalla  $\blacktriangleleft$  /  $\blacktriangleright$ .

#### • Setup

- Start: Siirtyy Setup-asetusvalikkoon.
- $\bullet$  TV
- Auto Ch. Scan: Linkki Auto Programming automaattiseen ohjelmointiin. (sivu 18)
- PR Edit: Linkki Program Edit -ohjelmamuokkaukseen. (sivu 19)
- Timer Record: Ks. sivu 41.
- Movie: Toistaa videonauhurilla tai levyllä olevan elokuvan. Tai näyttää Movie-valikon.
- · Photo: Näyttää Photo-kuvavalikon.
- · Music: Näyttää Musiikki (tai Audio CD) -valikon.
- Easy Menu
- Dubbing: Kopioi DVD:n sisallon VHS-nauhalle (ja päinvastoin). Valitse tila näppäimillä </br>/>
ia valitse sitten "OK" näppäimillä  $\blacktriangle / \blacktriangledown$ .
- Disc Manager: Ks. "Levyasetukset" sivuilla 26-28.
- Rec. Mode: Ks. "Tallennusasetukset" sivuilla 25-26.
- DV Input: Valitsee DV-tulotilaan.
- Valitse haluttu asetus näppäimillä ▲ / ▼, ja vahvista sitten valinta painamalla ENTER. 4 Poistu asetusvalikosta painamalla HOME.

## $\mathbf{\mathcal{N}}$  Huomautus

Movie, Photo ja Music -valikot ovat kaytettavissa vain, jos sisällössä on elokuvia, kuvia ja musiikkia.

## Yleisasetukset

## Automaattinen ohjelmointi

Tassa DVD-tallentimessa on taajuussyntetisoitu viritin, joka pystyy vastaanottamaan enintään 99 tv-kanavaa.

#### Valmistelut:

Liita tallennin halutun typpiseen antenniin kuten kohdassa "Antenniliitannat" sivulla 13 esitetaan.

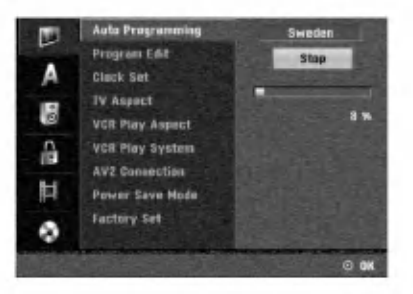

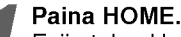

Esiin tulee Home-valikko.

Valitse Setup-vaihtoehto painamalla < /  $\blacktriangleright$ .

Kun (Start) -on valittu, paina sitten ENTER.

Siirry toiselle tasolle painamalla  $\blacktriangleright$ .

**5 Valitse vaihtoehto Auto Programming -**<br>● Automaattinen ohjelmointi painamalla ▲ / ▼.

**Siirry kolmannelle tasolle painamalla ▶.** Vaihtoehto Country- Maa korostuu.

Valitse maa näppäimillä  $\blacktriangle$  /  $\blacktriangledown$ , ja paina sitten  $\blacktriangleright$ . Aloituskuvake korostuu.

8 Aloita kanavahaku painamalla ENTER. Viritin askeltaa automaattisesti lapi kaikki alueella saatavissa olevat kanavat ja sijoittaa ne virittimen muistiin.

## Program Edit - Ohjelmoinnin muokkaus (Home-valikossa PR Edit)

Voit muokata kanavia itse (lisätä, poistaa, nimetä, siirtaa jne.).

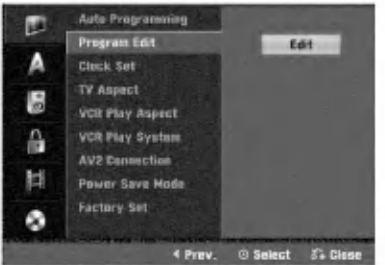

**1 Paina HOME.**<br>Esiin tulee Home-valikko.

Valitse Setup-vaihtoehto painamalla  $\blacktriangleleft$  /  $\blacktriangleright$ .

Kun (Start) -on valittu, paina sitten ENTER.

Siirry toiselle tasolle painamalla  $\blacktriangleright$ .

Valitse vaihtoehto Program Edit, ja siirry sitten kolmannelle tasolle painamalla  $\blacktriangle / \blacktriangledown$ . Muokkauskuvake korostuu.

**6 Paina ENTER.**<br>Esiin tulee ohjelmalistavalikko.

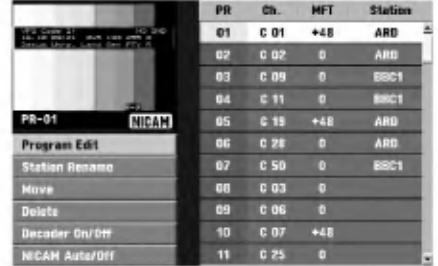

#### Valitse PR-numero näppäimillä ▲ / ▼, ja paina sitten ENTER.

Ohjelmalistan vaihtoehdot näytetään valikkonäytön<br>vasemmassa reunassa.

Valitse vaihtoehto näppäimillä  $\blacktriangle / \blacktriangledown$ , ja vahvista sitten painamalla ENTER.

Program Edit: Muokkaa valittua ohjelmaa. Station Rename: Muokkaa aseman nimeä. Move: Siirtää ohjelman paikkaa ohjelmalistassa. Delete: Poistaa ohjelman ohjelmalistasta. Decoder On/Off: Asettaa dekooderin ohjelmaa<br>varten päälle tai pois. NICAM Auto/Off: Asettaa NICAM-toiminnon ohjel- maa varten automaattiseksi tai pois.

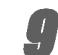

#### Poistu ohjelmalistavalikosta painamalla RETURN (overlight) to istuvasti.

## Program Edit - Ohjelmoinnin muokkaus

Voit suorittaa haun ja tallentaa tv-kanavia muistiin itse.

- 1. Valitse näppäimillä ▲ / ▼ ohjelma ohjelmalistavalikosta, ja paina sitten ENTER. Ohjelmalistan vaihtoehdot näytetään ohjelmalistavalikon vasemmassa reunassa.
- 2. Valitse vaihtoehdoista 'Program Edit' näppäimillä<br>▲ / ▼, ja paina sitten ENTER. Esiin tulee ohjelmalistan muokkaus valikko Program Edit.

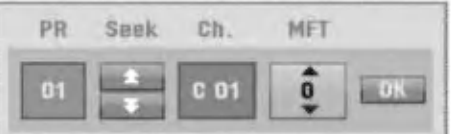

3. Seuraavassa esitetään ohjelmalistavalikon käyttö. b / B (oikealle/vasemmalle): Siirtaa kohdistimen

edelliseen tai seuraavaan sarakkeeseen.  $\triangle$  /  $\nabla$  (ylös/alas): Muuttaa asetusta kohdistimen

nykyisessa paikassa. PR: Näyttää ohjelman numeron (vain näytössä)

Seek: Hakee aseman automaattinen. Valitse vaihtoehto Seek painamalla  $\blacktriangle$  /  $\blacktriangleright$ , ja paina sitten  $\blacktriangle$  /  $\nabla$ . Skannaus pysahtyy DVD-tallentimen virittyessa asemaan.

Ch.: Vaihtaa muokattavaa kanavanumeroa. Valitse vaihtoehto Ch. painamalla < />  $\blacktriangleright$ , ja paina sitten  $\blacktriangle$  /  $\blacktriangledown$ .

MFT: MFT: Muuttaa taajuutta hienosäätöä tehtäessä. Valitse vaihtoehto MFT painamalla  $\blacktriangleleft / \blacktriangleright$ , ja paina sitten  $\blacktriangle$  /  $\blacktriangledown$ .

4. Valitse OK ja vahvista sitten asetus painamalla ENTER, jolloin palataan ohjelmalistavalikkoon.

## Program Edit - Ohjelmoinnin muokkaus (jatkoa)

## Station Rename - Aseman uusi nimi

Voit antaa asemille itsenaisesti eri nimia. Nimi voi olla enintaan 5 merkkia pitka.

- 1. Valitse näppäimillä ▲ / ▼ ohjelma ohjelmalistavalikosta, ja paina sitten ENTER. Ohjelmalistan vaihtoehdot näytetään ohjelmalistavalikon vasemmassa reunassa.
- 2. Valitse ohjelmalistan vaihtoehdoista 'Station Rename' näppäimillä▲ / ▼, ja paina sitten ENTER. Esiin tulee nappaimistovalikko.

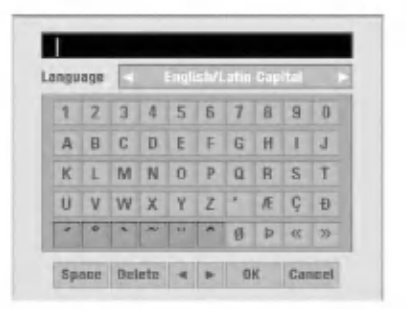

- 3. Syötä asemalle nimi. Valitse merkki näppäimillä ▲ ▼
	- $\blacktriangleleft \blacktriangleright$ , ja vahvista sitten valinta painamalla ENTER.
	- English/Latin Capital: Vaihtaa näppäimistön isoille kirjaimille.
	- English/Latin Lowercase: Vaihtaa näppäimistön pienille kirjaimille.
	- ? Symbol: Vaihtaa näppäimistön erikoismerkeille.
	- Space: Sijoittaa välilyönnin kohdistimen nykyiseen paikkaan.
	- Delete: Poistaa edellisen merkin kohdistimen nykyisesta paikasta.
	- ? b / B: Siirtaa kohdistinta vasemmalle tai oikealle.
	- OK: Päätä asetukset.
	- Cancel: Poistu valikosta valitsemalla tämä.
- 4. Valitse OK-kuvake ja vahvista sitten nimi painamalla ENTER, jolloin palataan ohjelmalistavalikkoon.

#### Lajittele TV-kanavat itse

Voit lajitella ohjelmien paikat ohjelmalistavalikossa.

- 1. Valitse näppäimillä ▲ / ▼ ohjelma ohjelmalistavalikosta, ja paina sitten ENTER. Ohjelmalistan vaihtoehdot näytetään ohjelmalistavalikon vasemmassa reunassa.
- 2. Valitse ohjelmalistan vaihtoehdoista 'Move Siirra' näppäimillä ▲ / ▼, ja paina sitten ENTER.
- 3. Valitse haluttu paikka näppäimillä ▲ / ▼, ja tallenna sitten painamalla ENTER.

#### Ohjelman poisto

Voit poistaa ohjelman ohjelmalistasta.

- 1. Valitse näppäimillä ▲ / ▼ ohjelma ohjelmalistavalikosta, ja paina sitten ENTER. Ohjelmalistan vaihtoehdot näytetään ohjelmalistavalikon vasemmassa reunassa.
- 2. Valitse ohjelmalistan vaihtoehdoista 'Delete Poista' näppäimillä ▲ / ▼, ja paina sitten ENTER. Ohjelma on poistettu.

#### Dekooderin asetus päälle/pois

- 1. Valitse näppäimillä ▲ / ▼ ohjelmalistavalikosta ohjelma, johon haluat liittää dekooderitoiminnon, ja paina sitten ENTER. Ohjelmalistan vaihtoehdot näytetään ohjelmalistavalikon vasemmassa reunassa.
- 2. Valitse ohjelmalistan vaihtoehdoista 'Decoder On/Off' näppäimillä ▲ / ▼, ja paina sitten ENTER. Jos valitse On, valikkoikkunaan tulee viesti 'Decoder'.

#### NICAM-asetus Auto/off

Tallennin voi vastaanottaa hifi-äänilähetyksiä NICAMstereona. Jos äänessä on kuitenkin häiriöitä, voit kytkeä pois NICAM-asetuksen.

- 1. Valitse näppäimillä ▲ / ▼ ohjelma ohjelmalistavalikosta, ja paina sitten ENTER. Ohjelmalistan vaihtoehdot näytetään ohjelmalistavalikon vasemmassa reunassa.
- 2. Valitse ohjelmalistan vaihtoehdoista 'NICAM Auto/Off' näppäimillä  $\blacktriangle$  /  $\nabla$ , ja paina sitten ENTER. Jos valitse Auto, valikkoikkunaan tulee viesti 'NICAM'.

20

## Kellon automaattinen asetus

Kun kanavan automaattinen haku on valmis, myös oikea kellonaika ja päivämäärät ovat oikein automaattisesti. Jos DVD-tallentimen kellonaika ei ole oikea aika, kayttäjän täytyy asettaa kellonaika itse.

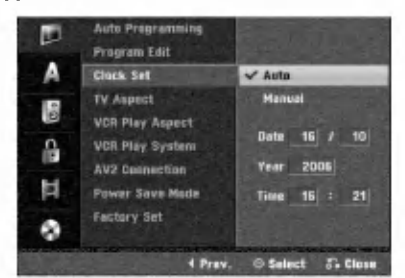

# **1 Paina HOME.**<br>Esiin tulee Home-valikko.

Valitse Setup-vaihtoehto painamalla  $\blacktriangleleft / \blacktriangleright$ .

Kun (Start) -on valittu, paina sitten ENTER.

Siirry toiselle tasolle painamalla  $\blacktriangleright$ .

**5** Valitse vaihtoehto Clock Set- Kellon asetukset painamalla  $\blacktriangle$  /  $\nabla$ .

Siirry kolmannelle tasolle painamalla  $\blacktriangleright$ .

Valitse vaihtoehto Auto näppäimillä ▲ / ▼, ja paina sitten ENTER.

Poistu asetusvalikosta painamalla HOME.

## $\overline{\mathbf{M}}$  Huomautus

Joissakin tapauksissa tv-asema ei laheta aikatietoja tai lähettää vääriä päivämäärä ja/tai kellonaikatietoja, jolloin Tallennin asettuu väärään aikaan.

Jos nain kay, suositamme, etta kayttaja asettaa kellon itse oikeaan aikaan.

#### Kellon asetus käsin

<sup>1</sup> Noudata vaiheita 1-6 kuten ylla neuvotaan

(Kellon automaattinen asetus).

2 Valitse vaihtoehto Manual - Käsin näppäimi<br>▲ / ▼, ja paina sitten ENTER.

 $\blacktriangle$  /  $\nabla$ , ja paina sitten ENTER.

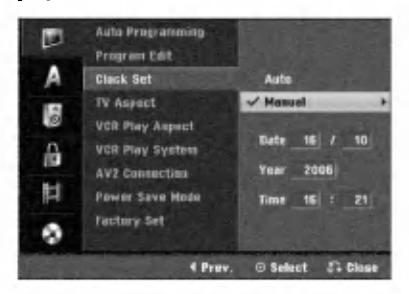

#### Syötä tarvittavat tiedot päivämäärästä ja kellonajasta.

**∢ / ▶** (oikealle/vasemmalle): Siirtää kohdistimen edelliseen tai seuraavaan sarakkeeseen. ▲ / ▼ (ylös/alas): Muuttaa asetusta kohdistimen nykyisessa paikassa.

Vahvista asetukset painamalla ENTER ja poistu sitten asetusvalikosta painamalla HOME.

## TV:n kuvasuhde

Laajakuvaohjelmien nauhoituksen onnistumiseksi tv-aseman täytyy lähettää oikeaa laajakuvasignaalin tyyppiä.

#### Valittavissa ovat:

4:3 Letterbox: Valitse tama, kun 4:3 vakiotelevisio on liitetty. Kuva näyttää teatterimaiselta, kun rajauspalkit ovat kuvan yla- ja alapuolella.

4:3 Panscan: Valitse tämä, kun perinteinen televisio on liitetty. Videoaineisto, joka on Pan & Scan -muodossa, toistetaan siina muodossa (kuvan molemmat reunat on leikattu pois).

16:9 Wide: Valitse tama, kun 16:9 laajakulmatelevisio on liitetty.

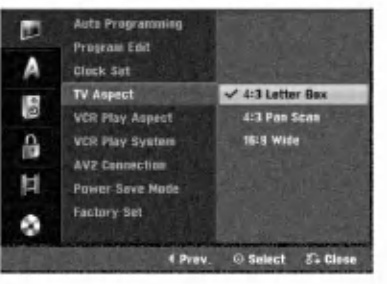

## VCR Play Aspect

Valittavissa ovat:

AUTO : Automaattisesti toistaa laajakuvaohjelmia laajakuvina ja tavallisia ohjelmia tavallisina. 4:3 : Toistaa vain tavallisen koon (4:3) nauhoitteita. 16:9:Toistaa vain laajakuvan koon (16:9) nauhoitteita.

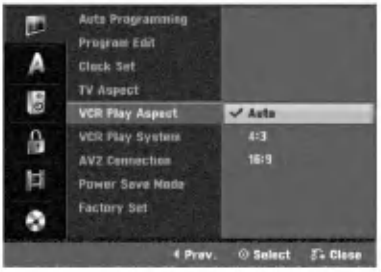

#### VCR Play System

Tämä videonauhuri käyttää kahta värijärjestelmää: PAL ja MESECAM. Toiston aikana videonauhurin pitäisi valita varijarjestelma automaattisesti, mutta jos kuitenkin havaitset varijarjestelman ongelmia, joudut tekemaan sen itse.

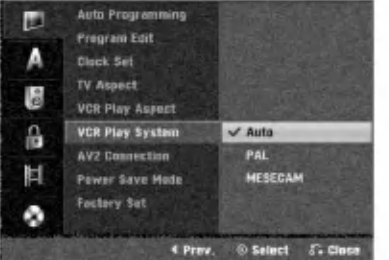

## AV2-liitäntä

Voit liittaa dekooderin (kotipaatteen), satelliittivastaanottimen tai muun laitteen takana olevaan EURO AV2-pistokkeeseen.

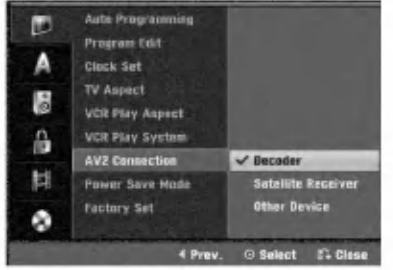

#### Power Save Mode

Voit asettaa laitteen taloudelliseen virransaastotilaan. Nayttoikkunaan ei tule mitaan. ON: Virransäästötila on käytössä. OFF: Virransäästötila ei ole käytössä.

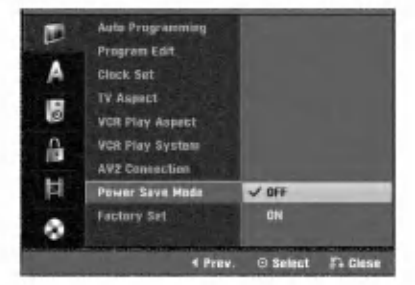

## $\boxed{\mathcal{N}}$ Huomautuksia

- Virransaastotilassa ei koodattujen televisiosignaalien (CANAL+ tai PREMIERE) koodausta pureta.
- Virransaastotila ei ole kaytettavissa ajastustallennuksen valmiustilassa eikä silloin kun laitteen virta katkaistaan sen jalkeen kun on vastaanotettu koodattuja televisiosignaaleja (CANAL+ tai PREMIERE).

## Tehdasasetukset

Halutessasi voit palauttaa tallentimeen kaikki siihen tehtaalla tehdyt asetukset. Valitse kuvake "SET", paina sitten ENTER ja autoasetusvalikko avautuu. (Ks. sivu 18)

## $\overline{\mathcal{N}}$  Huomautus

Joitakin vaihtoehtoja ei voi palauttaa tehdasasetuksiin.

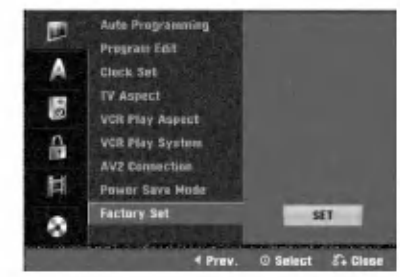

## Kieliasetukset

## Näytön kieli

Valitse kieli asetusvalikolle ja tv-ruutunäytölle.

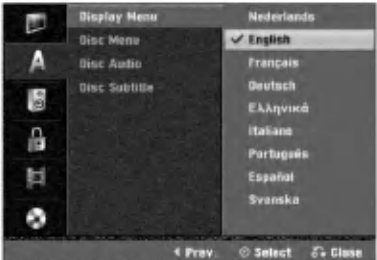

## Levyn kieli

Valitse levyn valikon, audion ja alanimikkeen kieli.

- Original: Levylle maaritetty alkuperaiskieli on valittu.
- Others: Valitse jokin toinen kieli valitsemalla vaihtoehto 'Others', ja paina sitten ENTER. Syota numeronappaimilla vastaava 4-numeroinen luku sivun 56 kielikoodien luettelosta. Jos syötät väärin, poista väärät numerot yksi kerrallaan painamalla < toistuvasti ja korjaa koodi.

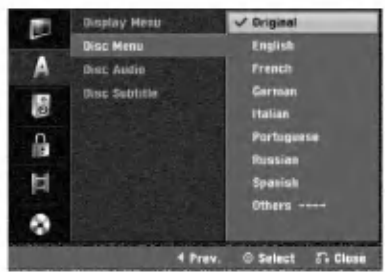

22

## Ennen käyttöä (jatkoa)

## Aanen asetukset

Kullakin DVD-levylla on monia erilaisia vaihtoehtoja audiolähdölle. Säädä tallentimen audiolähtö käyttämäsi aanentoistojarjestelman mukaiseksi.

## Dolby Digital

PCM: Valitse tämä, kun laitteeseen on liitetty 2-kanavainen digitaalistereovahvistin. DVD-tallentimen digitaaliaudio tuottaa aanta PCM 2-kanavamuodossa, kun toistat DVDvideolevyja, joille on tallennettu Dolby Digital-jarjestelmalla. Bitstream: Valitse "Bitstream", jos liitit DVD-tallentimen DIGITAL OUT -liittimen Dolby Digital -dekooderiin (tai vahvistimeen tai muuhun laitteeseen, jossa on Dolby Digital -dekooderi).

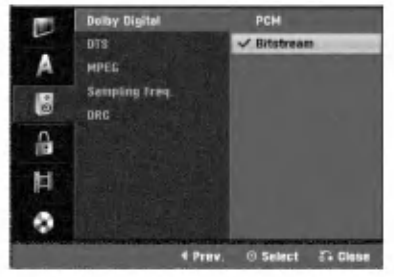

## **DTS**

OFF: Jos valitset "OFF", ei DTS-signaalia lähetetä DIGITAL OUT -lähtöliittimestä.

Bitstream: Valitse "Bitstream", jos liitit DVD-tallentimen DIGITAL OUT -liittimen DTS-dekooderiin (tai vahvistimeen tai muuhun laitteeseen, jossa on DTS-dekooderi).

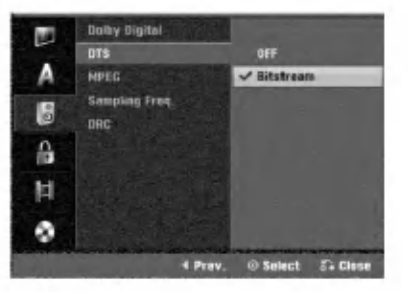

## MPEG

PCM: Valitse tämä, kun laitteeseen on liitetty 2kanavainen digitaalistereovahvistin. Tallentimen digitaaliaudio tuottaa aanta PCM 2-kanavamuodossa, kun toistat DVD-videolevyja, joille on tallennettu MPEG2 tallennusjärjestelmällä.

Bitstream: Valitse "Bitstream", jos liitit tallentimen DIGITAL OUT -liittimen MPEG-dekooderiin (tai vahvistimeen tai muuhun laitteeseen, jossa on MPEG-dekooderi).

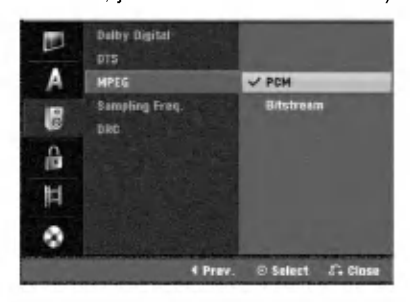

## Näytteitystaajuus.

Jos vastaanottimesi tai vahvistimesi EI kykene kasittelemaan 96 KHz signaaleja, valitse 48 KHz. Kun tämä valinta on tehty, tämä laite muuntaa automaattisesti kaikki 96 KHz signaalit 48KHz signaaleiksi, jotta jarjestelma voi dekoodata ne. Jos vastaanottimesi tai vahvistimesi kykenee käsittelemään 96 KHz signaaleja, valitse 96 KHz. Kun tämä valinta on tehty, laite päästää kaikki signaalityypit läpi muuntamatta niitä enempää.

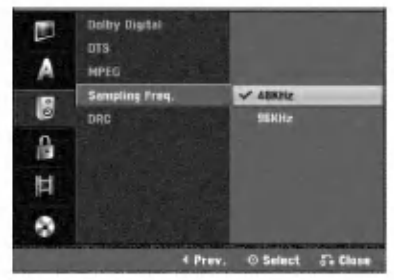

## Dynamiikka-alueen säätö (DRC)

DVD-tallennusmuodossa kuulet ohjelman ääniraidan mahdollisimman tarkkana ja todenmukaisena esityksena digitaalisen audiotekniikan ansiosta. Saatat kuitenkin haluta supistaa audioulostulon dynamiikka-aluetta (kovimpien ja hiljaisimpien äänien välistä eroa). Silloin voit kuunnella elokuvan ääntä alemmalla äänenvoimakkuudella menettämättä äänen selkeyttä. Aseta DRC päälle tätä ominaisuutta varten.

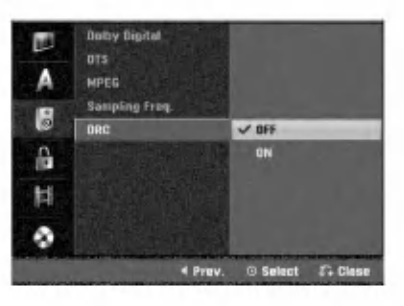

## Lukitus (Käytönvalvonta)

## Aseta salasana

Paastaksesi toimintoihin Rating - Luokitus, Password - Salasana ja Country Code - Maakoodi syota 4 numeroinen salasana.

# **1 Paina HOME.**<br>Esiin tulee asetusvalikko.

Valitse Setup-vaihtoehto painamalla < /  $\blacktriangleright$ .

Kun Setup Start -on valittu, paina sitten ENTER.

Valitse Lock-lukitusvaihtoehto painamalla  $\blacktriangle / \blacktriangledown$ .

Siirry toiselle tasolle painamalla  $\blacktriangleright$ .

G Valitse Set Password - Aseta salasana<br>Vaihtoehto näppäimillä ▲ / ▼. vaihtoehto näppäimillä  $\blacktriangle / \blacktriangledown$ . Siirry kolmannelle tasolle painamalla ▶.

#### Jos et ole vielä syöttänyt salasanaa:

Luo svöttämällä numeronappaimillä henkilökohtainen 4-numeroinen salasana. Vahvista 4 numeroinen salasana syöttämällä se uudelleen.

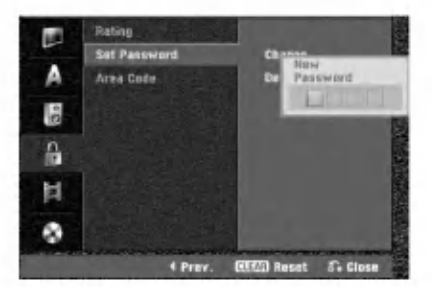

#### Jos olet jo syöttänyt salasanan:

Voit muuttaa tai poistaa salasanan.

Valitse "Changes - Muuta" tai "Delete - Poista" nappäimillä ▲ / ▼, ja paina sitten ENTER.

Change - Muuta: Vahvista henkilökohtainen 4numeroinen salasana syöttämällä numeronäppaimilla 4-numeroinen salasana, ja syota sitten uusi 4-numeroinen salasana kahdesti.

Delete - Poista: Vahvista henkilökohtainen 4numeroinen salasana svöttämällä numeronäppaimilla 4-numeroinen salasana.

## **T**VIHJE

Jos teet virheen, poista salasananumerot yksitellen painamalla < toistuvasti ja korjaa numero sitten.

#### Jos unohdat 4-numeroisen koodisi

Jos unohdat salasanasi, noudata seuraavaa menettelya nykyisen salasanan poistamiseksi.

- 1. Paina HOME.
- 2. Valitse Setup-vaihtoehto painamalla  $\blacktriangleleft$  /  $\blacktriangleright$ .
- 3. Kun Setup Start -on valittu, paina sitten ENTER.
- 4. Syota numeronappaimilla 6-numeroinen luku "210499."

5. Valitse "OK", ja paina sitten ENTER. 4-numeroinen salasana on poistettu. Syota uusi koodi kuten vasemmalla näytetään.

## Rating - Luokitus

DVD-levyjen elokuvissa saattaa olla lapsille sopimattomia kohtauksia. Siksi useilla tällaisilla levyillä on Parental Control -vanhempien valvontatietoja, jotka koskevat koko levya tai sen joitakin kohtauksia.

Nama kohtaukset on luokitettu asteikolla <sup>1</sup> - 8 ja vaihtoehtoisesti eräillä levyillä on valittavana sopivampia kohtauksia. Luokitukset ovat maakohtaisia. Parental Control -toiminnolla voit estää lapsiasi toistamasta levyjä tai sallia tiettyjen levyjen toiston vaihtoehtoisilla kohtauksilla.

Noudata vaiheita 1-5 kuten yllä vasemmalla neuvotaan (Aseta salasana).

Valitse Rating-luokitusvaihtoehto näppäimillä  $\blacktriangle$  /  $\nabla$ .

Siirry kolmannelle tasolle painamalla  $\blacktriangleright$ .

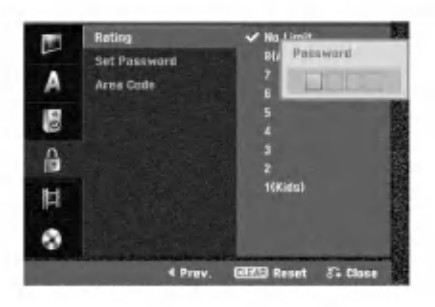

- Noudata vaihetta 6 kuten yllä vasemmalla neuvotaan (Aseta salasana).
- Valitse luokitus väliltä 1 8 näppäimillä  $\blacktriangle / \blacktriangledown$ . Ykkösellä (1) on eniten toistorajoituksia. Kahdeksalla (8) on vähiten toistorajoituksia. No Limit: Jos valitset vaihtoehdon No Limit - Ei rajoituksia, Parental Control -valvonta ei ole toiminnassa. Koko levy toistetaan. Luokitukset 1 - 8: Eräillä levyillä on lapsille sopimattomia kohtauksia. Jos asetat tallentimeen luokituksen, kaikki saman tai alemman luokituksen kohtaukset toistetaan. Korkeamman luokituksen kohtauksia ei toisteta, ellei levyllä ole tarjolla vaihtoehtoisia kohtauksia. Vaihtoehdolla täytyy olla sama tai alempi luokitus. Jos sopivaa vaihtoehtoa ei löydy, toisto pysähtyy. Toistaaksesi levyä täytyy syöttää 4-numeroinen salasana tai muuttaa luokitustasoa.

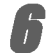

Vahvista luokitusvalintasi painamalla ENTER ja poistu sitten valikosta painamalla HOME.

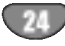

## Maakoodi

Syota sen maan/alueen koodi, jonka standardeilla DVDvideolevy on luokitettu. Tiedot koodeista ovat luettelossa "Maakoodien luettelo" sivulla 56.

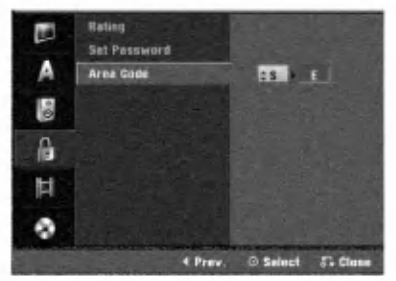

#### Paina HOME.

Esiin tulee Home-valikko. Valitse Setup-vaihtoehto painamalla < /  $\blacktriangleright$ .

Kun (Start) -on valittu, paina sitten ENTER.

Valitse Lock-lukitusvaihtoehto painamalla  $\blacktriangle / \blacktriangledown$ .

Siirry toiselle tasolle painamalla  $\blacktriangleright$ .

● Valitse Area Code - Maakoodi vaihtoehto näp<br>● päimillä ▲ / ▼. päimillä ▲ / ▼.

Siirry kolmannelle tasolle painamalla ▶.

**8 Jos et ole vielä syöttänyt salasanaa:**<br>Luo syöttämällä numeronäppäimillä henkilöko htainen 4-numeroinen salasana. Vahvista 4 numeroinen salasana syottamalla se uudelleen. Jos olet jo syöttänyt salasanan: Vahvista henkilokohtainen 4-numeroinen salasana syöttämällä numeronäppäimillä 4-numeroinen salasana.

## $T$  Vihie

Jos teet virheen, poista salasananumerot yksitellen painamalla < toistuvasti ja korjaa numero sitten.

Valitse ensimmäinen merkki näppäimillä  $\blacktriangle / \blacktriangledown$ .

|Siirrä kohdistinta näppäimillä ▶ ja valitse seuraava merkki näppäimillä  $\blacktriangle / \blacktriangledown$ .

Vahvista maakoodin valintasi painamalla ENTER ja poistu sitten valikosta painamalla HOME.

## Tallennusasetukset

#### Tallennustilan asetus

Tallennukselle voit asettaa kuvan laaduksi XP (High Quality), SP (Standard Quality), LP (Low Quality) tai EP (Extended Quality).

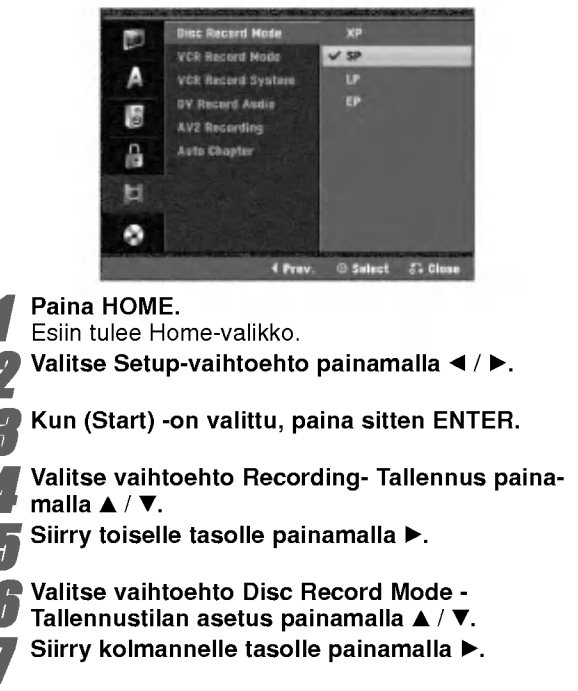

Valitse haluttu tallennustila (XP, SP, LP tai EP) näppäimillä ▲ / ▼.

Vahvista valintasi painamalla ENTER ja poistu sitten valikosta painamalla HOME.

## VCR Record Mode

Voit tehda videonauhurin kuvan laadulle asetukset: SP (standarditoisto), LP (pitkatoisto).

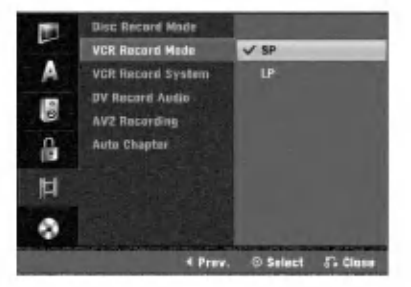

## Videonauhatallennusjärjestelmä

Videotallennin käyttää kahta väristandardia, PAL ja MESECAM. Tallentimen pitaisi valita varijarjestelma automaattisesti, mutta jos ongelmia kuitenkin ilmenee, se voidaan joutua tekemään käsin.

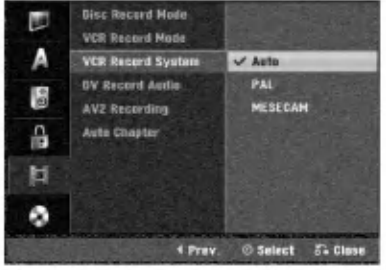

25

## DV Record Audio

Sinun täytyy tehdä tämä asetus, jos käytössä on 32kHz/12-bitin ääntä käyttävä videonauhuri liitettynä etupaneelin DV IN -liittimeen.

Joissakin digitaalisissa videokameroissa on kaksi ääniraitaa. Toiselle tallennetaan kuvauksen aikana ja toiselle tehdään jälkiäänitys kuvauksen jälkeen.

Asetuksessa Audio 1 käytetään ääntä, joka tallennettiin kuvauksen aikana.

Asetuksessa Audio 2 käytetään jälkiäänitettyä ääntä.

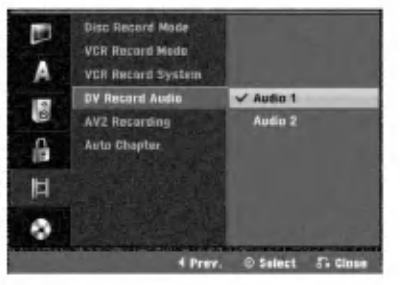

## AV2 Recording

Voit valita signaalityypin tallennettaessa videotulosignaalia laitteesta, joka on liitetty EURO AV2 -liittimeen. Auto : Videotulosignaali noudattaa automaattisesti vastaanotettua videosignaalia.

CVBS : Vain CVBS-tulosignaalin tallennukseen. RGB : Vain RGB-tulosignaalin tallennukseen.

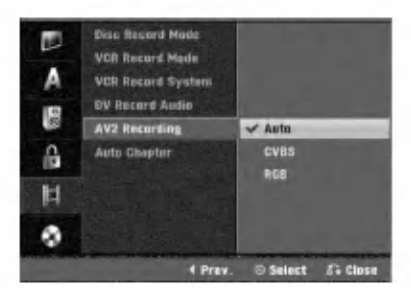

## Auto Chapter - Kappaleen

#### automaattitoisto

26

Tallennettaessa kappalemerkit sijoitetaan tietyssa järjestyksessä. Voit muuttaa tätä aikaväliä 5 minuutiksi .<br>tai 10 minuutiksi. Jos valitset None - Ei käytössä, kytke automaattinen kappaleen merkinta pois paalta yhdessa asetuksen No Separation - Ei erottelua kanssa.

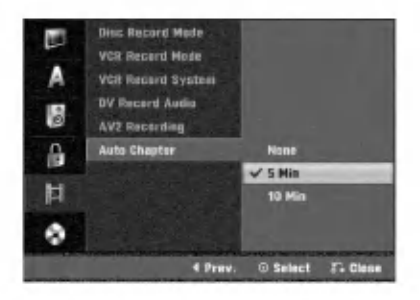

## Levyasetukset

#### Levyformaatti

Jos lataat täysin tyhjän levyn, tallennin alustaa levyn. DVD-R: Tallennin alustaa levyn videotilaan. Tallennustila on silloin aina videotila.

DVD-RW: Esiin tulee alustusvalikko. Valitse "OK", ja paina sitten ENTER. Tallennin alustaa levyn videotilaan. Jos vaihdat tilaksi VR, siirry vaiheeseen 9.

DVD+R(DL)/DVD+RW/DVD-RAM : Esiin tulee alustusvalikko. Valitse "OK", ja paina sitten ENTER. Voit myös alustaa uudestaan DVD-RW/DVD+RW/

DVD-RAM-levyn Setup-asetusvalikosta seuraavasti.

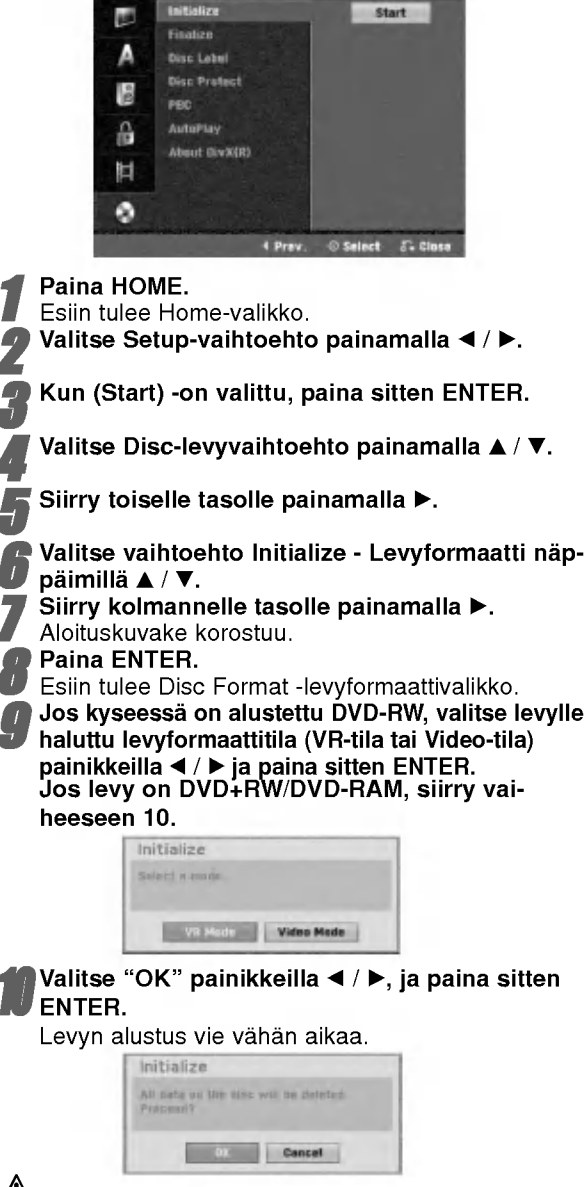

## Vaara

Jos haluat muuttaa levyn formaattia, kaikki levylle tallennettu pyyhkiytyy pois.

## Ennen käyttöä (jatkoa)

## Finalize-viimeistely

Viimeistely "kiinnittää" tallenteet paikalleen niin, että levyjä voidaan toistaa tavallisilla DVD-soittimilla tai tietokoneilla, joiden varusteena on sopiva CD-ROM-asema. Levyn viimeistely Video-tilassa luo valikkoikkunan levyllä navigointiin. Siihen pääsee painamalla DISC MENU/LIST tai TITLE.

## Vaara

Kun DVD-R ja DVD+R levyn tallenne on viimeistely, levyä ei enää voi muokata tai sille ei voi tallentaa mitaan muuta toisin kuin DVD+RW-levylla. Viimeistelyn poiston jalkeen voit tallentaa ja muokata DVD-RW -levya valitsemalla vaihtoehdon "Unfinalize" -viimeistelyn poisto.

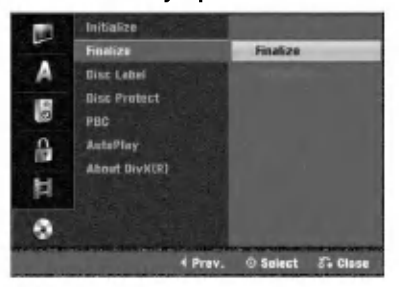

<sup>1</sup> Noudata vaiheita 1-5 kuten sivulla <sup>26</sup> neuvotaan (Levyformaatti).

- 2 Valitse Finalize-viimeistelyvaihtoehto näppäimillä  $\blacktriangle / \blacktriangledown$ .
- Siirry kolmannelle tasolle painamalla  $\blacktriangleright$ . Kohta Finalize korostuu.
	-

# **4 Paina ENTER.**<br>Esiin tulee Finalize-viimeistelyvalikko.

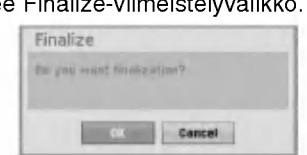

# 5 Valitse OK-ja paina sitten ENTER. Tallennin aloittaa levyn viimeistelyn.

## $\overline{\mathcal{N}}$  Huomautus

Viimeistelyn kesto riippuu levyn tyypista, paljonko sille on tallennettu ja levyn nimikkeiden maarasta. Tallennetun levyn viimeistelyyn voi kulua 8 minuuttia tai enemman.

## **T**Vihje

Jos lataat jo aikaisemmin viimeistellyn DVD-RW-levyn, voit purkaa sen viimeistelyn valitsemalla Unfinalize-vaihtoehdon Disc Finalize-viimeistelyvalikosta. Sen jalkeen voit muokata levyn sisältöä ja tallentaa sille uudelleen.

## Levyn nimiö

Tällä voit svöttää levylle nimen. Tämä nimi tulee esiin, kun haet levyn tietoja tv-ruutunäytöstä.

- Levyn nimi voi olla enintään 32 merkkiä pitkä
- Toisessa DVD-tallentimessa formatoiduista levyistä saadaan näkyviin vain rajallinen merkkivalikoima.

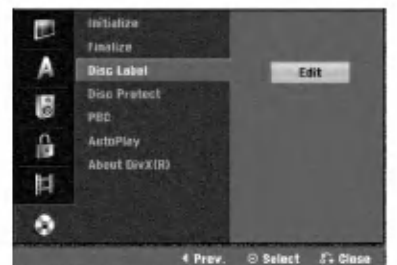

<sup>1</sup> Noudata vaiheita 1-5 kuten sivulla <sup>26</sup> neuvotaan (Levyformaatti).

2 Valitse vaihtoehto Disc Label - Levyn nimio<br>2 näppäimillä ▲ / ▼. näppäimillä  $\blacktriangle / \blacktriangledown$ .

Siirry kolmannelle tasolle painamalla ▶. Muokkauskuvake korostuu.

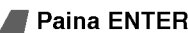

**4 Paina ENTER.**<br>Esiin tulee näppäimistövalik

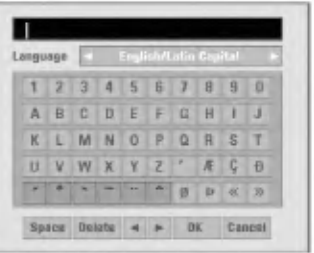

GSyötä levyn nimi. Valitse merkki näppäimillä<br>DEXTIIII ja vahvista sitten valintasi painamalla ENTER. Noudata vaihetta 3 kuten sivulla 20 neuvotaan (Station Rename - Asemalle uusi nimi).

## Kaukosäätimen näppäimet nimen syöttöön

- N (PLAY): Sijoittaa valilyonnin kohdistimen nykyiseen paikkaan.
- **II (PAUSE/STEP):** Poistaa edellisen merkin kohdistimen nykyisesta paikasta.
- $\blacksquare$  **(STOP), CLEAR: Poistaa edellisen merkin** kohdistimen nykyisesta paikasta.
- $\overline{H}$  /  $\rightarrow$   $\overline{H}$ : Siirtää kohdistinta vasemmalle tai oikealle.
- Numerot (0~9): Syöttää merkin valitun sarakkeen vastaavasta kohdasta.
- DISC MENU/LIST, DISPLAY: Vaihtaa näppäimistön tyyppia (English/Latin Capital, English/Latin Lowercase, Symbols)

Valitse OK, kiinnitä sitten nimi painamalla ENTER ja palaa asetusvalikkoon.

7 Poistu valikosta painamalla HOME.

#### Levyn suojaus

Tallennettaessa DVD-RAM/DVD+RW -levylle tai VR-tilassa alustetulle DVD-RW -levylle aseta levyn suojaus Disc Protection tilaan ON (Päällä) estääksesi ladatun levyn tallennuksen, muokkauksen tai pyyhkimisen vahingossa. Jos haluat avata levyn muokkauksia varten, valitse OFF - Pois paalta.

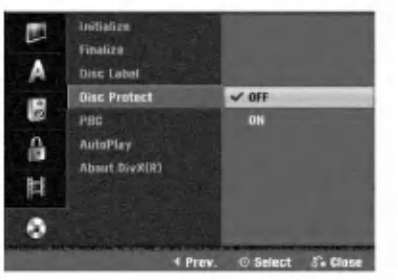

## PBC

PBC-asetusta voi muuttaa. Aseta toistonhallinta (PBC) paalle (ON) tai pois (OFF).

- .<br>- ON: PBC-toiminnolla varustetut Video CD:t toistetaan PBC:n mukaan.
- OFF: PBC-toiminnolla varustetut Video CD:t toistetaan samaan tapaan kuin audio-CD:t.

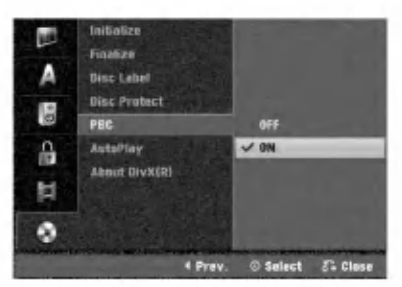

## Automaattitoisto

Voit saataa tallentimen niin, etta DVD-levyn toisto alkaa automaattisesti aina, kun DVD-levy laitetaan sisaan. Jos Auto Play -automaattitoisto on päällä (On), tämä tallennin etsii nimikkeen, jonka soittoaika on pisin, ja soittaa sitten nimikkeen automaattisesti.

ON: Auto Play -toiminto on päällä.

OFF: Auto Play -toiminto ei ole päällä.

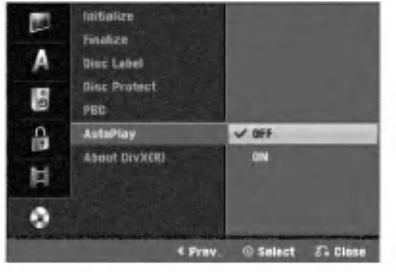

## $\overline{\mathcal{N}}$  Huomautus

Auto Play -toiminto ei ehka toimi joillakin DVD-levyilla.

## About DivX(R)

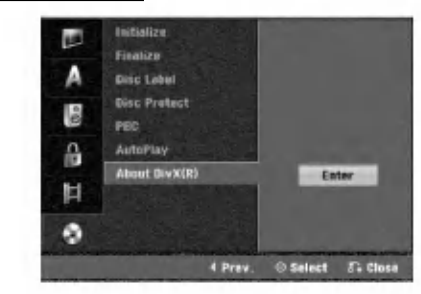

Saat meiltä DivX® VOD (Video On Demand) -rekisteröintikoodin, jota käyttämällä voi vuokrata ja ostaa DivX� VOD tilausvideoita. Katso lisa- tietoja osoitteesta www.divx.com/vod.

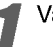

Valitse"About DivX(R)" ja paina ▶.

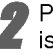

Paina ENTER, kun Enter on valittu, jolloin rekisteröintikoodi tulee näkyviin.

Käytä koodia, kun ostat tai vuokraat videoita DivX® VOD tilausvideopalvelusta www.divx.com/vod. Noudata ohjeita ja lataa video levylle toistettavaksi tällä laitteella.

## $\overline{\mathcal{N}}$  Huomautus

Tilausvideopalvelusta DivX� VOD ladattuja videoita voi katsella vain talla laitteella.

## Ennen kayttoa

## Yleistietoja tv-ruutunäytöstä

Tässä ohjekirjassa on perusohjeet tallentimen käytöstä. Jotkut DVD-levyt edellyttavat erikoistoimintoja tai niiden toimintoja on toiston aikana rajoitettu. Tässä tapauksessa tv-ruutuun tulee  $\oslash$  -kuvake sen

merkiksi, ettei tallennin salli tata toimintoa tai sita ei ole saatavissa levylla.

## Tietojen katselu tv:n katselun yhteydessa

Tv:n katselun aikana hae tiedot kuvaruutuun/poista tiedot kuvaruudulta painamalla DISPLAY.

esim. kun DVD-RW VR-tilassa on sisalla.

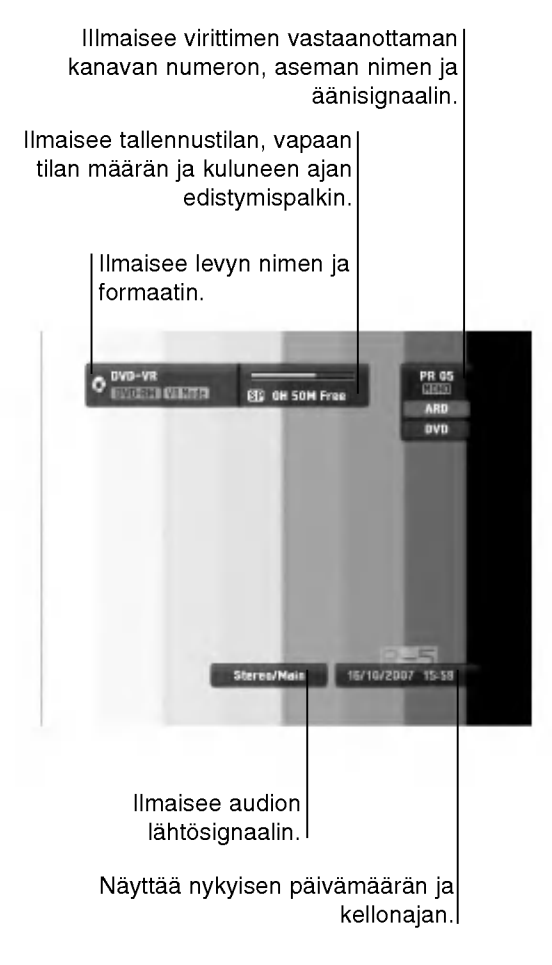

## Tietojen katselu tv-ruutunäytöstä

Voit saada erilaisia tietoja ladatusta levysta tai nauhasta kuvaruudulle.

<sup>1</sup> Hae tiedot kuvaruutuun/muuta tietoja kuvaruudulta painamalla DISPLAY toistuvasti. Esitetyt tiedot riippuvat levytyypista, nauhasta tai toiston tilasta. Esimerkki: DVD-Video disc

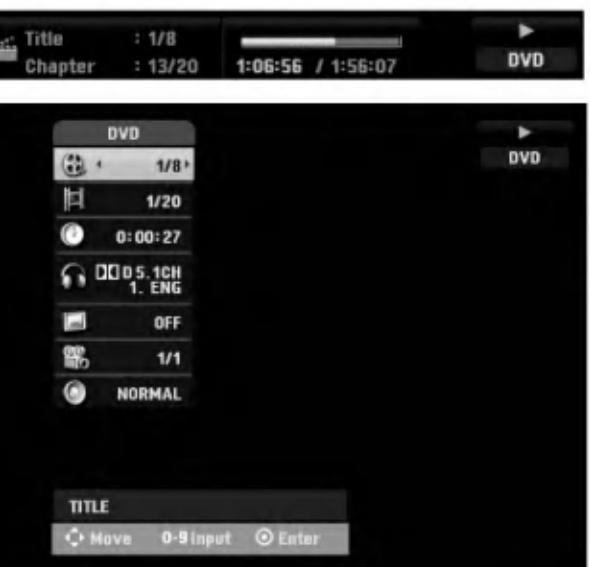

- Voit valita kohteen painamalla  $\blacktriangle / \blacktriangledown$ , ja muuttaa tai valita asetuksia painamalla  $\blacktriangleleft / \blacktriangleright$ . Valikon kohteista on tietoja sulkumerkkien sisalla esitetyilla sivuilla.
	- TITLE: Näyttää nykyisen nimikkeen (tai raidan) numeron/nimikkeiden (tai raitojen) kokonaismäärän (sivu 30)
	- CHAPTER: Nykyisen kappaleen numeron/kappaleiden kokonaismäärän (sivu 30)
	- TIME: Näyttää kuluneen toistoajan (sivu 31)
	- AUDIO: Valitun audiotoiston kielen (vain DVD VIDEO) tai audiokanavan (sivut 32-33)
	- SUBTITLE: Valitun tekstityksen (sivu 33)
	- ANGLE: Valitun katselukulman/kulmien kokonaismäärän (sivu 32)
	- SOUND: Valitun äänitilan (sivu 33)

**3 Poista kuvaruutunäyttö painamalla DISPLAY tai<br>8 RETURN (5) toistuvasti, kunnes näyttö poistuu.** 

## $\overline{\mathbf{M}}$ Huomautus

Jos mitaan nappainta ei paineta 10 sekuntiin, tv-ruutunaytto haviaa.

## Käyttö DVD:llä ja Video CD:llä

## Toisto DVD:llä tai Video CD:llä

## **T** Toiston asetukset

- Ennen kaukosäätimen käyttöä valitse käytettävä laite painamalla näppäintä DVD.
- Kytke virta televisioon ja valitse tallentimeen liitetty videon sisääntulolähde.
- Audiojarjestelma: Kytke virta audiolaitteisiin ja valitse tallentimeen liitetty sisääntulolähde.

Avaa levykelkka painamalla OPEN/CLOSE  $(4)$ .

Lataa valitsemasi levy levykelkkaan nimiöpuoli vlöspäin.

Sulje levykelkka painamalla OPEN/CLOSE ( $\triangle$ ).

Näyttöikkunaan tulee viesti READING, ja toisto alkaa automaattisesti. Jos toisto ei ala, paina  $\blacktriangleright$  (PLAY).

Joissakin tapauksessa saattaa esiin tulla levyn valikko.

# $\mathcal{T}$  Vihje

#### Jos valikkoikkuna on näkyvissä

Valikkoikkuna saattaa tulla esiin vasta, kun on ladattu valikon sisaltava DVD tai Video CD.

#### **OVD**

Valitse katseltavaksi haluamasi nimike/kappale näppäimillä <  $\blacktriangleright\blacktriangle\nabla$  ja aloita sitten toisto painamalla ENTER.

Palaa valikkoikkunaan painamalla TITLE tai DISC MENU/LIST.

#### (VCD)

- Valitse numeropainikkeilla katsottavaksi haluamasi raita. Palaa valikkoikkunaan painamalla RETURN (d).
- Valikkoasetukset ja valikon kayton tarkat menetelmat voivat olla erilaisia eri levyillä. Noudata valikkonäyttösivujen ohjeita. Voit myös asettaa toistonhallinnan (PBC) pois paalta (Off) asetusvalikosta. Ks. sivu 28.

## $\mathcal N$  Huomautuksia

- Jos Parental Control -käytönvalvonta on asetettu, eikä levy ole luokitusrajojen sisalla (levy on luokituslukittu), täytyy syöttää 4-numeroinen koodi ja/tai levyn lukitus täytyy avata (ks. "Movie Rating - Luokitukseť' sivulla 24). - DVD-levyillä voi olla aluekoodi.
- Soittimesi ei toista levyja, joiden aluekoodi on eri kuin soittimellasi. Taman soittimen aluekoodi on 2 (kaksi).

## Perusominaisuudet

## $\mathcal{N}$  Huomautus

Ellei toisin mainita, kaikissa kuvatuissa toiminnoissa kaytetaan kaukosaadinta. Joitakin toimintoja voi suorittaa myös asetusvalikosta.

## Siirtyminen toiseen NIMIKKEESEEN

## DVD Video VR +RW +R DivX RAM

Kun levyllä on useampia nimikkeitä kuin yksi, voit siirtyä toiseen nimikkeeseen seuraavasti:

Paina DISPLAY kahdesta ja valitse sitten nimikekuvake painamalla  $\blacktriangle$  /  $\blacktriangledown$ . Valitse sitten nimikkeen numero painamalla numeronäppäimiä (0-9) tai  $\blacktriangleleft$  / $\blacktriangleright$ .

## Siirtyminen toiseen KAPPALEESEEN/RAIDALLE

DVD Video VR +RW +R VCD RAM

Kun levyn nimikkeella on useampia kappaleita/raitoja kuin yksi, voit siirtya toiseen kappaleeseen/raitaan seuraavasti:

- Valitse seuraava kappale/raita tai palaa nykyisen kappaleen/raidan alkuun painamalla SKIP (I<4 tai >) lyhyesti toiston aikana.
- Palaa edelliseen kappaleeseen/raitaan painamalla SKIP (I<4) lyhyesti kahdesti.
- Voit siirtya suoraan mihin tahansa kappaleeseen toiston aikana painamalla DISPLAY. Valitse sitten kappale-kuvake painamalla  $\blacktriangle$  /  $\nabla$  (tai video-CD:llä valitse raitakuvake). Syota sitten kappaleen/raidan numero numeronappaimilla (0-9) tai paina  $\blacktriangleleft$  / $\blacktriangleright$ .

#### Haku

#### DVD Video VR +RW +R VCD RAM

1 Paina toiston aikana BACKWARD (<< ) tai FORWARD  $(\blacktriangleright\blacktriangleright).$ 

Tallennin siirtyy nyt HAKU-tilaan.

- 2 Valitse haluttu nopeus painamalla BACKWARD  $(44)$ tai FORWARD( $\blacktriangleright\blacktriangleright$ ). < (taaksepäintoisto), << , << value Halutu Hopeus pallamalla DAOKWATD<br>tai FORWARD(DD), < (taaksepäintoisto), <<,<br> $\blacktriangleleft$  <  $\blacktriangleleft$  <,  $\blacktriangleleft$  <  $\blacktriangleleft$  (taakse) tai DD,  $\leftarrow$  MM, MMM (etc.). The detect (taakse) tai Video CD:lla hakunopeudet vaihtuvat nain: m, 444, 4444 (taakse) tai DD, DDD, DDDD (eteen).
- 3 Poistu HAKU-tilasta painamalla (PLAY).

## Pysaytyskuva ja kuva kuvalta toisto

## DVD Video VR +RW +R VCD RAM

- 1 Paina toiston aikana PAUSE/STEP (II). Tallennin siirtyy nyt TAUKO-tilaan.
- 2 Voit edeta kuva kerrallaan painamalla toistuvasti  $\blacktriangleleft$  **/**  $\blacktriangleright$  **TAUKO-tilassa.**
- 3 Poistu TAUKO-tilasta painamalla (PLAY).

## $\overline{\mathcal{N}}$  Huomautus

Kuva kuvalta toisto taaksepain ei sovellu Video CD levyille.

## **T** Vihje

Voit edetä kuva kerrallaan painamalla kaukosäätimessä toistuvasti PAUSE/STEP (II).

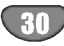

## Käyttö DVD:llä ja Video CD:llä (jatkoa)

## Perusominaisuudet (jatkoa)

#### Hidastus

#### DVD Video VR +RW +R VCD RAM

- 1 Paina toiston aikana PAUSE/STEP (II). Tallennin siirtyy nyt TAUKO-tilaan.
- 2 Paina TAUKO-tilan aikana BACKWARD (<4) tai  $FORMARD(\rightarrow\rightarrow).$
- DVD-tallennin siirtyy SLOW-hidastustilaan. 3 Valitse haluttu nopeus näppäimillä BACKWARD (<< tai FORWARD( $\blacktriangleright$ ). < 11/16, <11/8, <11/4, tai <1 1/2 (taakse), tai **I>** 1/16, **I>** 1/8, **I>** 1/4, tai **I>** 1/2 (eteen).

Video CD:llä hidastusnopeudet vaihtuvat näin: I $\blacktriangleright$  1/8,  $\blacktriangleright$  1/4 tai  $\blacktriangleright$  1/2 (eteen).

4 Poistu hidastustilasta painamalla  $\blacktriangleright$  (PLAY).

## $\overline{\mathbf{M}}$  Huomautus

Hidastustoisto taaksepain ei ole mahdollista Video CD levyilla.

## Uudestaan A-B

## DVD Video VR HRW +R VCD Karaoke DVD RAM

Toista uudestaan nimikkeen jakso:

- <sup>1</sup> Paina haluamassasi aloituskohdassa PLAY MODE. Tv-ruudulle ilmestyy toista nimike uudestaan -kuvake ja 'A-'.
- 2 Paina haluamassasi lopetuskohdassa uudestaan ENTER.

Tv-ruutuun ilmestyy hetkeksi 'A-B', ja jakson toisto uudestaan alkaa.

<sup>3</sup> Peruuta jakso valitsemalla OFF painamalla PLAY MODE toistuvasti.

#### Toistotavat **EXP VR VICEO CHRW Example 3 Karaoke DVD** RAM

Valitse toistotila levyn pyöriessä painamalla PLAY MODE toistuvasti:

DVD, DVD-RW(Video), DVD+RW ja DVD+R: REPEAT CHAPTER, REPEAT TITLE, REPEAT OFF

Karaoke DVD: REPEAT TITLE, REPEAT OFF, RANDOM, NORMAL tai REPEAT CHAPTER, REPEAT TITLE, REPEAT OFF

VCD: REPEAT TRACK, REPEAT ALL, REPEAT OFF tai REPEAT TRACK, REPEAT ALL, RANDOM, NORMAL

DVD-RW(VR)/DVD-RAM: REPEAT CHAPTER, REPEAT TITLE, REPEAT ALL, REPEAT OFF

## **T**Vihje

Jos painat SKIP >>I satunnaistoiston aikana, laite valitsee toisen nimikkeen (raidan) ja jatkaa satunnaistoistoa.

## $\mathbf{\mathcal{N}}$  Huomautus

- Video CD, jossa PBC: PCB on asetettava OFF Seupvalikosta. Katso sivu 28.
- Toistotapa voi vaihdella tallennetu sisällön mukaan.

## Aikahaku

#### DVD Video VR HRW HR DIVX RAM

Aikahakutoiminnolla voit aloittaa toiston mista tahansa valitusta levyn ajankohdasta.

- <sup>1</sup> Paina toiston aikana kahdesti DISPLAY. TV-ruutuun ilmestyy ruutunäyttö. Aikahakulaatikossa nähdään nykyisen levyn kulunut
- toistoaika. 2 Vallitse aikahakukuvake ruutunäytössä painamalla 7 sekunnin kuluessa  $\blacktriangle / \blacktriangledown$ .

Aikahakulaatikkoon ilmestyy "0:00:00".

3 Syötä haluttu aloitusaika numeronäppäimillä 7 sekunnin kuluessa. Syötä laatikkoon vasemmalta oikealle tunnit, minuutit ja sekunnit. Väärää aikaa ei voi syöttää.

Jos syötät vääriä numeroita, siirrä alleviivauspalkki (\_) väärän numeron alle painamalla < /> /> > Syötä sitten oikeat numerot.

4 Vahvista aloitusaika painamalla 7 sekunnin kuluessa ENTER.

Toisto alkaa levyn valitusta ajankohdasta.

## Käyttö DVD:llä ja Video CD:llä (jatkoa)

## Perusominaisuudet (jatkoa)

#### Zoom

#### DVD Video VR +RW +R RAM

Zoom-toiminnolla voit suurentaa kuvaa ja siirtyä suurennetussa kuvassa eri kohtiin.

- <sup>1</sup> Kaynnista zoomaustoiminto painamalla ZOOM toiston tai pysaytyskuvan toiston aikana. Joka kerta painaessasi ZOOM-näppäintä televisiokuva vaihtuu seuraavassa järjestyksessä: x1 koko → x2 koko →x4 koko → x1 koko (normaalikoko)
- 2 Siirry suurennetussa kuvassa eri kohtiin näppäimillä  $4$ **bav**.
- <sup>3</sup> Palaa normaalitoistoon painamalla CLEAR tai paina ZOOM toistuvasti, kunnes normaalikuva palautuu.

## $\mathcal N$  Huomautus

Zoomaustoiminto ei ehkä toimi joillakin DVD-levyillä.

## Merkkihaku

#### DVD Video VR +RW +R VCD RAM

Voit aloittaa toiston muistiin tallennetusta kohdasta. Muistiin voi tallentaa enintään kuusi kohtaa.

Syota merkki seuraavia vaiheita noudattaen:

- <sup>1</sup> Paina toiston aikana MARKER, kun toisto saavuttaa kohdan, jonka haluat tallentaa muistiin. Tv-ruutuun ilmestyy hetkeksi merkki-kuvake.
- 2 Syötä levylle enintään kuusi merkkikohtaa toistamalla vaihde 1.

#### Merkityn kohtauksen haku esiin

- <sup>1</sup> Levyn toiston aikana paina SEARCH. Merkkihakuvalikko ilmestyy tv-ruutuun.
- 2 Valitse haettava merkitty kohtaus painamalla  $4$ **bav**.
- 3 Paina ENTER.

Toisto alkaa merkitysta kohtauksesta.

4 Poistu merkkihakuvalikosta painamalla RETURN ( $\delta$ .).

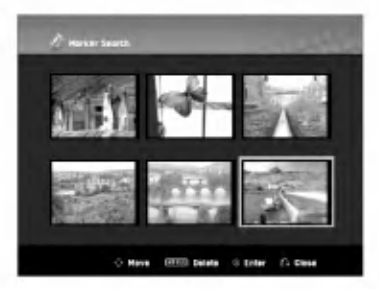

#### Kohtauksen merkin poisto

- <sup>1</sup> Paina toiston tai pysaytystilan aikana SEARCH. Merkkihakuvalikko ilmestyy tv-ruutuun.
- 2 Valitse poistettavaksi haluamasi merkitty kohtaus painamalla  $\blacktriangle \blacktriangleright \blacktriangle \blacktriangleright$ .
- 3 Paina CLEAR. "Delete selected marker? - Poistetaanko valittu merkki? Proceed? - Jatkatko?" viestit tulevat näyttö<mark>ö</mark>
- 4 Valitse "OK" painikkeilla  $\blacktriangleleft$  /  $\blacktriangleright$ , ja paina sitten ENTER.
- 5 Pyyhi pois lisää merkittyjä kohtauksia toistamalla vaiheet 2-4.
- 6 Poistu merkkihakuvalikosta painamalla RETURN (5).

## DVD-videolevyjen sisällön tarkistus: Valikot

DVD-levyillä voi olla valikoita, joilla voit käyttää erikoistoimintoja. Avaa levyn valikko painamalla DISC MENU/LIST. Valitse sitten vaihtoehto painamalla vastaavaa numeronappainta. Tai korosta valintasi näppäimillä  $\blacktriangle \blacktriangleright \blacktriangle \blacktriangleright$ , ja paina sitten ENTER.

## Nimikevalikko **OVD**

- <sup>1</sup> Paina TITLE.
	- Jos kyseisella nimikkeella on valikko, valikko ilmestyy tv-ruutuun. Muuten esiin tulee levyn valikko.
- 2 Valikossa voi olla kamerakulmia, puhuttuja kielia ja alanimikevaihtoehtoja seka nimikkeen kappaleita.

## Disc Menu - Levyvalikko **OVD**

- <sup>1</sup> Paina DISC MENU/LIST. Levyvalikko tulee näyttöön.
- 2 Poistu levyvalikosta painamalla uudelleen DISC MENU/LIST.

## Kamerakulma OWD

Jos levylla on eri kamerakulmista kuvattuja jaksoja, voit vaihtaa eri kamerakulmiin toiston aikana.

- 1 Paina DISPLAY-näppäintä kaksi kertaa toiston aikana.
- 2 Paina ▲ tai ▼ kun haluat valita ANGLE-kuvakkeen.
- 3 Paina ◀ tai ▶ toistuvasti haluamasi kulman valitsemiseksi.

 $\boldsymbol{T}'$  Vihje<br>ANGLE-kulmailmaisin vilkkuu tv-ruutuikkunassa eri kuvakulmista tallennetuissa kohtauksissa osoittamassa, etta kuvakulman vaihto on mahdollista.

## Audio-ääniraidan vaihtaminen DVD

Paina toiston aikana AUDIO ja sitten toistuvasti  $\blacktriangleleft$  / $\blacktriangleright$ , ja kuulet eri audiokielia tai audioraitoja, jos niita on saatavissa.

#### $\overline{\mathbf{M}}$  Huomautus

Joillakin levyillä on sekä Dolby Digital että DTS -ääniraitoja. Kun DTS on valittu, analogisia audiolähtöjä ei ole käytettävissä. Voit kuunnella DTS-ääniraitoja liittamalla taman tallentimen DTS-dekooderiin jollakin digitaalisista lahdoista.

Ks. liitannat tiedot sivulta 16.

## Käyttö DVD:llä ja Video CD:llä (jatkoa)

## Audiokanavan vaihtaminen

## VCD Video VR +RW +R DIVX RAM

Video-CD:lla paina toiston aikana AUDIO ja sitten toistuvasti < />, ja kuulet eri äänikanavia. (STEREO, VASEN tai OIKEA). VR-tilassa tallennetuilla DVD-RWlevyillä, joilla on sekä pääkanava että kaksikielinen aanikanava, voit vaihtaa paakanavan (L) ja kaksikielisen (R) valilla tai miksata molemmat (paa + kaksikielinen) painamalla AUDIO.

#### 3D Surround

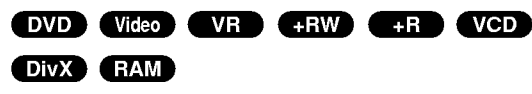

Tama laite voi tuottaa 3D Surround -vaikutelman, joka jäljittelee monikanavaista äänentoistoa kahdesta tavallisesti stereokaiuttimesta viiden tai useamman kaiuttimen sijasta, jotka tavallisesti tarvitaan monikanavaäänen kuunteluun kotiteatterijärjestelmissä.

- 1 Paina DISPLAY kahdesta ja valitse sitten äänikuvake painamalla ▲ / ▼. Valitse sitten "3D SUR" painamalla  $4/$ E.
- 2 Kytke 3D Surround -vaikutelma pois päältä valitsemalla "NORMAL".

## Alanimikkeet DVD DivX

Näet eri alanimikekielet painamalla toiston aikana SUB-TITLE ja sitten toistuvasti  $\blacktriangleleft$  /  $\blacktriangleright$ .

## Levyn kohteiden löytäminen Web

Talla toiminnolla paaset suoraan video-CD:n mihin kohtaan tahansa. Kayta tata toimintoa vain kun video-CD on toistossa. Toisto hyppää määritettyyn kohtaan.

- <sup>1</sup> Paina toiston aikana SEARCH. Tv-ruutuun ilmestyy etenemispalkki.
- 2 Etsi painikkeilla < / ▶ toistettava kohta.
- 3 Vahvista valittu kohta painamalla ENTER. Toisto alkaa valitusta kohdasta.

## $\overline{\mathcal{N}}$  Huomautus

Tämä toiminto toimii vain, jos yhtään merkkiä ei ole muistissa.

## Viime tilan muisti **OVD**

Tama tallennin muistaa viimeisen katsomasi levyn käyttäjäasetukset. Asetukset säilyvät muistissa, vaikka poistat levyn tallentimesta tai katkaiset tallentimesta virran. Jos lataat levyn, jonka asetukset ovat muistissa, esiin haetaan automaattisesti viimeisin pysaytyskohta.

## $\mathbf{\mathcal{N}}$  Huomautuksia

- Asetukset tallentuvat muistiin käytettäväksi milloin tahansa.
- Tämä tallennin ei muista levyn asetuksia, jos katkaiset tallentimesta virran ennen kuin aloitat levyn toiston.

## DivX-elokuvalevyn toisto

## DivX-elokuvalevyn toisto

Laitteella voi toistaa DivX-levyja. Ennen DivX-tiedostojen toistamista lue "Tietoja DivX-elokuvatiedostoista ", sivu 34.

- 1. Laita sisään levy ja sulje levykelkka. Tv-ruutuun ilmestyy Movie-elokuvavalikko.
- 2. Valitse kansio painamalla  $\blacktriangle$  /  $\blacktriangledown$ , ja paina sitten ENTER. Esiin tulee luettelo kansion tiedostoista. Jos olet tiedostoluettelossa ja haluat palata Kansio-luetteloon, korosta  $\blacksquare$ . kaukosäätimen näppäimillä  $\blacktriangle$  / V, ja paina ENTER.

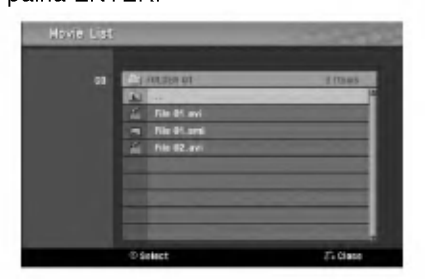

- 3. Jos haluat katsella tiettya tiedostoa, korosta tiedosto näppäimillä ▲ / ▼, ja paina PLAY. Kaytettavana on monenlaisia toistotoimintoja. Lisatietoja sivuilla 30-33.
- 4. Pysayta toisto painamalla STOP. Esiin tulee Movieelokuvavalikko.

## **Vihje**

· Jos CD:llä on MP3/WMA-tiedostoja, JPEG ja MOVIEtiedostoja, voit vuorotella valikkojen MUSIC, PHOTO ja MOVIE valilla. Painamalla TITLE.

#### Huomautus DivX-tekstitysten katselusta

Jos tekstitys ei näy oikein toiston aikana, paina PAUSE/STEP (II) tekstityksen ollessa ruudussa, ja paina seka pida painettuna SUBTITLE noin 3 sekuntia ja valitse sitten toinen kielikoodi painamalla  $\blacktriangleleft$  /  $\blacktriangleright$ , kunnes tekstitys nakyy oikein.

#### Movie-elokuvavalikon vaihtoehdot

- 1. Valitse kansio/tiedosto Movie-valikossa painamalla <sup>v</sup> / V, ja paina sitten ENTER. Movie-valikon vaihtoehdot tulevat esiin. Movie menu options appear.
- 2. Valitse vaihtoehto näppäimillä ▲ / ▼ ja paina ENTER.
	- [Play] Aloita toisto valitusta nimikkeesta.
	- [Open] Esiin tulee kansiuo ja luettelo kansion  $\bullet$ tiedostoista.
	- [Dubbing] Kopioi tiedoston(-oja) toiseen kansioon tai mediaan. (sivu 40)

#### Tietoja DivX-elokuvatiedostoista

#### Taman tallentimen kanssa yhteensopivien DivXlevyjen rajoitukset ovat:

- DivX-tiedoston kaytettavissa oleva resoluutio (tarkkuus) on alle 720x576 (L x K) kuvapistettä eli pikseliä.
- DivX-alanimikkeen tiedostonimen merkkimaara on rajoitettu.
- Levyn tiedostojen ja kansioiden kokonaismäärän tulee olla alle 1999.
- Jos näyttökuvan tuorestusnopeus on yli 29,97 kuvaa sekunnissa, tämä laite ei ehkä toimi normaalisti.
- Palautuu valikkonäyttösivulle, jos tallennetun tiedoston video- ja audiorakenne ei ole lomitettua.
- Jos tiedosto on tallennettu GMC:llä, laite tukee vain tallennustasoa 1-point.
	- \* GMC?

GMC on lyhenne sanoista Global Motion Compensation. Se on MPEG4-standardissa määritetty koodaustyokalu. Joissakin MPEG4-koodereissa, kuten DivX tai Xvid, on tämä vaihtoehto. GMC-koodauksessa on eri tasoja, joista tavallisesti kaytetaan nimityksia 1-point, 2-point tai 3-point GMC.

## Sopivat DivX-tiedostot

## ".avi", ".divx"

Sopivat DivX-tekstitykset ".smi", ".srt", ".sub (vain Micro DVD -formaatti)",

- ".txt (vain Micro DVD -formaatti)"
- Muita kuin edellä lueteltuja Divx-tekstityksiä ei näytetä tv-ruudulla.

#### Sopivat koodekkiformaatit

"DIV3", "MP43", "DIVX", "XVID", "DX50"

#### Sopivat audioformaatit

- "AC3", "PCM", "MP2", "MP3", "WMA"
- Naytteitystaajuus: rajat 8 48 kHz (MP3), rajat 32 - 48 kHz (WMA)
- Siirtonopeus 8 320 kbps (MP3), 32 - 128 kbps (WMA)

34

## Audio CD ja MP3/WMA-levyjen käyttö

## Audio CD- tai MP3/WMA-levyn toisto

## CD MP3 WMA

DVD-tallennin voi toistaa aani-CD-levyja. Tallennin voi toistaa myös MP3/WMA-formaatin tallenteita CD-ROM, CD-R, CD-RW, DVD-RAM, DVD±R tai DVD±RW -levyilta.

Ennen kuin toistat MP3/WMA-tallenteita, lue huomautukset MP3/WMA-tallenteista sivulta 36.

#### Laita sisään levy ja sulje levykelkka.

AUDIO-CD- tai MP3/WMA CD -valikko ilmestyy tvruutuun.

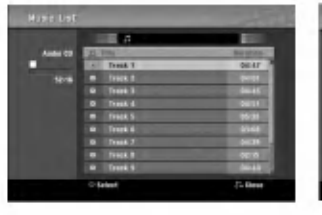

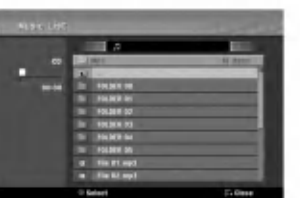

Audio CD -valikko MP3/WMA-CD-valikko

# 2 Valitse raita painamalla ▲ / ▼ ja paina sitten<br>
← (PLAY).

#### Toisto alkaa.

Toiston aikana nakyy nykyisen raidan kulunut toistoaika näytössä ja valikossa. Toisto pysähtyy levyn lopussa.

# **Vihieitä**

- Voit katsella tv-kanavaa tai videon tulolahdetta painamalla RETURN. Jos halut palata musiikkivalikkoon, paina DISC MENU/LIST.
- Jos CD:lla on seka aaniraitoja etta MP3/WMA- ja JPEG-tiedostoja, voit vuorotella musiikki-Audio CD -valikon, musiikki-MP3/WMA-valikon ja kuva-CD -valikon välillä painamalla pysäytystilassa TITLE-nappainta toistuvasti.
- · Jos valitset MP3:n ja painat DISPLAY, näyttöön tulevat tarkat tiedostotiedot. Poistu tiedostotiedoista painamalla uudelleen DISPLAY. Jos valitset kansion ja painat DISPLAY, nayttoon tulevat kansion alikansioiden ja MP3/WMAtiedostojen määrät.
- Jos olet tiedostoluettelossa ja haluat palata Kansio-luetteloon, korosta nappäimillä  $\blacktriangle$ / $\nabla$ , ja palaa edelliseen valikkoikkunaan painamalla ENTER.

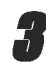

Pysäytä toisto milloin tahansa muulloin painamalla STOP  $(\blacksquare)$ .

## Musiikkivalikon vaihtoehdot

- 1. Saat esiin valikon vaihtoehdot valitsemalla raidan (tai kansion) valikosta, ja painamalla sitten ENTER.
- 2. Valitse vaihtoehto näppäimillä  $\blacktriangle$  /  $\nabla$ , ja vahvista sitten valinta painamalla ENTER.

## Musiikki-Audio CD -valikon vaihtoehdot CD

Play - Toisto: Aloittaa toiston valitusta raidasta. Random: Toistaa raidat satunnaisjärjestyksessä.

## Musiikki-CD -valikon vaihtoehdot **W**23 WMA

#### ? Kun valitset raidan.

Play - Toisto: Aloittaa toiston valitusta raidasta. Random: Toistaa raidat satunnaisjärjestyksessä.

#### • Kun valitset kansion.

<mark>Open - Avaa:</mark> Näyttää vain kansion alikansiot ja MP3/WMA-tiedostot.

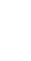

TOISTO

oish

## Audio CD ja MP3/WMA-levyjen kaytto (jatkoa)

#### Tauko CD MP3 WMA

- 1 Paina toiston aikana PAUSE/STEP (II).
- 2 Palaa toistoon painamalla  $\blacktriangleright$  (PLAY) tai paina PAUSE/STEP (II) uudelleen.

#### Siirtyminen toiselle raidalle **COD** (WMA)

- Valitse seuraava raita tai palaa nykyisen raidan alkuun painamalla SKIP  $\blacktriangleleft$  tai  $\blacktriangleright$  I lyhyesti toiston aikana.
- Palaa edelliseen raitaan painamalla SKIP  $\blacktriangleleft$ lyhyesti kahdesti.
- Jos kyseessa on audio-CD, siirry suoraan mille tahansa raidalle syottamalla toiston aikana Tract List raitalistassa raidan numero numeronappaimilla (0-9).

## Uudestaan A-B

Toista uudestaan raidan jakso:

- <sup>1</sup> Paina haluamassasi aloituskohdassa PLAY MODE. Valikkoikkunaan ilmestyy toista uudestaan -kuvake ja 'A-'.
- 2 Paina haluamassasi lopetuskohdassa uudestaan ENTER.
- Valikkoikkunaan ilmestyy toista uudestaan -kuvake ja 'A B', ja jakson toisto uudestaan alkaa.
- 3 Poistu jaksosta ja palaa normaalitoistoon painamalla PLAY MODE uudestaan. Uudestaan -kuvake poistuu valikkoikkunasta.

#### Toistotavat **CD** MP3 WMA

Valitse toistotila levyn pyöriessä painamalla PLAY MODE toistuvasti: CD: REPEAT TRACK, REPEAT ALL MP3 ja WMA: REPEAT TRACK, REPEAT FOLDER

## **T**Vihje

Jos painat SKIP >>I satunnaistoiston aikana, laite valitsee toisen raidan ja jatkaa satunnaistoistoa.

#### Haku CD

- 1 Paina toiston aikana BACKWARD (<< ) tai FOR- $WARD(\blacktriangleright\blacktriangleright).$ Tallennin siirtyy nyt HAKU-tilaan.
- 2 Valitse painamalla BACKWARD (<</a> Valitse painamalla BACKWARD (<del><</del><) tai<br>FORWARD(▶▶) haluttu nopeus: <<, <<<, <<< valitse painamalia BACKWARD (<<) tai<br>FORWARD(▶▶) haluttu nopeus: <<, <<</<br>(taakse) tai ▶▶, ▶▶▶, ▶▶▶▶ (eteen)<br>Valikkoikkunassa näytetään hakunopeus ja suunta. Valikkoikkunassa näytetään hakunopeus ja suunta.<br>3 Poistu HAKU-tilasta painamalla (PLAY).
- 

#### Huomautuksia MP3/WMA-tallenteista

#### MP3-levyt

- MP3-äänitiedoston data on kompressoitu käyttämällä MPEG1, audio layer 3 -koodausta. Kaytamme tiedostoista, joiden tarkennin on ".mp3", nimitysta "MP3-tiedostot".
- Tallennin ei kykene lukemaan MP3-tiedostoa, jonka tarkennin ei ole ".mp3".

#### Tietoja WMA:sta (Window Media Audio)

- WMA on Microsoftin audiopakkausteknologia.
- WMA(Windows Media Audio) tarioaa MP3-tiedostoformaattiin kaksinkertaisen audiokompressoinnin.

#### Taman tallentimen kanssa yhteensopivien MP3/WMA-levyjen rajoitukset ovat:

- 1. CD-R:n fyysinen formaatti tulee olla "ISO 9660" ja "JOLIET".
- 2. Jos tallennat MP3/WMA-tiedostoja ohjelmalla, joka ei kykene luomaan tiedostojarjestelmaa, esim. "Direct-CD":lla jne., MP3/WMA-tiedostoja on mahdotonta toistaa. Suositamme, etta kaytatte "Easy-CD Creator":ia, joka luo levylle ISO9660 tai JOLIET tiedostojärjestelmän.
- 3. Levyn tiedostojen kokonaismaaran tulisi olla alle 1999.

Tämä tallennin edellyttää mahdollisimman hyvän toistolaadun saavuttamiseksi levyjen/tallenteiden vastaavan eraita teknisia standardeja. Tehdastallenteiset DVD-levyt tehdään automaattisesti näiden standardien mukaisiksi. Tallennukseen sopivia levyformaatteja on useita erilaisia (mukaan lukien MP3/WMA-tiedostoja sisaltavat CD-R levyt), ja niiltä edellytetään eräitä ennalta määrättyjä seikkoja (ks. edella) yhteensopivan toiston varmistamiseksi.

Asiakkaiden tulee myös huomioida, että MP3/WMA-tiedostojen ja musiikin lataamiseen internetista tarvitaan lupa. Yhtiollamme ei ole mitaan oikeuksia sellaisen luvan myontamiseen. Lupa tulee aina hankkia tekijanoikeuksien omistajalta.

## JPEG-levyjen kaytto

## JPEG-levyn katselu JPEG

Tama tallennin voi toistaa levyja, joilla on JPEG-tiedostoja. Ennen kuin toistat JPEG-tallenteita, lue "Huomautuksia JPEG-tallenteista" oikealla.

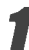

#### Laita sisään levy ja sulje levykelkka.

Tv-ruutuun ilmestyy Photo-kuvavalikko.

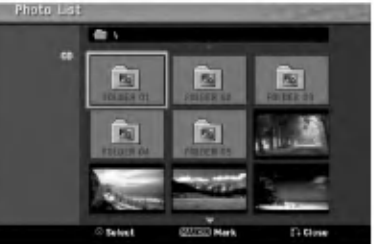

Valitse kansio näppäimillä ▲ ▼ ◀ ▶ ja paina sitten

**ENTER** Avaa-kuvake on korostettu valikon vasemmassa reunassa.

#### Paina ENTER.

Esiin tulee luettelo kansion tiedostoista.

## $\overline{\mathcal{N}}$  Huomautus

Jos <sup>1</sup> -kuvake tulee kuvavalikkoon, se tarkoittaa, ettei kyseisia JPEG-tiedostoja voi katsella.

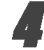

Valitse tiedosto näppäimillä ▲ ▼ ◀ ▶ ja paina sitten ENTER. Vaihtoehdot näytetään valikon vasemmassa

reunassa.

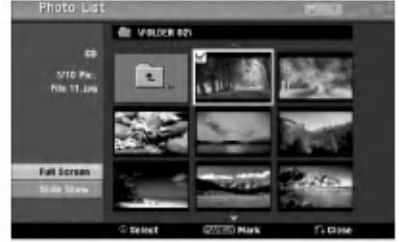

- T vihje<br>● Jos olet tiedostoluettelossa ja haluat palata
- Kansio-luetteloon, korosta kaukosaatimen nappaimilla v/Vkuvake , ja paina ENTER.
- Voit katsella tv-kanavaa tai videon tulolahdetta painamalla RETURN. Jos halut palata kuvavalikkoon, paina DISC MENU/LIST.
- Jos CD:lla on seka aaninimikkeita etta MP3/WMA- ja JPEG-tiedostoja, voit vuorotella AUDIO CD-valikon, MP3/WMA-valikon ja kuvavalikon valilla painamalla pysaytystilassa TITLE-nappainta toistuvasti.
- **5 Valitse näppäimillä ▲ / ▼ vaihtoehto "Full**<br>● Screen Täyskuva" ja paina sitten ENTER.

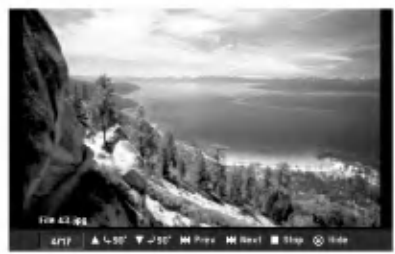

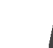

Pysäytä katselu milloin tahansa painamalla STOP. Esiin tulee uudelleen kuvavalikko.

## Hyppy yli kuvien

Kuvan katselun aikana siirry seuraavaan tiedostoon tai palaa edelliseen tiedostoon painamalla SKIP (I<< >) kerran.

## Kuvien kierto

Kierrä kuva ympäri myötäpäivään tai vastapäivään kuvan näytön aikana painamalla  $\blacktriangle / \blacktriangledown$ .

#### Diaesitysten katselu

- 1. Valitse kuvavalikosta "Slide Show Diaesitys" vaihtoehto.
- 2. Paina ENTER.

Esiin tulee diaesitysvalikko.

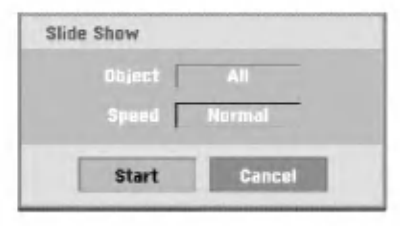

- 3. Aseta valinnat näppäimillä ▲ ▼ ◀ ▶ Object - Kohde: Valittu tiedosto tai kaikki tiedostot. Speed - Nopeus: Valitsee diaesityksen nopeuden (Slow - Hidas, Normal - Normaali tai Fast - Nopea)
- 4. Aloita diaesitys valitsemalla Start-kaynnistysvaihtoehto, ja paina sitten ENTER.
- 5. Pysayta diaesitys painamalla STOP ja palaa kuvavalikkoon.

## $\overline{\mathbf{M}}$  Huomautus

Voit valita useita tiedostoja kayttamalla MARKER-nappainta.

#### Huomautuksia JPEG-tallenteista

- Riippuen JPEG-tiedostojen koosta ja määrästä tallentimelta saattaa kulua useita minuutteja levyn sisällön lukemiseen. Jos et näe kuvaruutunäyttöä muutaman minuutin kuluttua, jotkut tiedostoista ovat liian suuria - pienennä JPEG-tiedostojen resoluutio alle 4 megapikseliin, ja polta toinen levy.
- Levyn tiedostojen ja kansioiden määrä on vapaa, mutta niiden kokonaismäärän tulee olla alle 1999.
- Jotkut levyt saattavat olla yhteensopimattomia levyn erilaisen tallenneformaatin tai levyn kunnon johdosta.
- Polttaessasi JPEG-tiedostoja CD-R -levylle "Easy CD Creatorin" kaltaisilla ohjelmilla, varmista ennen niiden CD-koostetta kopioidessasi, etta kaikkien valittujen tiedostojen tarkentimena on ".jpg".
- Jos tiedostojen tarkentimina on ".jpe", nimea niiden tarkentimiksi ".jpg".
- Tama tallennin ei voi lukea tiedostoja, joiden tarkennin ei ole ".jpg", joskin Windows Explorer® näyttää tiedostot JPEG-kuvatiedostoina.

37

## Nauhan toisto videonauhuritilassa

## Valmistelut

- Ennen kaukosäätimen käyttöä valitse käytettävä laite painamalla näppäintä VCR.
- Kytke virta televisioon ja valitse tallentimeen liitetty videon sisääntulolähde.
- Audiojarjestelma: Kytke virta audiolaitteisiin ja valitse tallentimeen liitetty sisaantulolahde.

## Normaalitoisto

#### Laita sisään videonauha, jolla on tallenne.

- Merkkivalo  $\sigma$  o syttyy ja tallennin käynnistyy automaattisesti.
- · Varmista, ettei TIMER-ilmaisimessa pala valo näytössä. Jos on, paina POWER kerran.
- Kun sisaan laitetaan kasetti, jonka varmuuskieleke on poistettu, tallennin aloittaa toiston automaattisesti.

#### Paina PLAY (>) kerran.

- Tv-ruudulle ilmestyy PLAY-toistokuvake.
- Toiston nauhanopeutta ei tarvitse valita. Tallennin valitsee sen automaattisesti.

#### Pysäytä toisto painamalla STOP ( $\blacksquare$ ).

Tv-ruudulle ilmestyy STOP-kuvake. Jos nauhan loppupää on saavutetaan ennen kuin STOP ( $\blacksquare$ ) painetaan, tallennin pysähtyy automaattisesti, kelaa takaisin, poistaa nauhakasetin ja sammuttaa itsensa.

## $\overline{\mathbf{M}}$  Huomautus

- Jos haluat katsoa DVD-levya, kun toistat nauhaa, siirry DVD-tilaan pianalmalla DVD (tai DVD/VCR) ja kaynnista DVD-levy. Jos käynnistät nauhurin painamalla VCR (ta DVD/VCR), nauhan toisto jatkuu samasta kohdasta, jossa keskeytit katselun (PAL-TALLENNIN).
- · DVD tä ja nauhaa ei voi katsoa samanaikaisesti.

## Seurannan säätö **OTIS**

#### Auto Tracking - Autoseuranta

Automaattinen seurantatoiminto saataa televisiokuvaa poistaen lumisateen tai viivat.

AUTO TRACKING -seurantatoiminto toimii seuraavissa tapauksissa:

- Nauhaa toistetaan ensimmaisen kerran.
- Nauhanopeus (SP, LP) muuttuu.
- Naarmuuntunut nauha aiheuttaa raitoja tai lumisadetta.

#### Seuranta käsin

Jos toistossa ilmenee hairioita kuvassa, paina joko kaukosäätimessä PR/CH(TRK) (A/V) tai PROG. (A/V) etupaneelissa, kunnes hairiot kuvaruudussa vahenevat..

- Jos kuva väreilee pystysuunnassa, käytä tätä säätöä huolellisesti
- Tracking-seuranta saatyy automaattisesti takaisin normaaliksi, kun nauha poistetaan tai virtajohdon pistoke irrotetaan pistorasiasta 3 sekuntia pitemmäksi ajaksi.

## Tehostetoisto **THE**

#### $|\mathcal{N}|$ Tietoja tehostetoistosta

- Tv-ruutuun ilmestyy vaakasuuntaisia (hairio)palkkeja. Tama on normaalia.
- Ääni on automaattisesti mykistetty tehostetiloissa, joten hakutoiminnon aikana ei kuulu ääntä.
- Suurnopeuksisissa kuvanhakutiloissa tarvitaan lyhyt aika nauhanopeuden vakautukseen palattaessa takaisin PLAYtoistotilaan. Tänä aikana voidaan havaita lieviä häiriöitä.

#### Haku

Talla toiminnolla voit hakea haluamaasi kohtausta visuaalisesti nauhalta etu- tai takasuunnasta.

- neaaaliseeli haanalta eta Tahtalaaalinasta.<br>1 Paina toiston aikana BACKWARD TAAKSEPÄI (<<) tai FORWARD - ETEENPÄIN ( Tallennin siirtyy SEARCH-hakutilaan.
- Jos tallennin jatetaan SEARCH-tilaan 3 minuuttia pitemmaksi ajaksi, tallennin siirtyy automaattisesti PLAY-toistotilaan suojatakseen nauhaa ja kuvapäitä.
- 2 Palaa toistoon painamalla PLAY  $($

## Pysaytyskuva ja kuva kuvalta toisto

1 Paina toiston aikana PAUSE/STEP (II). Tv-ruutuun ilmestyy pysaytyskuva.

- Jos pysaytyskuva varisee pystysuunnassa, sen voi vakauttaa painamalla kaukosäätimessä PR/CH(TRK)  $(\triangle/\blacktriangledown)$ .
- Jos tallennin jatetaan STILL-pysaytyskuvatilaan 5 minuuttia pitemmaksi ajaksi, tallennin siirtyy automaattisesti STOP-tilaan suojatakseen nauhaa ja videopaita.
- 2 Voit askeltaa videon toiston aikana kuva kuvalta painamalla PAUSE/STEP (II) toistuvasti.
- 3 Palaa toistoon painamalla PLAY  $($

#### Hidastus

<sup>1</sup> Paina pysaytyskuvan aikana FORWARD - ETEENPÄIN $(P$  $\rightarrow$ ). Nauhaa toistetaan 1/19 kertaa tavallista toistonopeut-

ta hitaammalla nopeudella.

- Jos hidastustoistossa ilmenee nauhamaisia hairioita, voit vähentää niitä painamalla kaukosäätimessä PR/CH(TRK)  $(\triangle/\blacktriangledown)$ .
- $\bullet$  Jos hidastus kestää kauemmin kuin 3 minuuttia, tallennin siirtyy automaattisesti normaalitoiston tilaan.
- 2 Palaa toistoon painamalla PLAY  $($

#### Nauhalaskurin muistin toiminnot

Tama on kateva ominaisuus, jos haluat katsoa nauhan jonkin kohdan heti tallennuksen jälkeen tai jos haluat palata samaan kohtaan useita kertoja.

- <sup>1</sup> Aloita nauhalle tallennus tai sen toisto.
- 2 Hae tosiaikalaskin kuvaruutuun painamalla DISPLAY toistuvasti.
- 3 Kohdassa, jonka haluat löytää myöhemmin, nolla tosiaikalaskin lukuihin 0:00:00 painamalla CLEAR. Jatka toistoa tai tallennusta.
- 4 Kun tallennus tai toisto päättyy, paina STOP.
- 5 Paina RETURN  $(5)$ .
- Nauha pysahtyy automaattisesti nauhalaskurin palattua arvoon "0:00:00".

## Perustallennus

## Perustallennus televisiosta

Noudata tv-ohjelman tallennuksessa seuraavia ohjeita. Tallennus alkaa valittomasti ja jatkuu, kunnes levy tai nauha on täynnä tai pysäytät tallennuksen.

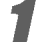

#### Kytke tallentimeen virta, valitse tallennuslaite (videonauhuri tai DVD) ja lataa tallennuskelpoinen levy tai nauha.

Varmista myös, että tv:n syöttö on asetettu tälle tallentimelle. Jos lataat täysin tyhjän DVD-RW -levyn, esiin tulee levynalustusvalikko, josta valitaan haluttu tallennustila levyn alustamiseen (ks. sivu 26).

#### 2 Aseta tarvittava tallennustila painamalla REC MODE toistuvasti.

DVD: SP (standardilaatu), LP (alempi laatu), XP(hyva laatu), EP (laajennettu laatu Videonauhuri (VCR): SP (standarditoisto Play), LP (pitkatoisto)

Valitse näppäimillä PROG. (A/V) etupaneelista tai kaukosäätimessä PR/CH(TRK) (A/V) tallennettava tv-kanava.

#### 4 Valitse tallennettava audiokanava valinnalla AUDIO.

Taulukossa alla esitetään, mikä tallentuu eri erityyppisten lahetysten eri asetuksilla. Viimeinen palsta (kuunneltava audio) osoittaa, mika kuuluu tallennuksen aikana.

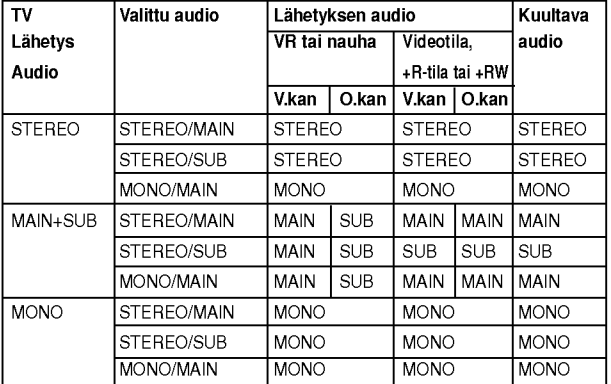

Paina REC (<sup>2</sup>) kerran.

Tallennus alkaa. (Näyttöruutuun syttyy REC-ilmaisin.)

- Tallennus jatkuu, kunnes painat STOP( $\blacksquare$ ) tai levy (tai
- nauha) täyttyy. Jos haluat tallentaa maaratyn pituisen ajan, lue kohta Pika-ajastin oikealla.

**Pysäytä tallennus painamalla STOP (■).** 

## Pika-ajastintallennus (ITR)

Pika-ajastuksella voit tehda helposti ennalta asetetun ajan pituisen tallennuksen kayttamatta ohjelmointiajastinta.

<sup>1</sup> Noudata vaiheita 1-5 kuten vasemmalla neuvotaan (Perustallennus televisiosta).

Valitse tallennusajan pituus painamalla REC  $(①)$ toistuvasti.

Videotallennin aloittaa tallennuksen ensimmaisen painalluksen jalkeen.

DVD - Jokainen perattainen painallus kasvattaa tallennusaikaa 10 minuutilla vapaan tilan verran. VCR - Videonauhuri: Jokainen perattainen painallus kasvattaa tallennusaikaa 30 minuuttia). Varmista ennen tallennusta, että videonauhalla on jäljellä riittävästi tallennusaikaa.

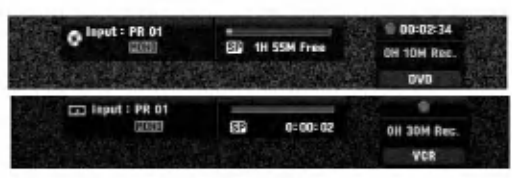

Pika-ajastintallennuksen valikko

## Tallennusajan tarkistus

Tarkista tallennusaika painamalla REC (·) tai DISPLAY kerran. Haettu asetus palautuu automaattisesti tv-ruutuun hetkeksi. Myös tallennuksen jäljellä oleva aika näytetään näyttöikkunassa.

## Tallennusajan pidennys

Tallennusaikaa voi pidentaa milloin tahansa painamalla REC (·). Jokainen perättäinen painallus kasvattaa tallennusaikaa 10 minuutilla (DVD) vapaan tilan verran tai 30 minuutilla (VCR).

## Tallennuksen tauotus

- <sup>1</sup> Tauota levy tai nauha tallennuksen aikana painamalla PAUSE/STEP (II).
- 2 Kun haluat jatkaa tallennusta, paina PAUSE/STEP (II) tai REC ( $\bullet$ ).

#### $\overline{\mathbf{M}}$ Huomautuksia

- Jos painat PAUSE/STEP (II) pika-ajastustallennuksen aikana, se peruuntuu.
- Tallennin sammuttaa virrat automaattisesti pika-ajastustallennuksen päättyessä.

## Voit tallentaa yhtä tv-kanavaa samalla kun katselet toista

- <sup>1</sup> Valitse tallennuksen aikana TV-tila painamalla TV/VCR. Esiin tulee TV-ilmaisin.
- 2 Aseta televisio katseltavalle kanavalle.

## **T** Vihie

Kun tallennat nauhalle, voi vaihtaa kanavaa nauhoitustauon aikana. (Kanavaa ei voi vaihtaa DVD:n tallennustauon aikana.)

## **N** Huomautus

Jos haluat katsella DVD:ta samalla, kun nauhoita,. siirry DVD:n toistoon painamalla DVD (tai DVD/VCR). Nauhaa ei voi katsoa DVD:n tallennuksen aikana.

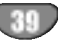

 $\overline{\phantom{a}}$ 

## Perustallennus (jatkoa)

## Kopiointi DVD: Itä videonauhuriin

Voit kopioida DVD:n sisällön VHS-nauhalle käyttämällä nappainta DUBBING.

## $\overline{\mathbf{M}}$  Huomautus

Jos DVD ( levyt), jota yritat kopioida, on kopiosuojattu, et voi kopioida levya. Macrovision-koodattuja DVDlevyja ei saa kopioida.

**1 Laita sisään VHS-nauha.**<br>Laita videonauhuriosaan tyhjä videokasetti.

2 Lataa levy Laita DVD-dekkiin kopioitavaksi haluamasi levy ja sulje levykelkka.

Valitse DVD-tila painamalla kaukosäätimessä DVD tai etupaneelissa DVD/VCR.

Hae PLAY ja PAUSE toiminnoilla DVD-levyltä (tai levyiltä) kohta, josta haluat aloittaa tallennuksen.

Parhaan tuloksen saat tauottamalla toiston kohtaan, josta haluat aloittaa tallennuksen.

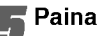

**Faina DUBBING.**<br>Esiin tulee kopiointivalikko Dubbing.

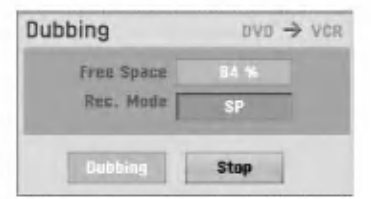

Valitse haluttu tallennustila näppäimillä  $\blacktriangle / \blacktriangledown /$  $4/6$  :

- ? SP (standarditoisto)
- ? LP (pitkatoisto, 2 kertaa SP).

7 Aloita kopiointi valitsemalla Dubbing ja painamalla ENTER tai DUBBING.

## $\vert T\vert$  Vihie

Jos painat kopiointitilan aikana PAUSE/STEP, DVD-dekki ja videonauhuri siirtyvät taukotilaan ja DUB-ilmaisin vilkkuu etupaneelin näytössä.. Taukotilassa voit säätää DVD-toiston kohtaa näppäimillä PLAY, BACKWARD, FOR-WARD, PAUSE/STEP jne. Videonauhuridekki pysyy taukotilassa. Jatka kopiointia painamalla DUBBING -näppainta kahdesti.

#### 8 Kopioinnin pysaytys

Voit pysayttaa kopioinnin milloin tahansa muulloin  $p_{\text{a}}$ inamalla STOP ( $\blacksquare$ ).

Sinun on pysäytettävä kopiointi itse DVD-elokuvan loppuessa tai laite jatkaa toistoa ja nauhoitusta yha uudelleen ja uudelleen.

## Kopiointi videonauhurista DVD:lle

Voit kopioida VHS-nauhan sisällön tallennuskelpoiselle DVD-levylle kayttamalla nappainta DUBBING. Nain voit arkistoida vanhoja videonauhojasi DVD-levyille.

## $\overline{\mathcal{N}}$  Huomautus

Jos VHS-videonauha, jota yritat kopioida, on kopiosuojattu, et voi kopioida nauhaa. Macrovision-koodattuja nauhoja ei saa kopioida.

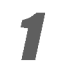

1 Laita sisään nauhoituskelpoinen DVD-levy.<br>Laita DVD-dekkiin tyhjä tallennuskelpoinen DVDlevy ja sulje levykelkka.

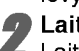

2 Laita sisaan VHS-nauha. Laita videonauhuridekkiin VHS-videokasetti, jonka haluat kopioida.

## $\overline{\mathbf{\mathcal{N}}}$  Huomautus

Käytettäessä DVD±RW -levyä, sinun täytyy alustaa se ennen kopiointia, ks. sivu 26.

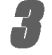

Valitse VCR-videonauhuritila painamalla kaukosäätimessä VCR tai etupaneelissa DVD/VCR.

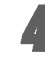

#### 4 Hae PLAY, BACKWARD, FORWARD ja PAUSE toiminnoilla VHS-nauhalta kohta, josta haluat aloittaa tallennuksen.

Parhaan tuloksen saat tauottamalla toiston kohtaan, josta haluat aloittaa tallennuksen.

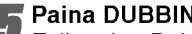

**Faina DUBBING.**<br>Esiin tulee Dubbing -kopiointivalikko.

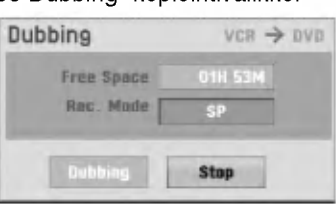

Valitse haluttu tallennustila painamalla  $\triangle$  /  $\nabla$  /  $\blacktriangleleft$  /  $\blacktriangleright$  :

- ? EP (laajennettu laatu)
- ? LP (alempi laatu)
- ? SP (standardilaatu)
- XP (hyvä laatu)

7 Aloita kopiointi valitsemalla Dubbing ja painamalla ENTER tai DUBBING.

## $T$  Vihie

Jos painat kopiointitilan aikana PAUSE/STEP, DVD-dekki ja videonauhuri siirtyvät taukotilaan ja DUB-ilmaisin vilkkuu etupaneelin näytössä.. Taukotilassa voit säätää videonauhurin toistokohtaa näppäimillä PLAY, BACK-WARD, FORWARD, PAUSE/STEP ine. DVD-dekki pysyy taukotilassa. Jatka kopiointia painamalla DUBBING -näppainta kahdesti.

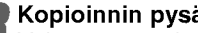

**8 Kopioinnin pysäytys**<br>Voit pysäyttää kopioinnin milloin tahansa muulloin  $p$ ainamalla STOP ( $\blacksquare$ ).

Kopiointi pysahtyy automaattisesti VHS-nauhan lop uttua.

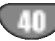

## Ajastintallennus

Tähän tallentimeen voi ohjelmoida enintään 16 ohjelmaa <sup>1</sup> kuukausi etukateen.

**1 Paina HOME.**<br>Esiin tulee Home-valikko.

Valitse TV-vaihtoehto painamalla </br/>/>.

#### Valitse Timer Record -ajastustallennus näppäimillä  $\blacktriangle$  /  $\nabla$ , ja paina sitten ENTER.

Esiin tulee ajastintallennuslista.

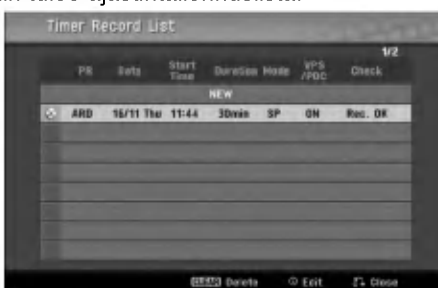

Valitse NEW (Uusi) näppäimillä ▲ / ▼, ja paina sitten ENTER.

Esiin tulee ajastintallennusvalikko.

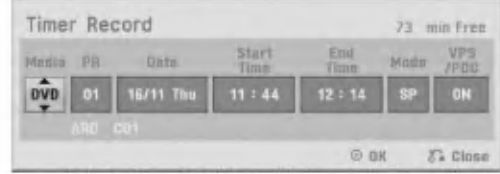

- Media -- Valitse tallennusmedia (DVD tai VCR).
- ? Program - Ohjelma - Valitse ohjelman numero muistista tai jokin ulkoisista syotteista tallennettavaksi.
- Date Päivämäärä Valitse päivämäärä enintään 1 kuukauden päästä tai valitse päivittäinen tai viikoittainen ohjelmointi.
- Start Time Aloitusaika Aseta tallennuksen aloitusaika.
- End Time Pituus Aseta tallennuksen pituus.
- Mode Tila Valitse tallennustila. Valitse tallennustila. DVD: SP, LP, EP, XP, tai AT (Auto) VCR: SP, LP, AT-tila (automaattinen) paattelee, paljonko levy- tai nauha-aikaa on jäljellä ja<br>muuttaa tarvittaessa tallennustilaa saadakseen ohjelman tallennuksen tehdyksi loppuun. AT-tilaa ei voida valita, kun VPS- tai PDC-tila on kaytossa.
- VPS/PDC VPS/PDC-järjestelmä säätää automaattisesti tallennusaikaa niin, etta vaikka ohjelmaa ei lähetettäisikään aikataulun mukaan,<br>se saadaan talteen. Jotta VPS/PDC toimisi oikein, täytyy syöttää tallennettavaksi halutun ohjelman oikea ilmoitettu aika ja paivamaara. Huomioi, etta VPS/PDC ei toimi kaikilla asemilla.

## $\mathbf{\mathcal{N}}$  Huomautus

- VPS/PDC-palvelua käyttävät asemat ilmoittavat yleensa VPS/PDS-tiedot tekstitv:n tv-ohjelmasivuillaan. Lue tiedot nailta sivuilta tehdessasi ajastintallennuksen asetuksia.
- Tältä tallentimelta kuluu noin 20 sekuntia kytkeytyä toimintaan ja käynnistää tallennus. Tama merkitsee sita, etta kaytettaessa VPS/PDC-toimintoa saattaa toisinaan ohjelman alku jäädä tallentumatta.

#### Syötä ajastintallennuksesi (-iesi) tarvittavat tiedot.

 $\bullet$   $\blacktriangleleft$  /  $\blacktriangleright$  (vasen/oikea) – siirrä kohdistinta vasemmalle/oikealle

- $\triangle$  /  $\nabla$  (ylös/alas) muuta asetusta kohdistimen nykyisessa paikassa
- ? Poistu ajastintallennusvalikosta painamalla  $RETURN$  ( $\delta$ ).
- ? Saat esiin ajastintallennuslistan painamalla  $RETURN$   $(\overline{SO})$ .
- Tallenna ohjelma painamalla ENTER.
- Esiin tulee ajastintallennuslista.
- Poistu ohjelmalistasta painamalla RETURN ( $\delta$ .).

8 Muista ladata tallennuskelpoinen levy tai nauha ja kytke laite valmiustilaan painamalla POWER.

## **N** Huomautuksia

?

- Etupaneelin näyttöruutuun syttyy ajastinilmaisin. (Naytto ei nayta mitaan, kun virransaastotila on kaytossa (ON).
- ? Jos Disc-levyilmaisin ja Tape-nauhailmaisin vilkkuvat, ei levya tai nauhaa ole ladattu tai ladattu levy ei ole tallennuskelpoinen.
- Tallennin tallentaa ääntä tv-virittimen nykyisen asetuksen mukaan (stereo, mono tai kaksikielinen). Tee haluamasi aaniasetukset AUDIO-nappaimella ennen kuin kytket tallentimen valmiustilaan.
- ? Pysäyttääksesi ajastintallennuksen paina POWER.
- Tallennin sammuttaa virrat automaattisesti ajastintallennuksen päättyessä. Jos laite on DVD-tilassa ajoitetun nauhoituksen paattyessa, virta ei katkea automaattisesti.
- ? Ajastintallennuksen paattyessa on pieni viive ajasti- men varmistaessa tallennetun ohjelman. Jos kaksi ajastintallennusta on asetettu perakkain (toinen alkaa heti toisen jälkeen), ei aivan alkua myöhemmästä ohjelmasta ehka tallennu.
- ? Jos haluat katsoa DVD-levya, kun nauhoitat ajastetusti, siirry DVD-tilaan pianalmalla DVD (tai DVD/VCR) ja kaynnista DVD-levy. Jos kaynnistat nauhurin painamalla VCR (ta DVD/VCR). Nauhaa ei voi toistaa, kun DVD:n tallennus on ajastettu.

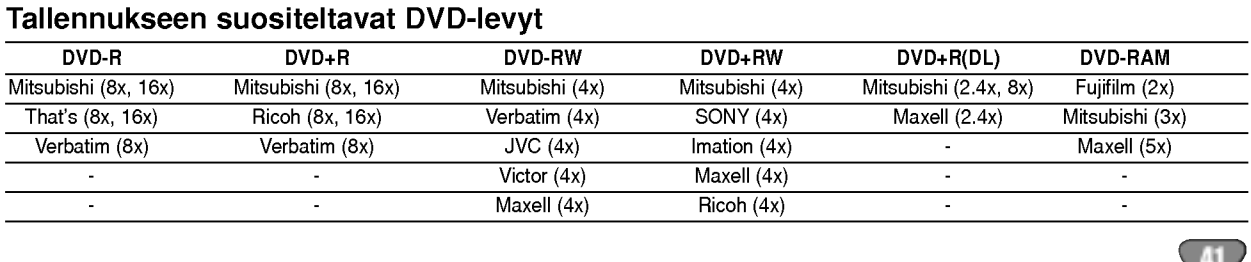

## Ajastintallennus (jatkoa)

## Ajastintallennuksen tietojen tarkistus

Ohjelmoinnin voi tarkistaa aina, kun tallentimeen on kytketty virta. Noudata vaiheita 1-3 kuten sivulla 41 esitetaan.

- Valitse ajastintallennus painamalla  $($
- ? Muokkaa valittua ohjelmaa painamalla ENTER. Esiin tulee ajastintallennusvalikko.
- Poista valittu ohjelma painamalla CLEAR. Näyttää ajastintallennuksen valikon

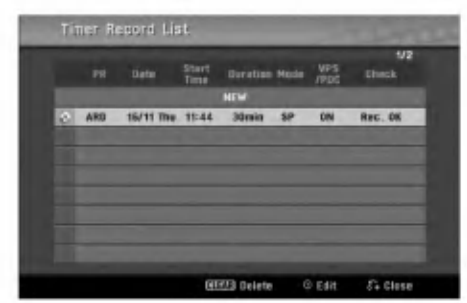

## Ajastintallennuksen peruutus

Voit tyhjata ajastinasetuksen milloin tahansa ennen varsinaisen tallennuksen alkamista.

• Valitse näppäimillä ( $\blacktriangle$  /  $\nabla$ ) ohjelma, jonka haluat poistaa ajastintallennuslistasta. Jos haluat pyyhkia ohjelman pois, paina CLEAR.

## Ajastintallennuksen pysaytys

Ajastintallennuksen kaynnistyttya voit silti viela peruuttaa ohjelman.

• Paina POWER.

## Ajastintallennuksen vianetsinta

#### Vaikka ajastin on asetettu, tallennin ei tallenna, jos:

- Levyä (tai nauha) ei ole ladattu.
- ? Ladattu levy (tai nauha) ei ole tallennuskelpoinen.
- Levyn suojaus Disc Protect on asetettu päälle (ON) asetusvalikosta (ks. sivu 28).
- Virta on kytketty päälle.
- ? Levylle on jo tallennettu 99 nimiketta (DVD-RW, DVD-R) tai 49 nimiketta (DVD+RW, DVD+R).

#### Ajastinohjelmaa ei voi syöttää, jos:

- Tallennus on jo käynnissä.
- ? Ajankohta, jota yritat asettaa, on jo mennyt.
- ? Ajastinohjelmia on jo asetettu 16.

#### Jos yksi tai useampi ajastinohjelmaa menevat paallekkain:

- Varhaisempi ohjelma on etusijalla.
- Varhaisemman ohjelman päättyessä myöhempi alkaa.
- Jos kaksi ohielmaa on asetettu alkamaan täsmälleen samaan aikaan, ensin syötetyllä on etusija.

Jos levy on viallinen, tallennus ei ehka onnistu taysin. Se ei tässä tapauksessa ehkä onnistu, vaikka tarkistuskentassa olisi viesti "Rec. OK".

## Toisto tallennuksen aikana GAM

Voit aloittaa nimikkeen alusta samalla kun jatkat sen tallennusta.

Paina PLAY (>) tallennuksen aikana.

Aloita tallentamasi nimikkeen toisto.

Palaa nykyiseen tallennusnäyttösivuun painamalla STOP  $(\blacksquare)$ .

#### tai

#### Paina TIMESHIFT tallennuksen aikana.

Kuvaruutunayttoon avautuu monikuvaikkuna (PIP). Parhaillaan tallennettava aineisto nähdään monikuvaikkunoissa ja toiston ääni kuuluu. Voit vaihtaa pää- ja sivukuvan välillä painamalla TIMESHIFT.

Palaa nykyiseen tallennusnäyttösivuun painamalla STOP  $(\blacksquare)$ .

## $\overline{\mathcal{N}}$  Huomautuksia

- Toistoa ei voi aloittaa ennen kuin tallennuksen alusta on kulunut vahintaan 30 sekuntia.
- Tama toiminto ei ole kaytossa ajastintallennusten aikana.

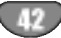

## Tallennus ulkoisesta syotteesta

## Tallennus ulkoisista laitteista

Voit tallentaa ulkoisista laitteista, kuten videokamerasta tai videonauhurista, joka on liitetty johonkin tallentimen ulkoisten laitteiden tuloliittimiin.

Varmista, että laite, josta haluat tallentaa, on liitetty oikein DVD-tallentimeen. Ks. sivu 17.

Valitse ulkoinen laite tallennuslähteeksi painamalla AV/INPUT toistuvasti.

- **Tuner Viritin: Sisäinen viritin**
- AV1: EURO AV1 AUDIO VIDEO asennettuna takapaneeliin
- AV2: EURO AV2 DECOODER asennettuna takapaneeliin
- AV3: AV3 IN (VIDEO, AUDIO (L/R), S-VIDEO IN) asennettuna etupaneeliin
- DV: DV IN asennettuna etupaneeliin

## $\mathcal{N}$  Huomautus

Tarkista, etta DV Record Audio -kohdan audiotulon asetukset ovat haluamasi kaltaiset. Ks. sivu 26.

#### Lataa tallennuskelpoinen levy tai nauha.

#### 4 Valitse tarvittava tallennustila painamalla REC MODE toistuvasti.

DVD: SP (standardilaatu), LP (alempi laatu), XP(hyva laatu), EP (laajennettu laatu Videonauhuri (VCR): SP (standarditoisto Play), LP (pitkatoisto)

**Faina (●) kerran.**<br>Tallennus alkaa. (Näyttöruutuun syttyy REC-ilmaisin.)

- Tallennus jatkuu, kunnes painat STOP ( $\blacksquare$ ) tai levy tai nauha täyttyy.
- Jos haluat tallentaa maaratyn pituisen ajan, lue kohta Pika-ajastin sivulla 39.

Pysäytä tallennus painamalla STOP ( $\blacksquare$ ).

## $\mathbb{N}$  Huomautus

Jos lahde on kopiosuojattu CopyGuard:illa, sita ei voi tallentaa talla tallentimella. Lisatietoja tekijanoikeuksista ja kopiosuojauksesta sivulta 8.

## Tallennus digitaalivideokamerasta

Voit tallentaa digitaalisesta videokamerasta, joka on liitetty taman tallentimen etupaneelin DV IN -liittimeen. Tallentimen kaukosäätimellä voit ohjata sekä videokameraa että tätä tallenninta.

Varmista ennen tallennusta, että DV IN -liittimen äänitulo on asetettu oikein (ks. sivu 26).

## **T** Vihjeitä

- Tulosignaalin täytyy olla DVC-SD-muotoa.
- Joitakin videokameroita ei voi ohjata tämän tallentimen kaukosäätimellä.
- ? Jos liitat toisen tallentimen DV-kaapelilla, et voi ohjata toista DVD:ta tasta.
- Et voi kauko-ohjata tätä laitetta DV IN-liittimeen liitetysta laitteesta.
- DV-kasetilta ei voi tallentaa päivämäärä- ja kellonaikatietoja.

#### Varmista, että digitaalivideokamera on liitetty etupaneelin DV IN -liittimeen. Ks. sivu 17.

#### Tarkista, että DV-äänen tulo on haluamallasi tavalla.

Valittavana ovat Audio 1 (alkuperäinen ääni) ja Audio 2 (jälkiäänitetty ääni).

· DV-tulon asetukset tehdään asetusvalikon alavalikosta DV Rec Audio. Lisatietoja kohdassa DV Rec Audio sivulla 26.

#### 3 Valitse haluttu DV-tulotila painamalla toistuvasti AV/INPUT.

Näyttöön ja tv-ruutuun tulee viesti DV.

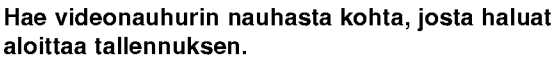

Parhaan tuloksen saat tauottamalla toiston kohtaan, josta haluat aloittaa tallennuksen.

• Videokamerasta riippuen voit ohjata videokameraa tämän tallentimen kaukosäätimen toiminnoilla STOP, PLAY ja PAUSE.

### Aloita tallennus painamalla REC (.) kerran.

- Tallennus pysähtyy automaattisesti, jos tallennin ei havaitse signaalia.
- Tallennuksen voi tauottaa tai pysäyttää painamalla PAUSE/STEP (II) tai STOP (II).
- Video-tilassa tallennuksen viimeinen kuva saattaa jäädä näkymään kuvaruutuun joksikin aikaa tallennuksen päätyttyä.

## Tallennus ulkoisesta syotteesta (jatkoa)

## Mitä on DV?

Voit liittää DV:llä varustetun videokameran tähän tallentimeen yhdellä DV-kaapelilla ääni-, video-, data- ja ohjaussignaalien tuloa ja lahtoa varten.

- Tämä tallennin on yhteensopiva ainoastaan DV-formaatin (DVCSD) videokameroiden kanssa. Digitaalisatelliittivirittimet ja digitaaliset VHSvideonauhurit eivat ole yhteensopivia.
- Tähän tallentimeen ei voi liittää enempään kuin yhden DV-videokameran kerrallaan.
- Et voi ohjata tätä tallenninta DV IN-liittimeen liitetystä ulkoisesta laitteesta (kaksi DVD-tallenninta mukaan lukien).
- Aina ei ehkä ole mahdollista ohjata DV IN-liittimeen liitettya videokameraa.
- ? Digitaalivideokamerat voivat tavallisesti tallentaa aanta 16-bitin/48kHz stereona tai kahta 12 bitin/32kHz stereoraitaa.
- Tämä tallennin voi tallentaa vain yhtä stereoääniraitaa.
- ? Asetat DV Rec Audio halutulla tavalla tilaan Audio <sup>1</sup> tai Audio 2 (ks. sivu 26).
- DV IN -liittimen äänitulon tulee olla 32 tai 48 kHz (ei 44,1 kHz).
- Tallennuksen kuvaan voi tulla häiriöitä, jos lähdelaite tauottaa toistoa tai toistaa nauhasta tyhjan kohdan, tai lahdelaitteesta katkeaa virta tai DV-kaapeli irtoaa liittimistään.
- ? Jos DV Rec Audion asetus on Audio 2 eika Audio 2 signaalia ole, DV Rec Audio asettuu automaattisesti tilaan Audio 1.

## DV:oon liittyvät viestit

Seuraavia viestejä saattaa tulla tv-ruutuun DV IN -liitintä kaytettaessa.

#### Not connected to Camcorder - Liitäntää videokameraan ei ole

Videokameraa ei ole liitetty kunnolla tai videokameran virta ei ole paalla.

#### Too many devices connected] - Liian monta laitetta liitetty

Taman tallentimen DV-liitin tukee vain yhden videokameran liitäntää.

Check the tape - Tarkista nauha Liitettyyn laitteeseen ei ole ladattu kasettia.

Uncontrollable device - Laitetta ei voi ohjata Tama tallennin ei voi ohjata tata videokameraa.

Updating the Information - Tietoja päivitetä Videokamera paivittaa DV:n tietoja.

#### .<br>Camera mode - Kameratila

Videokamera on asetettu kameratilaan.

## **Vianetsintä**

Jos DV IN -liitännän kautta ei saada kuvaa ja/tai ääntä, tarkista seuraavat pallolla merkitys kohdat:

- Varmista, että DV-kaapeli on liitetty oikein.
- Kokeile kytkemällä virta pois liitetystä laitteesta ja kytke virta takaisin paalle.
- Kokeile vaihtamalla toinen äänitulo.

## $\mathbf{\mathcal{N}}$  Huomautus

- Liitetystä videokamerasta riippuen et voit ehkä ohjata sita taman tallentimen mukana toimitetulla kaukosaatimella.
- Ennen kuin asetat videokameran kameratilaan, säädä liitetyn äänilaitteen äänenvoimakkuus pienelle. Sieltä voi kuulua ulvontaa.

## Nimikelista- ja kappalelistavalikko

## Title List-Original (Nimikelista, alkuperäinen) -valikon käyttö WR RAM

Title List-Original on paikka, jossa laadit ja muokkaat Playlist-toistolistaa, ja jossa voit poistaa nimikkeita seka tehdä muita muutoksia levyn alkuperäiseen sisältöön. Voit myos toistaa yksittaisia nimikkeita suoraan Title List-Original -valikosta.

Title List-Original -valikossa muokkausta varten tallennin taytyy pysayttaa.

#### Hae näyttöön Title List-Original -valikko painamalla DISC MENU/LIST toistuvasti.

- Siirry edelliselle/seuraavalle sivulle näppäimi<br>■ / ▼, jos nimikkeitä on enemmän kuin 6.
- Title List-Original -valikosta poistutaan painamalla RETURN (5).

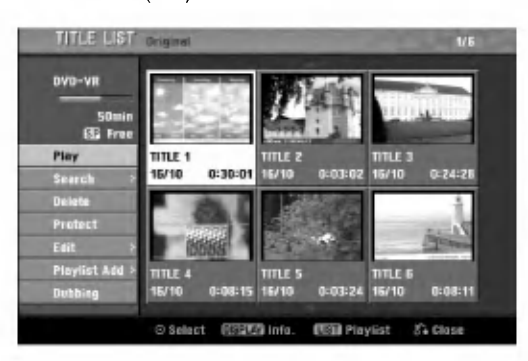

2 Title List-Original vaihtoehdot saat esille valitse-malla haluamasi kappaleen, ja painamalla sitten ENTER.

Title List-Original vaihtoehdot näytetään valikon vasemmassa reunassa.

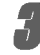

Valitse vaihtoehto näppäimillä ▲ / ▼, ja vahvista sitten painamalla ENTER.

Play- Toisto: Aloittaa toiston valitusta nimikkeestä. Search

- Chapter Kappale: Siirtää nimikkeen Chapter List- Original -valikon. (lisatietoja taman sivun oikealla puolella)
- Time (Aika): Voit etsiä ohjelman alkuhetkeä. (sivu 54)

**Delete - Poista:** Poistaa nimikkeen. (sivu 51) **Protect - Suojaa:** Suojaa nimikkeen vahingossa tapahtuvalta tallennukselta, muokkaukselta tai pois tolta.(sivu 53)

**Edit - Muokkaa:** Valitsee muokkausvaihtoehtoja.

? Title Name - Nimikkeen nimi: Muokkaa nimikkeen nimea. (sivu 52)

• Delete Part - Poista osat: Poistaa nimikkeest osan. (sivu 51)

Playlist Add - Toistolista: Lisaa nimikkeen Playlist-toistolistaan. (sivu 50)

Dubbing: Kopioi nimikkeen VHS-nauhalle.

#### Poistu Title List- Original -valikosta painamalla RETURN  $(5\lambda)$  toistuvasti.

## **T** Vihje

Saat esiin tarkempia tietoja valitusta nimikkeesta painamalla DISPLAY.

## Chapter List-Original (Kappalelista, alkuperäinen) -valikon käyttö VR RAM

- Hae näyttöön Title List-Original -valikko painamalla DISC MENU/LIST toistuvasti.
- 2 Valitse katseltavaksi haluamasi nimike Chapter<br>List-Original -valikosta näppäimillä ▲▼◀▶, ja paina sitten ENTER.

Title List-Original vaihtoehdot näytetään valikon vasemmassa reunassa.

4 Valitse Search-Chapter - Kappale Title List-<br>Driginal-vaihtoehdoista näppäimillä ▲ / ♥, ja paina Valitse Search-Chapter - Kappale Title Listsitten ENTER.

Tv-ruutuun ilmestyy Chapter List-Original -valikko.

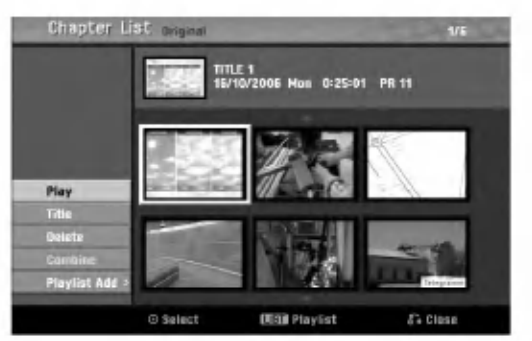

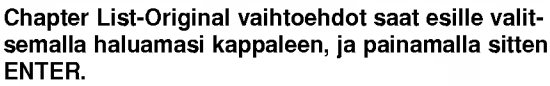

Chapter List-Original vaihtoehdot naytetaan valikon vasemmassa reunassa.

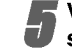

Valitse vaihtoehto näppäimillä  $\blacktriangle / \blacktriangledown$ , ja vahvista sitten painamalla ENTER.

Play - Toisto: Aloittaa toiston valitusta kappaleesta. Title - Nimike: Siirtyy kappaleen Title List- Original -valikkoon. (lisatietoja taman sivun vasemmalla puolella)

Delete - Poista: Poistaa kappaleen. (sivu 51) Combine - Yhdistä: Yhdistää kaksi kappaletta yhdeksi. (sivu 52)

.<br>**Playlist Add - Toistolista:** Lisää kappaleen Playlist-toistolistaan. (sivu 50)

Poistu Chapter List- Original -valikosta<br>painamalla RETURN (८२) toistuvasti.

## Nimikelista- ja kappalelistavalikko (jatkoa)

#### Title List-Playlist (Nimikelista-toistolista) -

## valikon käyttö VR RAM

Hae näyttöön Title List-Playlist -valikko painamalla DISC MENU/LIST toistuvasti.

- ? Siirry edelliselle/seuraavalle sivulle nappaimilla v / V, jos nimikkeita on enemman kuin 6.
- Title List-Playlist -valikosta poistutaan painamalla RETURN (82).

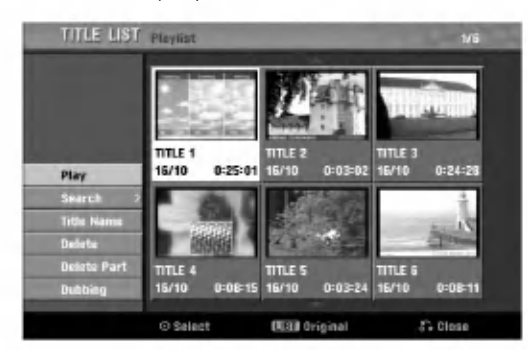

#### Title List-Playlist vaihtoehdot saat esille valitsemalla haluamasi nimikkeen, ja painamalla sitten ENTER.

Title List-Playlist vaihtoehdot näytetään valikon vasemmassa reunassa.

Valitse vaihtoehto näppäimillä ▲ / ▼, ja vahvista sitten painamalla ENTER.

Play - Toisto: Aloittaa toiston valitusta nimikkeesta Search

- Chapter Kappale: Siirtää nimikkeen Chapter List- Playlist -valikon. (lisatietoja taman sivun oikealla puolella)
- Time (Aika): Voit etsiä ohjelman alkuhetkeä. (sivu 54)

Title Name - Nimikkeen nimi: Muokkaa nimikkeen nimea. (sivu 52)

Delete - Poista: Poistaa nimikkeen Title List-Playlist -valikosta. (sivu 51)

Delete Part - Poista osa: Poistaa nimikkeest osan. (sivu 51)

Dubbing: Kopioi nimikkeen VHS-nauhalle.

#### 4 Poistu Title List- Playlist -valikosta painamalla RETURN ( $\delta$ <sup>3</sup>) toistuvasti.

## **T** Vihje

Saat esiin tarkempia tietoja valitusta nimikkeestä painamalla DISPLAY.

## Chapter List-Playlist (Kappalelista-VR RAM **TOISTOLISTA** -valikon käyttö VR RAM

- Hae näyttöön Title List-Playlist -valikko paina-
- malla DISC MENU/LIST toistuvasti.
- 2 Valitse katseltavaksi haluamasi nimike Chapter
- List-Playlist -valikosta näppäimillä  $\blacktriangle \blacktriangledown \blacktriangle \blacktriangleright$ , ja paina sitten ENTER. Title List-Playlist vaihtoehdot näytetään valikon

vasemmassa reunassa.

4 Valitse Search-Chapter - Kappale Title List-<br>Playlist -vaihtoehdoista näppäimillä ▲ / ▼, ja Valitse Search-Chapter - Kappale Title Listpaina sitten ENTER.

Tv-ruutuun ilmestyy Chapter List-Playlist -valikko.

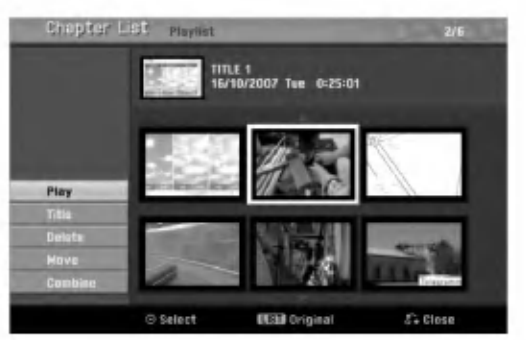

4 Chapter List-Playlist vaihtoehdot saat esille valitsemalla haluamasi kappaleen, ja painamalla sitten ENTER.

Chapter List-Playlist vaihtoehdot näytetään valikon vasemmassa reunassa.

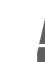

Valitse vaihtoehto näppäimillä ▲ / ▼, ja vahvista sitten painamalla ENTER.

Play - Toisto: Aloittaa toiston valitusta kappaleesta.

Title - Nimike: Siirtyy kappaleen Title List-Playlist valikkoon. (lisatietoja taman sivun vasemmalla puolella)

Delete - Poista: Poistaa kappaleen Chapter List-Playlist -valikosta. (sivu 51)

Move - Siirrä: Siirtää Chapter List-Playlist -valikon kappaleen valikon kohtaan. (sivu 53)

**Combine - Yhdistä:** Yhdistää kaksi kappaletta yhdeksi. (sivu 52)

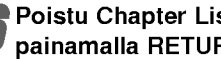

Poistu Chapter List-Playlist -valikosta<br>painamalla RETURN (¿) toistuvasti.

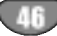

## Nimikelista- ja kappalelistavalikko (jatkoa)

## Nimikelistavalikon käyttö

Title List -nimikelistanäytöstä voit toistaa, nimetä ja poistaa nimikkeita.

Kun Video-tilan levy on viimeistely, nimikelistaikkunan ulkonäkö muuttuu, ja voit ainoastaan valita siitä nimikkeita toistettaviksi.

#### Hae näyttöön Title List -nimikelista painamalla DISC MENU/LIST.

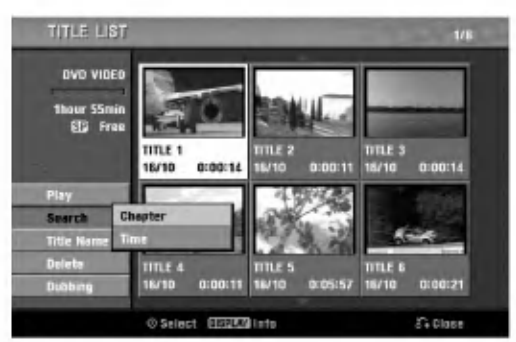

9 Valitse nimike näppäimillä ▲ / ▼, ja paina sitten ENTER.

Title List -vaihtoehdot näytetään Title List -näytön vasemmassa reunassa.

Valitse vaihtoehto näppäimilla  $\blacktriangle / \blacktriangledown$ , ja vahvista sitten painamalla ENTER.

Play: Aloita toisto valitusta nimikkeestä. Search

- Chapter Kappale: Siirtää nimikkeen Chapter List -valikon.
- Time (Aika): Voit etsiä ohjelman alkuhetkeä. (sivu 54)

Title Name: Muokkaa nimikkeen nimea. (sivu 52) Delete: Poistaa nimikkeen nimiielistasta.

Dubbing: Kopioi nimikkeen VHS-nauhalle.

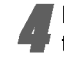

4 Poistu nimikelistasta painamalla RETURN (O) toistuvasti.

## **T** Vihje

Saat esiin tarkempia tietoja valitusta nimikkeesta painamalla DISPLAY.

## Video **Video Nimikkeen poisto** Wideo

Ennen kuin levylle on viimeistelty, voit poistaa levylle tallennettuja nimikkeita.

## Vaara

- Jos poistat nimikkeen DVD-R -levyltä, nimike häviää nimikelistasta, mutta käytettävissä oleva tallennusaika ei lisaanny.
- Poistettaessa nimike DVD-RW -levyltä, käytettävissä oleva tallennusaika lisaantyy vain poistettu nimike on levyn viimeinen nimike.

Hae näyttöön Title List -nimikelista painamalla DISC MENU/LIST.

2 Valitse poistettavaksi haluamasi nimike<br>■ näppäimillä ▲▼◀▶, ja paina sitten ENTER.

Title List -vaihtoehdot naytetaan Title List -valikon vasemmassa reunassa.

- 3 Valitse 'Delete vahvista sitten painamalla ENTER. Valitse 'Delete - Poista' näppäimillä (▲ / ▼), ja Esiin tulee poiston vahvistusviesti.
- 

Valitse näppäimillä < / ▶ 'OK', ja paina sitten ENTER.

Valittu kappale tai nimike on poistettu. Kun ENTER on painettu, näyttöön tulee uusi paivitetty valikko.

Poista lisää raitoja nimikelistasta toistamalla vaiheet 2-4.

Poistu nimikelistanäytöstä painamalla RETURN (O) toistuvasti.

## Jos levy on jo viimeistelty

Nakyvissa pitaisi olla alla olevan kaltainen ruutu.

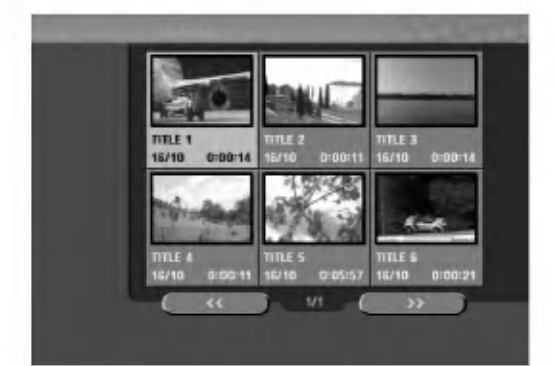

## Nimikelista- ja kappalelistavalikko (jatkoa)

## Nimikelistavalikon käyttö +RW +R

Title List -nimikelista on paikka, jossa voit nahda kaikki tallennetut nimikkeet ja jossa voit poistaa nimikkeita sekä tehdä muita muutoksia levyn alkuperäiseen sisältöön. Voit myös toistaa yksittäisiä nimikkeitä suoraan Title List -nimikelistavalikosta.

Title List -nimikelistavalikossa muokkausta varten tallennin täytyy pysäyttää.

#### Hae näyttöön Title List -nimikelistavalikko painamalla DISC MENU/LIST.

- ? Siirry edelliselle/seuraavalle sivulle näppäimillä ▲ / ▼, jos nimikkeitä on enemmän kuin 6.
- Title List -valikosta poistutaan painamalla RETURN (6).

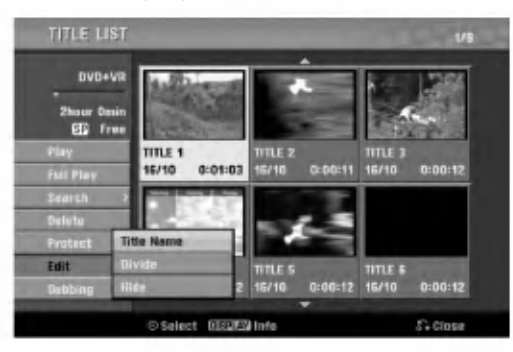

## 2 Title List vaihtoehdot saat esille valitsemalla haluamasi nimikkeen, ja painamalla sitten ENTER.

Title List -vaihtoehdot naytetaan Title List -valikon vasemmassa reunassa.

#### Valitse vaihtoehto näppäimillä  $\blacktriangle / \blacktriangledown$ , ja vahvista sitten painamalla ENTER.

Play - Toisto: Aloittaa toiston valitusta nimikkeest piilotettuja kappaleita lukuunottamatta

Full Play - Täystoisto: Aloittaa toiston valitusta nimikkeesta piilotetut kappaleet mukaanlukien. Search

- Chapter -- Kappale: Siirtää nimikkeen Chapter List -valikon. (lisatietoja taman sivun oikealla puolella)
- Time (Aika): Voit etsiä ohjelman alkuhetkeä. (sivu 54)

Delete - Poista: Poistaa nimikkeen. (sivu 51) Protect - Suojaa: Suojaa nimikkeen vahingossa tapahtuvalta tallennukselta, muokkaukselta tai poistolta.(sivu 53)

- **Edit Muokkaa:** Valitsee muokkausvaihtoehtoja. ? Title Name - Nimikkeen nimi: Muokkaa nimik-
- keen nimea. (sivu 52)
- **Divide Jaa kahtia:** Jakaa yhden nimikkeen **Ervide - Jaa Kamia: Jakaa yhden ministeri**<br>kahdeksi nimikkeeksi. (+**FW**) (sivu 54)
- **Hide (Show) Piilota (Näytä):** Piilottaa (tai näyt taa) nimikkeen kaikki tai kappaleet.(sivu 53) D**ubbing - Dubbaus:** Kopioi nimikkeen VHSnauhalle.

4 Poistu Title List -valikosta painamalla RETURN (O) toistuvasti.

## **T** Vihje

Saat esiin tarkempia tietoja valitusta nimikkeesta painamalla DISPLAY.

## Vaara <del>( IIW</del>

Jos painat REC (·), kun Title List -nimikelistavalikko on esillä, valittu nimike pyyhkiytyy pois ja paalletallennus alkaa. (Lisatietoja sivulla 55.)

## Nimikelistavalikon käyttö **+RW** +R

- Hae näyttöön Title List -nimikelistavalikko painamalla DISC MENU/LIST.
- 2 Valitse katseltavaksi haluamasi nimike Chapter List -valikosta näppäimillä ▲ ▼ ◀ ▶, ja paina sitten ENTER.

Title List vaihtoehdot näytetään valikon vasemmassa reunassa.

● Valitse Search-Chapter - Kappale Title List -vaih-<br>Loehdoista näppäimillä ▲ / ▼, ja paina sitten toehdoista näppäimillä  $\blacktriangle$  /  $\nabla$ , ja paina sitten ENTER.

Tv-ruutuun ilmestyy Chapter List -nimikelistavalikko.

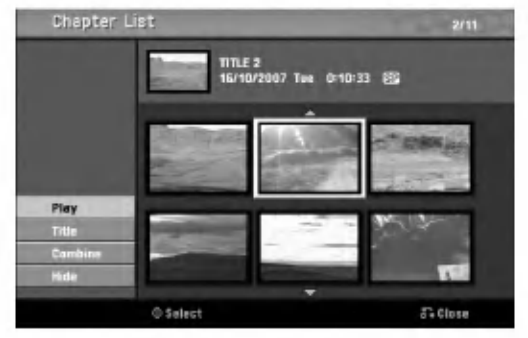

4 Chapter List vaihtoehdot saat esille valitsemalla haluamasi kappaleen, ja painamalla sitten ENTER.

Chapter List vaihtoehdot näytetään valikon vasemmassa reunassa.

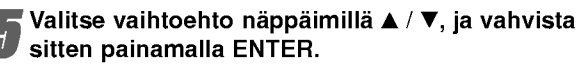

Play - Toisto: Aloittaa toiston valitusta kappaleesta. Title - Nimike: Siirtyy kappaleen Title List valikkoon. (lisätietoja tämän sivun vasemmalla puolella)

.<br>**Combine - Yhdistä:** Yhdistää kaksi kappaletta yhdeksi. (sivu 52)

**Hide (Show) - Piilota (Näytä):** Piilottaa (tai näyt tää) valitun kappaleen. (sivu 53)

Poistu Chapter List -valikosta painamalla RETURN (o) toistuvasti.

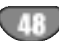

# MUOKKAUS

## Nimikkeen ja kappaleen muokkaus

Alkuperäiseen sisältöön tekemäsi muutokset muuttavat levyn varsinaista sisältöä. Jos esimerkiksi poistat alkuperaisesta sisallosta nimikkeen tai kappaleen (Original Title tai Chapter), tuo nimike tai kappale poistetaan levylta, jolloin vapautuu uutta tallennusaikaa. Jos toisaalta muokkaat Playlist-toistolistaa, et muutat levyn varsinaista sisältöä. Jos esimerkiksi poistat toistolistasta nimikkeen, kerrot ainoastaan tallentimelle olemaan toistamatta tuota nimiketta, eika levylta varsinaisesti poisteta mitaan.

## Nimikkeet, kappaleet ja osat

Levyn alkuperäisen sisällön nimikkeet sisältävät yhden tai useampia kappaleita.

Sisallyttaessasi nimikkeen Playlist-toistolistaan sinne tulevat myös kaikki nimikkeen kappaleet.

Toisin sanoen toistolistan kappaleet käyttäytyvät tarkalleen samalla tavalla kuin kappaleet DVD-Video-levylla.

Osat ovat Original- tai "Playlist -nimikkeiden jaksoja. Original- ja Playlist-valikoissa voit lisätä tai poistaa jaksoja. Kappaleen tai nimikkeen lisäys toistolistaan luo uuden nimikkeen, joka sisaltaa jakson (esim. kappaleen) alkuperaisesta nimikkeesta. Jakson poisto poistaa osan nimikkeesta Original- tai Playlist-valikosta.

## Vaara

- Muokattaessa toiminnoilla Delete Poista, Add Lisä ja Move - Siirra, alku- ja loppukuvat eivat ehka ole tarkalleen samoja kuin mitka aloitus- ja lopetuskohtia naytolla asetettaessa nahtiin.
- Toistolistaa toistettaessa muokkausten välillä saatetaan havaita hetkellisiä taukoja. Ilmiö ei ole vika.

#### Kappalemerkkien lisays Chapter $V$ R **GRW**  $\overline{AB}$ **RAM**

Voit sijoittaa kappalemerkin mihin tahansa toistolistan nimikkeessä tai alkuperäisessä nimikkeessä tallennuksen tai toiston aikana.

Kun kappale on merkitty, voit kayttaa Chapter Search kappalehakutoimintoa samoin kuin poistaa, yhdistää ja siirtaa kappaleita Chapter List-Original tai Chapter List - Playlist -valikoissa.

Sekä Originalin että Playlistin sisältöihin voi sijoittaa enintaan 999 kappalemerkkia.

## $\mathbf{\mathcal{N}}$  Huomautus

Kappalemerkkejä asetetaan säännöllisin välein automaattisesti. Voit muuttaa tata asetusvalia alkuasetusten valikosta (Ks. sivu 26 kohta Autom. kappaleet).

# 2 Kohdassa, josta haluat aloittaa uuden

kappaleen, paina CHP. ADD.

Toista nimike (Original tai Playlist).

Tv-ruudulle ilmestyy kappalemerkin kuvake. • Voit sijoittaa kappalemerkkejä myös tallennuksen aikana.

#### Nimikeminiatyyrien muuttaminen **VR** +RW +R RAM

Jokaista Title List-nimikevalikossa esitettya nimiketta edustaa kyseisen nimikkeen alusta otettu miniatyyrikuva. Halutessasi voit valita jonkin toisen pysaytyskuvan nimikkeesta.

Toista nimike (Original tai Playlist).

#### 2 Painamalla THUMBNAIL saat parhaillaan näytössä olevan kuvan esiintymään Original- tai Playlist-valikossa.

Valitsemasi pysytyskuva esiintyy seka Original- etta Playlist-valikossa.

## **T**Vihje

Voit myos vaihtaa nimikkeen miniatyyrikuvan Chapter List-Original tai Chapter List-Playlist -valikossa. Valitse kappale Chapter List-Original tai Chapter List-Playlist -valikossa ja paina sitten THUMBNAIL. Kappaleen sisaltaman nimikkeen miniatyyrikuva vaihtuu.

## Uuden Playlist-toistolistan laadinta

Lisaa talla toiminnolla Original (Title) tai kappale Playlist- toistolistaan. Sen tehdessasi koko nimike viedään toistolistaan (voit poistaa myöhemmin siitä palasia, joita et tarvitse - ks. Original- tai Playlist nimikkeen/kappaleen poisto sivulla 51).

Nimike esiintyy toistolistassa täydellisenä samoin kappalemerkein, jotka ovat silla alkuperaisena. Jos kuitenkin lisaat myohemmin alkuperaiseen uusia kappalemerkkeja, ne eivat automaattisesti kopioidu toistolistan nimikkeeseen.

Voit lisata enintaan 999 kappaletta yhdelle levylle. Jos haluat lisätä ainoastaan nimikkeen yhden kappaleen, kayta toimintoa nimikkeen/kappaleen lisays toistolistaan tällä sivulla.

Hae näyttöön Title List-Original -valikko painamalla DISC MENU/LIST toistuvasti. Jos haluat näyttöön Chapter List-Original -valikon, lisatietoja on kohdassa "Chapter List-Original valikko" sivulla 45.

2 Valitse nimike tai kappale Original-valikosta vietavaksi toistolistaan, ja paina sitten ENTER. Original (Title tai Chapter) vaihtoehdot näytetään Original-valikon vasemmassa reunassa.

3 Valitse Original-vaihtoehdoista 'Playlist Add' näppäimillä ( $\blacktriangle$  /  $\nabla$ ), ja paina sitten ENTER.

4 Valitse 'New Playlist - Uusi toistolista', paina sitten ENTER.

Uusi nimike tulee esiin paivitettyyn Playlist-toistolistaan. Nimikkeen kaikki kappaleet on lisatty toistolistaan.

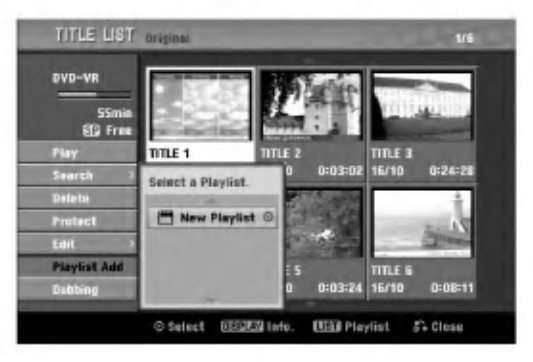

## Lisää nimikkeitä/kappaleita Playlist

## toistolistaan VR RAM VR RAM

Voit lisata Original-nimikkeen tai kappaleen Playlist-nimikkeeseen, vaikka se olisi jo tallennettu.

- Hae näyttöön Title List-Original -valikko painamalla DISC MENU/LIST toistuvasti. Jos haluat näyttöön Chapter List-Original -valikon, lisatietoja on kohdassa "Chapter List-Original valikko" sivulla 45.
- Valitse Original-nimike tai -kappale vietäväksi toistolistaan, ja paina sitten ENTER. Original-valikon vaihtoehdot näytetään kuvaruudun vasemmassa reunassa.
- 3 Valitse Original-vaihtoehdoista 'Playlist Add' näppäimillä ( $\blacktriangle$  /  $\nabla$ ), ja paina sitten ENTER.
- 4 Valitse Title List-Playlist, joka on jo tallennettu liitettavaksi nimikkeeseen tai kappaleeseen, ja paina sitten ENTER.

Nimike tai kappale tulee esiin paivitettyyn Playlisttoistolistaan.

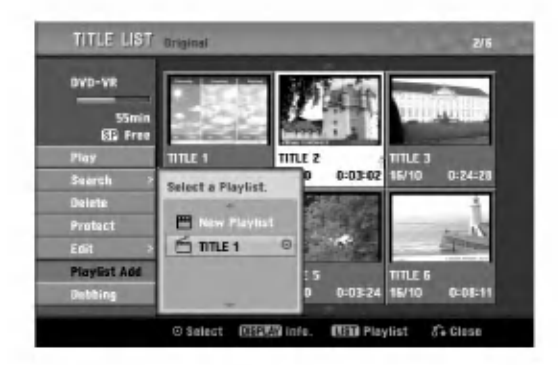

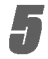

Lisää toistolistaan muita nimikkeitä tai kappaleita toistamalla vaiheet 1-4.

Poistu painamalla RETURN (6), tai siirry takaisin Title List-Original -valikkoon painamalla DISC MENU/LIST.

## Nimikkeen/kappaleen poisto VR +RW +R RAM

Poistaessasi nimikkeen tai kappaleen toistolistavalikosta poistat sen ainoastaan toistolistasta, varsinainen nimike/kappale sailyy Original-valikossa.

Jos paatat poistaa nimikkeen tai kappaleen Title List tai Chapter List -valikosta, tuo nimike tai kappale poistetaan levyltä, jolloin vapautuu lisää tallennusaikaa. Originalista poistetut nimikkeet/kappaleet poistetaan myös Playlist-toistolistasta.

## $\overline{\mathbf{M}}$  Huomautus

Alle 3 sekunnin mittaisia kappaleita ei ehka voi poistaa.

1 Valitse katseltavaksi haluamasi kappale tai nimike Title List tai Chapter List -valikosta näppäimillä ▲ ▼ ◀ ▶, ja paina sitten ENTER. Vaihtoehdot naytetaan kuvaruudun vasemmassa reunassa.

2 Valitse valikon vaihtoehdoista 'Delete - Poista'.

esim. jos valitset "Delete" valikossa Title List-Original.

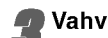

3 Vahvista painamalla ENTER. Esiin tulee poiston vahvistusviesti.

Valitse 'OK' näppäimillä < / ▶, ja paina sitten ENTER.

Valittu kappale tai nimike on poistettu. Kun ENTER on painettu, näyttöön tulee uusi päivitetty valikko.

5 Poista muita kohteita valikosta toistamalla vaiheet  $1 - 4$ .

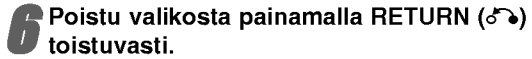

toistuvasti.

## $\overline{\mathbf{M}}$  Huomautus

- Tallennettaessa DVD+RW:lle muuttuu poistetun nimikkeen nimeksi 'Deleted Title - Poistettu nimike'.
- Jos poistettuja nimikkeita on enemman kuin kaksi, nimikkeet yhdistetään yhdeksi.

## Osan poisto VR RAM

Voit poistaa osan, jota et halua mukaan nimikkeeseen.

- Hae näyttöön Title List-Original tai Title List-Playlist -valikko painamalla DISC MENU/LIST toistuvasti.
- 2 Valitse poistettavaksi haluamasi nimike<br>4 näppäimillä (▲▼◀▶), ja paina sitten ENTER. Vaihtoehdot näytetään valikon vasemmassa reunassa.
	- Valitse valikon vaihtoehdoista 'Delete

Part - Poista osa'. esim. jos valitset "Delete Part - Poista osa" valikossa Title List-Original.

**Paina ENTER.**<br>Tv-ruutuun ilmestyy Title Edit (Delete Part) nimikkeen muokkausvalikko. Aloituskuvake korostuu.

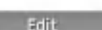

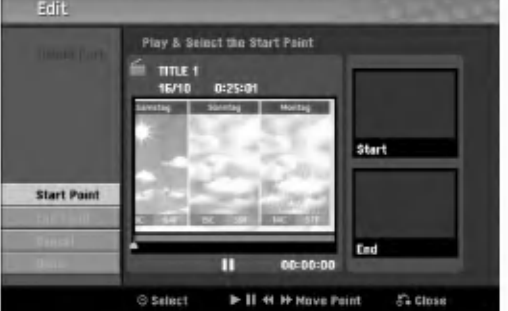

5 Aloita toisto ja etsi aloituskohta kayttaen toimintoja tauko, askellus, haku ja hidastus.

6 Valitse poistettavaksi haluamasi jakson alkukohta painamalla sen kohdalla ENTER. Lopetuskuvake korostuu. Osa naytetaan etenemispalkissa.

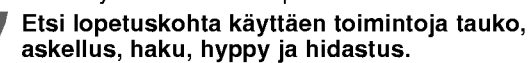

8 Valitse poistettavaksi haluamasi jakson lopetuskohta painamalla sen kohdalla ENTER. Voit peruuttaa valitun kohdan valitsemalla Peruutuskuvakkeen (▲ / ▼) näppäimillä, ja paina sitten ENTER. Valitse kuvake 'Cancel', ja paina sitten ENTER.

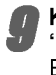

9 Kun lopetat muokkauksen, valitse kuvake 'Done-Valmis', ja paina sitten ENTER. Esiin tulee poiston vahvistusviesti.

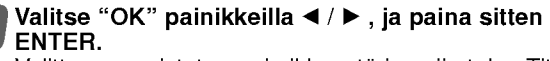

Valittu osa poistetaan nimikkeesta ja esiin tulee Title List-Original tai Title List-Playlist -valikko.

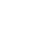

Kun lopetat muokkauksen, paina RETURN ( $\delta$ ).

## Nimikkeen nimeaminen VR Video +RW +R RAM Vhdeksi VR +RW +R RAM

Voit antaa nimikkeille itsenaisesti eri nimia. Nimi voi olla enintään 32 merkkiä pitkä.

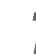

1 Valitse katseltavaksi haluamasi nimike Title List<br>Nordikosta näppäimillä ▲▼◀▶, ja paina sitten ENTER.

Vaihtoehdot naytetaan valikon vasemmassa reunassa.

Valitse vaihtoehto 'Title Name' näppäimillä  $(A/\nabla)$ , ja paina sitten ENTER.

Esiin tulee nappaimistovalikko.

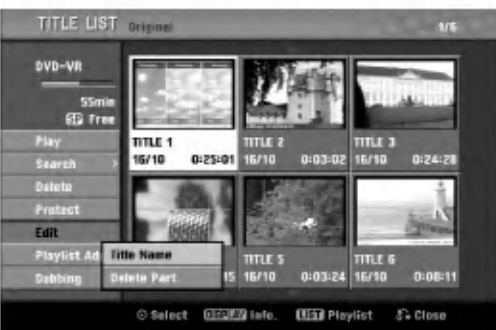

Syötä nimikkeelle nimi. Valitse merkki näppäimillä (▲ ▼ ◀ ▶), ja vahvista sitten valinta painamalla ENTER.

Noudata vaihetta 3 kuten sivulla 20 neuvotaan (Station Rename - Asemalle uusi nimi).

4 Valitse OK, kiinnita sitten nimi painamalla ENTER ja palaa edelliseen valikkoikkunaan.

Poistu valikosta painamalla RETURN (5) toistuvasti.

## $\overline{\mathcal{N}}$  Huomautuksia

• Nimi voi olla enintään 32 merkkiä pitkä.

- Toisessa DVD-tallentimessa formatoiduista levyistä saadaan näkyviin vain rajallinen merkkivalikoima.
- Tallennettaessa DVD-R-, DVD+R- tai DVD+RWlevylle, syötetty nimi näytetään DVD-soittimessa vasta viimeistelyn jalkeen.

# Kahden kappaleen yhdistaminen

Yhdista talla toiminnolla kaksi vierekkaista Playlist- tai Original-kappaletta yhdeksi.

## $\overline{\mathcal{N}}$  Huomautus

Tämä toiminto ei ole käytettävissä, jos nimikkeessä on vain yksi kappale.

Valitse Chapter List -valikossa toinen kahdesta yhdistettävästä kappaleesta, ja paina sitten ENTER.

Chapter List vaihtoehdot näytetään valikon vasemmassa reunassa.

2 Valitse 'Combine - Yhdistä' näppäimillä (▲ / ▼).<br>2 Yhdistä-ilmaisin tulee esiin kahden yhdistettävän Yhdistä-ilmaisin tulee esiin kahden yhdistettävän kappaleen väliin.

esim. jos valitset "Combine" valikossa Chapter List-Original.

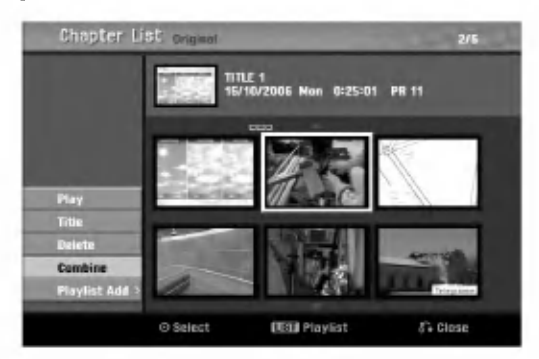

**3 Vahvista painamalla ENTER.**<br>1 Kun ENTER on painettu, näyttöön tulee uusi paivitetty valikko.

Jatka yhdistämistä valikosta toistamalla vaiheet  $1 - 3$ .

Poistu valikosta painamalla RETURN (d) toistuvasti.

## $\overline{\mathbf{N}}$  Huomautus

Tämä toiminto ei ole käytössä alla olevan listan tapauksissa:

- Jos nimikkeessä on vain yksi kappale.
- Jos luotiin kaksi kappaletta pyyhkimällä pois osa alkuperaisesta nimikkeesta.
- Jos kaksi kappaletta luotiin eri nimikkeistä.
- ? Jos kaksi kappaletta luotiin vaihtamalla alkuperaisen nimikkeen jarjestysta.

52

## Playlist-kappaleen siirto **WR** RAM

Tällä toiminnolla voit järjestellä uudelleen Playlist-toistolistan kappaleiden toistojarjestysta Title List-Playlist valikossa.

Hae näyttöön Title List-Playlist -valikko painamalla DISC MENU/LIST toistuvasti. Jos haluat näyttöön Chapter List-Playlist -valikon, lisatietoja on kohdassa "Chapter List-Playlist valikon kayttaminen" sivulla 46.

## $\overline{\mathbf{M}}$  Huomautus

Tämä toiminto ei ole käytettävissä, jos on vain yksi kappale.

2 Valitse kappale Chapter List-Playlist -valikosta.

**3 Paina ENTER.**<br>1 Chapter List-Playlist vaihtoehdot näytetään valikon vasemmassa reunassa.

▲ Valitse Playlist-vaihtoehdoista 'Move - Siir<br>▲ näppäimillä (▲ / ▼), ja paina sitten ENTER. Valitse Playlist-vaihtoehdoista 'Move - Siirrä'

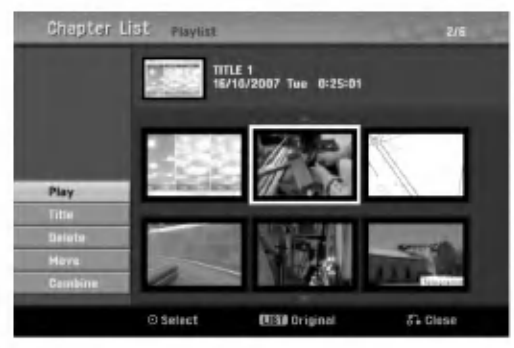

Valitse näppäimillä  $\blacktriangle \blacktriangledown 4$   $\blacktriangleright$  paikka, johon

haluat siirtää kappaleen, ja paina sitten ENTER. Kun ENTER on painettu, näyttöön tulee päivitetty valikko.

Jatka siirtämistä valikosta toistamalla vaiheet  $2 - 5$ .

Poistu valikosta painamalla RETURN (do) toistuvasti.

## Protect a Title - Suojaa nimike VR +RW +R RAM

Talla toiminnolla voit suojata nimikkeen vahingossa tapahtuvalta tallennukselta, muokkaukselta tai poistolta.

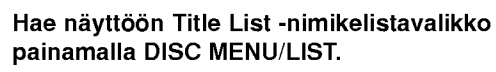

2 Valitse suojattavaksi haluamasi nimike<br>■ näppäimillä ▲ ▼ ◀ ▶, ja paina sitten ENTER. Vaihtoehdot naytetaan kuvaruudun vasemmassa reunassa.

# 3 Valitse vaihtoehto "Protect - Suojaa".

esim. jos valitset "Protect" valikossa Title List. (DVD+RW/+R)

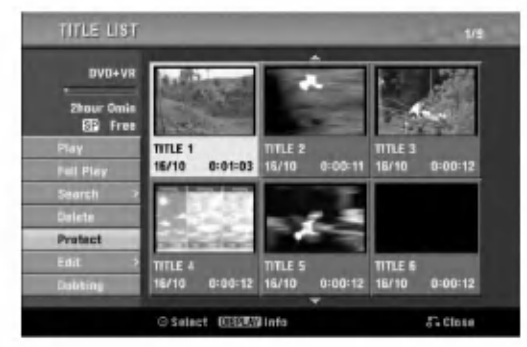

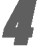

Vahvista painamalla ENTER. Nimikkeen miniatyyrikuvaan ilmestyy lukkomerkki.

# **T** Vihje

Jos valitset Title List -valikossa nimikkeen, joka on jo suojattu, voit purkaa suojauksen valitsemalla "Unprotect" nimikelistan vaihtoehdoista. Sen jalkeen voit muokata nimiketta ja poistaa sen.

## Nimikkeen/kappaleen piilottaminen  $+RW +R$

Talla toiminnolla voit piilottaa nimikkeen/kappaleen Title List tai Chapter List -valikossa.

Valitse piilotettavaksi haluamasi nimike tai kappale Title List tai Chapter List -valikosta näppäimillä ▲ ▼ ◀ ▶, ja paina sitten ENTER. Vaihtoehdot näytetään kuvaruudun vasemmassa reunassa.

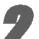

2 Valitse vaihtoehto "Hide - Piilota".

esim. jos valitset "Hide" valikossa Title List.

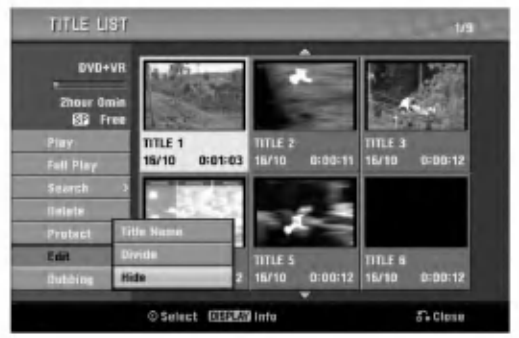

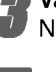

Vahvista painamalla ENTER. Nimikkeen miniatyyrikuva himmenee.

## **Vihje**

Jos valitset Title List -valikossa nimikkeen, joka on jo himmennetty, voit saada sen esiin valitsemalla "Show" Title List -nimikelistan vaihtoehdoista. Sen jalkeen nimike on näkyvissä.

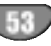

## Divide One Title Into Two - Jaa yksi nimike kahdeksi nimikkeeksi <RW

Talla komennolla voit jakaa nimikkeen kahdeksi uudeksi nimikkeeksi.

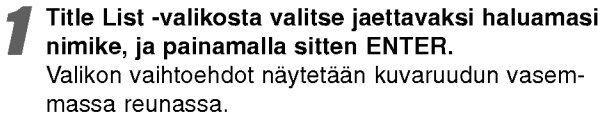

2 Valitse "Edit-Divide - Jaa" Title List -nimikelistavalikon vaihtoehdoista.

#### Paina ENTER, kun vaihtoehto "Divide" on korostettu.

Esiin tulee Title Edit-Divide -valikko ja laite siirtyy STOP-pysaytystilaan.

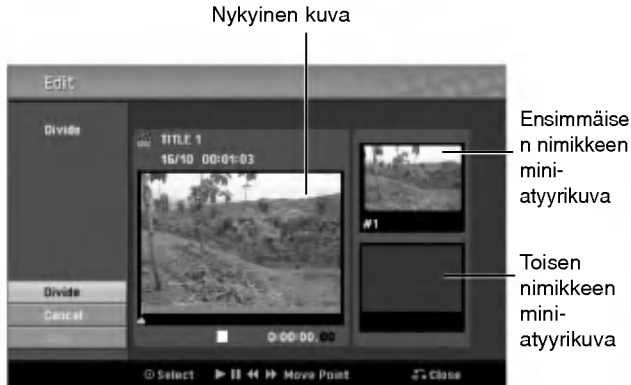

miniatyyrikuva

nimikkeen miniatyyrikuva

4 Etsi aloituskohta nimikkeen jakamiselle kayt-taen toimintoja tauko, askellus, haku, hyppy ja hidastus.

**5 Paina ENTER siinä kohdassa, kun vaihtoehto**<br>5 <sup>G</sup>inivide" on korostettu "Divide" on korostettu.

Voit tyhjata jakokohdan valitsemalla ja poistua Title Edit-Divide -valikosta valitsemalla vaihtoehdon 'Cancel -Peruuta' näppäimillä ▲ / ▼ ja painamalla sitten ENTER. Jakokohta on poistettu.

**6 Valitse vaihtoehto 'Done - Tehty' ja kiinnitä sit-**<br>1. ten jakokohta painamalla ENTER. ten jakokohta painamalla ENTER. Nimike on jaettu kahdeksi uudeksi nimikkeeksi. Jakamiseen kuluu enintään 4 minuuttia.

#### Aikahaku

Voit etsia ohjelman alkuhetkea.

Valitse ohjelma ohjelmaluettelovalikosta painamalla < /> / b /  $\blacktriangle$  /  $\nabla$  ja paina ENTER. .<br>Vaihtoehdot näkyvät valikon vasemmassa reunassa.

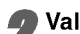

Valitse Time (Aika) ja paina ENTER.

Esimerkki: Ohjelmaluettelo (DVD-VR)

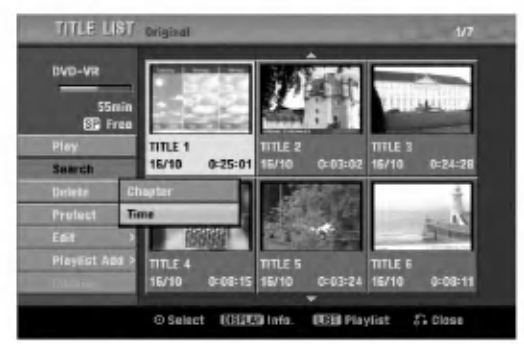

Time Search (Aikahaku) -valikko tulee nakyviin tv-ruutuun.

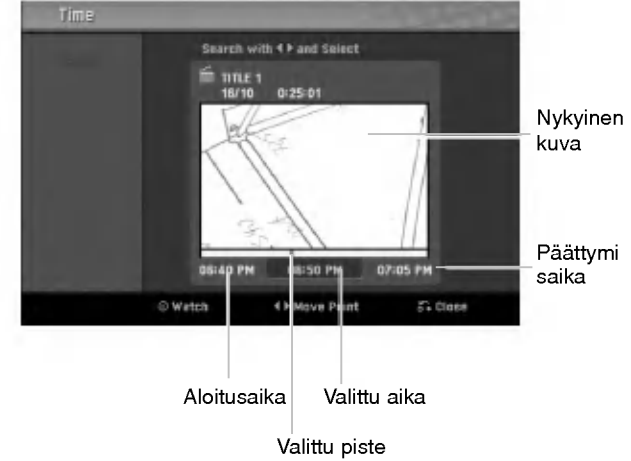

Etsi aloituspiste painamalla < / Faika muuttuu <sup>1</sup> minuutin askelin.

Jos pidät < />  $\blacktriangleright$  painettuna, aika muuttuu 5 minuutin askelin.

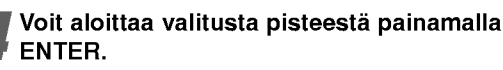

## Lisatietoja

## Tallennuksen päälle tallennus <

Voit tallentaa uuden videotallenteen aikaisemmin tallennetun nimikkeen päälle seuraavalla tavalla. Tämä toimintoa ei ole kaytettavissa DVD+R -levylle, jolle aina tallennetaan levyn loppuun.

Valitse tallennukseen käytettävä tulo (kanava, AV1-3, DV).

Hae näyttöön Title List -nimikelistavalikko painamalla DISC MENU/LIST.

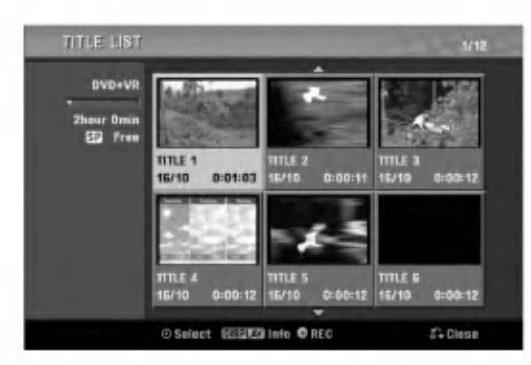

Valitse nimike, jonka päälle haluat tallentaa, näppäimillä  $\blacktriangle \blacktriangledown \blacktriangle \blacktriangleright$ .

#### Aloita tallennus vanhan päälle painamalla  $REC$  ( $\bullet$ ).

Tallennus vanhan päälle käynnistyy nimikkeen alkukohdasta.

#### Lopeta tallennus vanhan päälle painamalla  $STOP$  ( $\blacksquare$ ).

Uusi nimike on luotu ja näyttöön tulee päivitetty valikko.

## $\overline{\mathbf{N}}$  Huomautuksia

- Tämä toiminto ei ole käytettävissä suojatulle nimikkeelle.
- Jos päälletallennuksen pituus on suurempi kuin nykyisen nimikkeen tallennuspituus, tallennetaan seuraavan nimikkeen paalle. Mutta jos seuraava nimike on suojattu, paalletallennus pysahtyy nimikkeen alkukohtaan.
- Jos valitun nimikkeen tallennuksen pituus on vahemmän kuin 10 sekuntia, tallennetaan seuraavan nimikkeen päälle. Mutta jos seuraava nimike on suojattu, paalletallennus pysahtyy.

#### Title List -nimikelistavalikon katselu muissa DVD-tallentimissa tai soittimissa +RW +R merkkeja jne.)

Voit katsella Title List -nimikelistavalikkoa toisessa DVDsoittimessa, joka pystyy toistamaan DVD+RW tai DVD+R -levyja.

#### Laita sisään DVD+R tai DVD+RW -levy, jolle on jo tallennettu.

#### Paina TITLE.

Esiin tulee Title List -valikko kuten alla.

#### **T** Vihje

Voit poistaa Title List -valikon painamalla STOP  $(\blacksquare)$ .

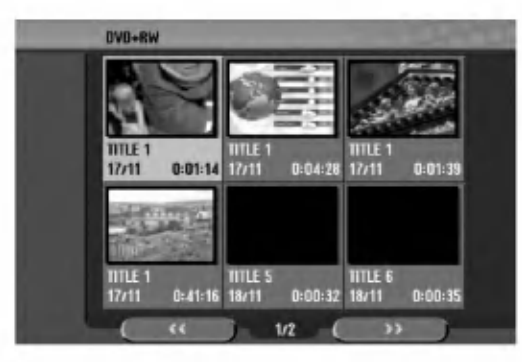

Voit toistaa nimikkeen valitsemalla haluamasi nimikkeen, ja painamalla sitten ENTER tai  $\blacktriangleright$  (PLAY).

## Tallenteiden toisto toisissa DVDsoittimissa (levyn viimeistely)

Useimmat tavalliset DVD-soittimet voivat toistaa Videotilassa tallennettuja viimeisteltyja DVD+R- tai DVD+RWlevyjä. Muutamat soittimet voivat myös toistaa VR-tilassa tallennettuja DVD-RW-levviä viimeisteltyinä tai ilman. Tarkista toisen soittimen mukana tulleesta käyttöoppaasta, millaisia levyjä se voi toistaa. Viimeistely "kiinnittaa" tallenteet paikalleen niin, etta levyja voidaan toistaa tavallisilla DVD-soittimilla tai tietokoneilla, joiden varusteena on sopiva CD-ROM-asema. Levyn viimeistely Video-tilassa luo valikkoikkunan levyllä navigointiin. Siihen pääsee painamalla DISC MENU/LIST tai TITLE.

#### Katso levyn viimeistelysta tietoja sivulta 27 luvusta "Disc Finalize-Viimeistely".

## **M** Huomautuksia

- Viimeistelemattomia DVD+RW-levyja voi toistaa tavallisilla DVD-soittimilla.
- DVD+RW-levyjen muokattu sisältö on yhteensopiva tavallisten DVD-soittimien kanssa vain viimeistelyn jalkeen.
- Mikään DVD+R-levyjen muokattu sisältö ei ole  $\bullet$ yhteensopiva tavallisten DVD-soittimien kanssa. (Piilotettu, yhdistelty kappaleita, lisatty kappale-

# Kielikoodien ja Maakoodien luettelo

## Kielikoodien

Tasta luettelosta voit syottaa haluamasi kielen seuraaviin alkuasetuksiin: Levyn audio, Levyn alanimike, Levyn valikko

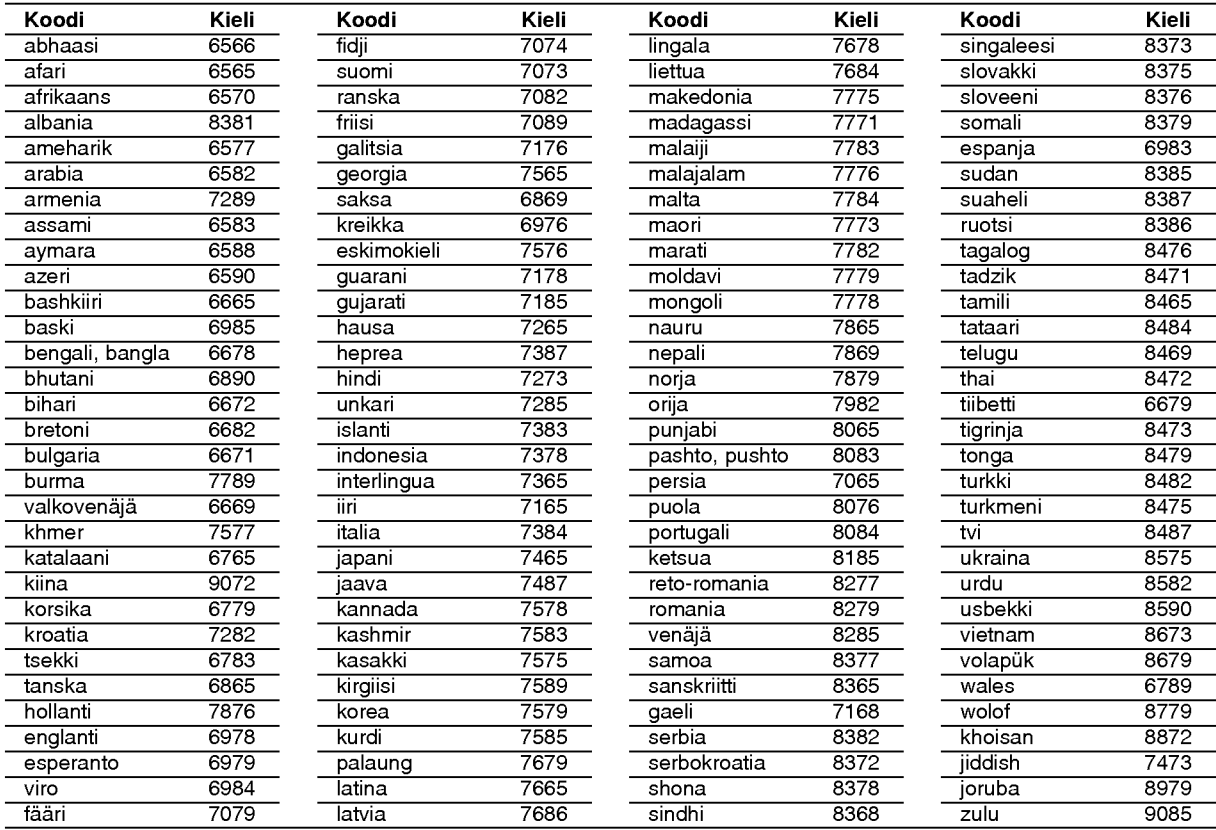

## Maakoodien

Valitse aluekoodi tästä luettelosta.

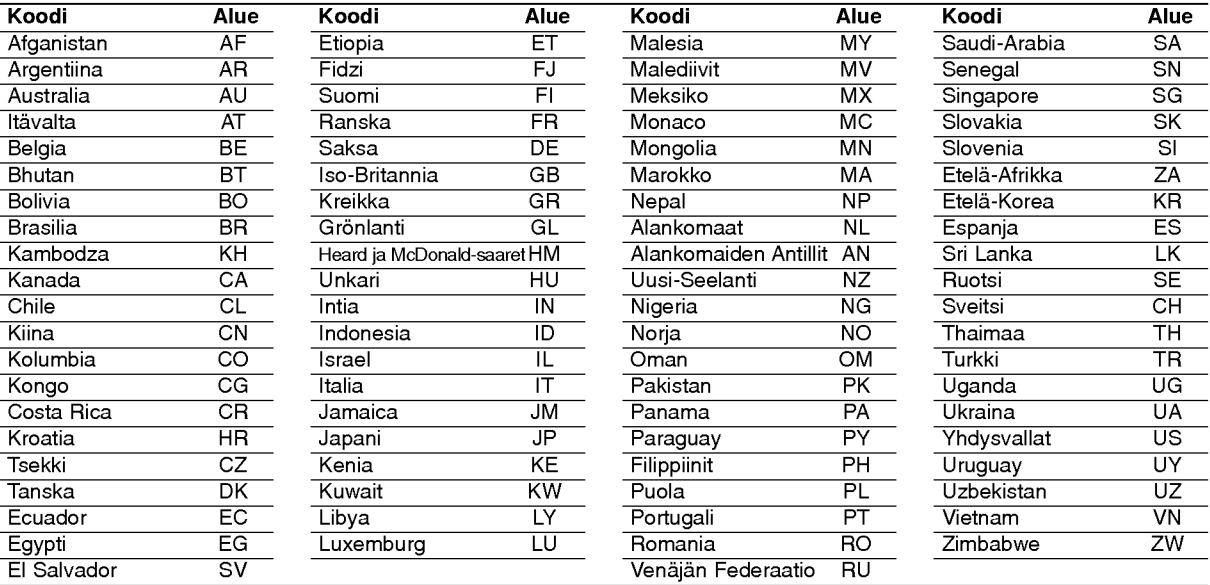

## Television ohjaus mukana toimitetulla kaukosäätimellä

Voit ohjata mukana toimitetulla kaukosäätimellä LG-televisiosi äänenvoimakkuutta, tulolähdettä ja virtakytkinta.

Voit ohjata televisiota seuraavilla näppäimillä.

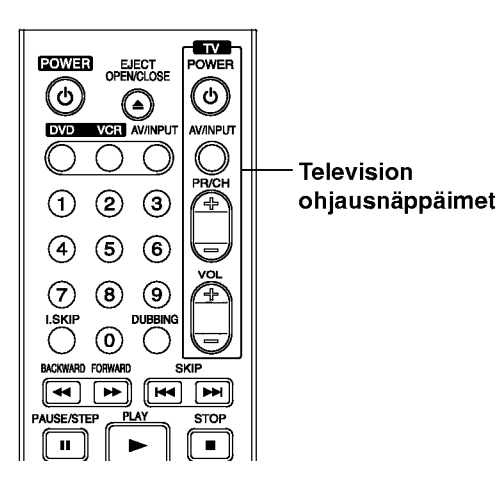

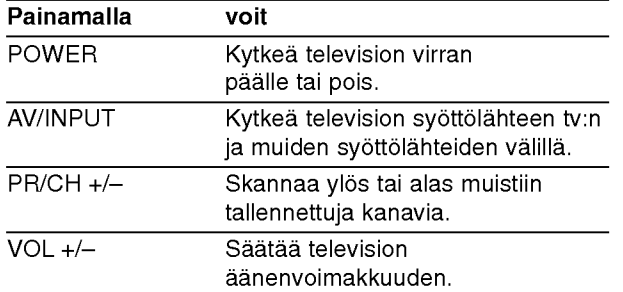

## Muiden televisioiden ohjaus kaukosäätimellä

Voit ohjata myös muiden kuin LG-television äänenvoimakkuutta, tulolahdetta ja virtakytkinta. Jos televisio on seuraavassa luettelossa, aseta sopiva valmistajan koodi.

- 1. Pitäen TV POWER-näppäintä painettuna syötä samalla television valmistajan koodi numeronäppäimillä (ks. seuraava taulukko).
- 2. Vapauta TV POWER-näppäin.

## Ohjattavien televisioiden koodinumerot

Jos luettelossa on useampi kuin yksi koodi, kokeile syöttämällä niitä yhden kerrallaan, kunnes löydät television kanssa toimivan koodin.

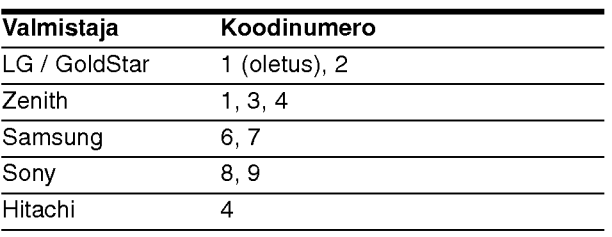

## $\mathbf{\Omega}$  Huomautuksia

- Televisiosta riippuen jotkut tai kaikki nappaimet eivat ehka toimi television kanssa, vaikka oikea valmistajan koodi olisikin syotetty.
- Jos syotat uuden koodinumeron, edellinen syotetty koodinumero pyyhkiytyy pois.
- Vaihtaessasi kaukosäätimeen uudet paristot saattaa  $\bullet$ syötetty koodinumero palautua oletusasetuksen koodiksi. Aseta sopiva koodinumero uudelleen.

## **Vianetsintä**

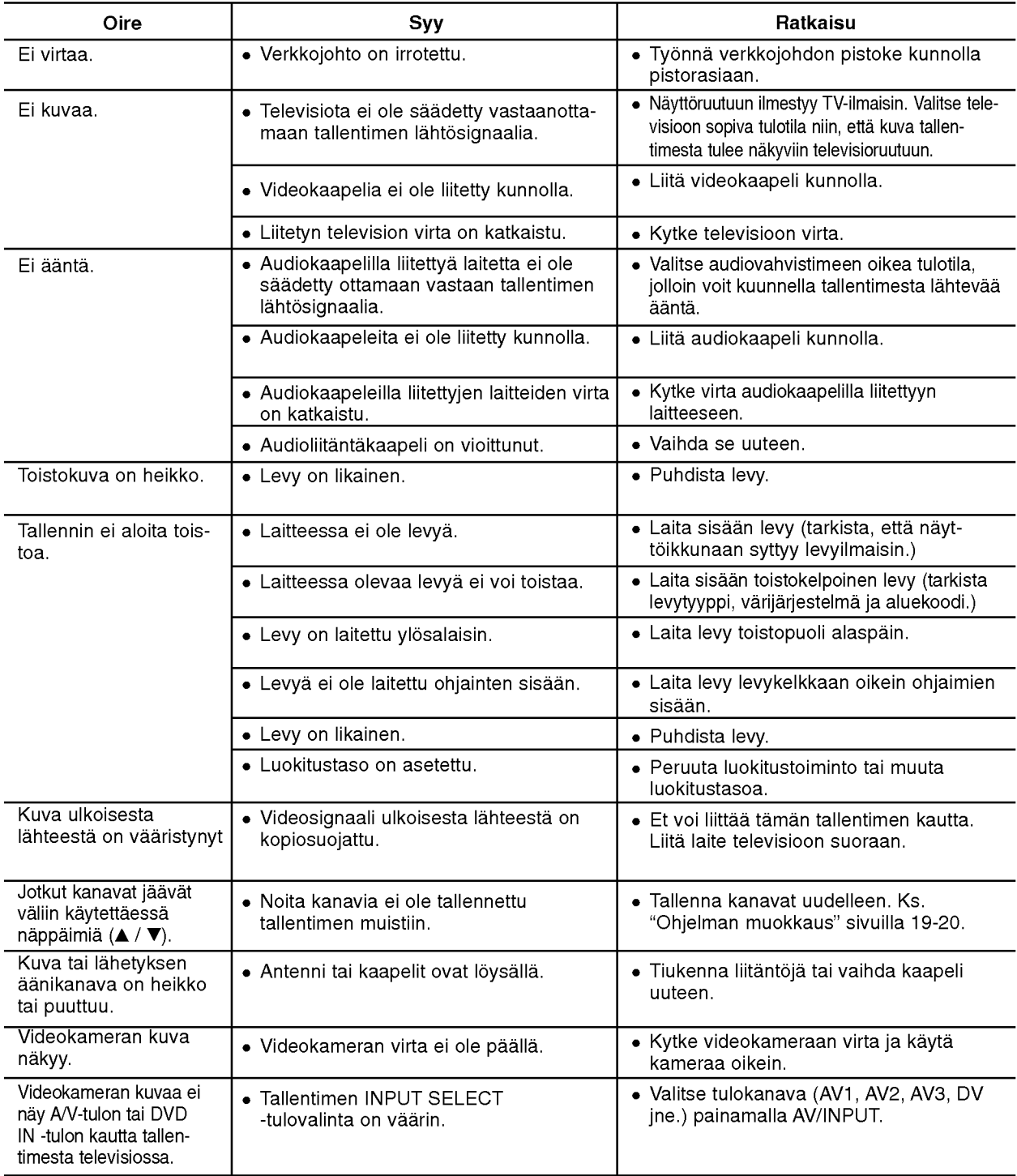

Ennen kuin otat yhteytta huoltoon, etsi mahdollista vikaa seuraavien ohjeiden mukaan.

# Vianetsinta (jatkoa)

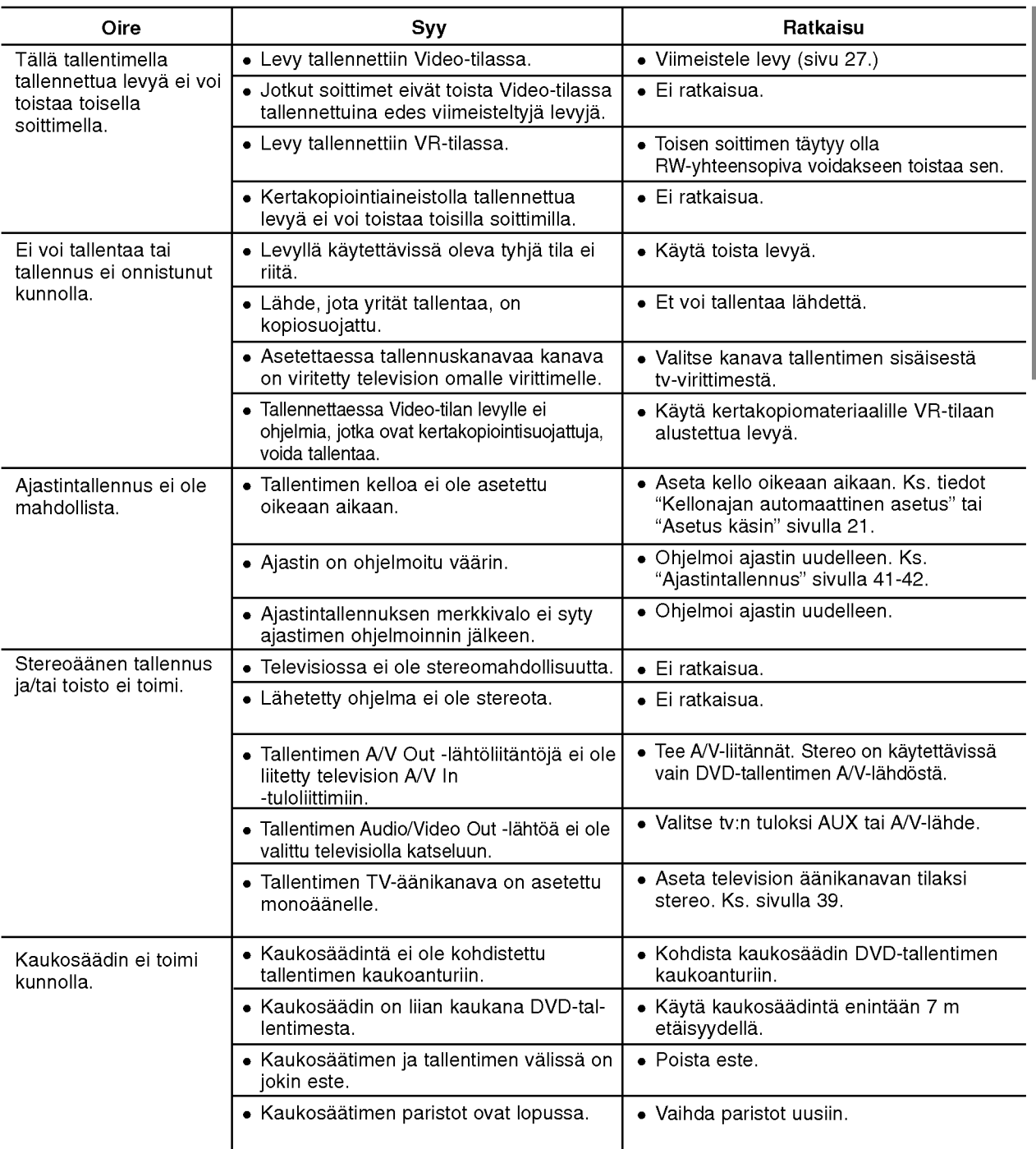

#### Kosteuden tiivistyminen

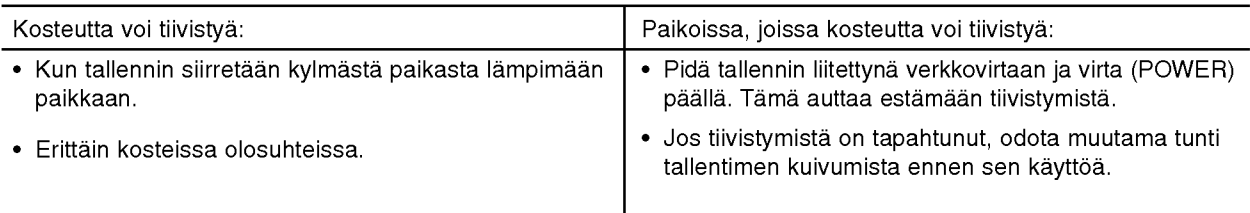

VIITETIEDOT

## Tekniset tiedot

#### Yleista

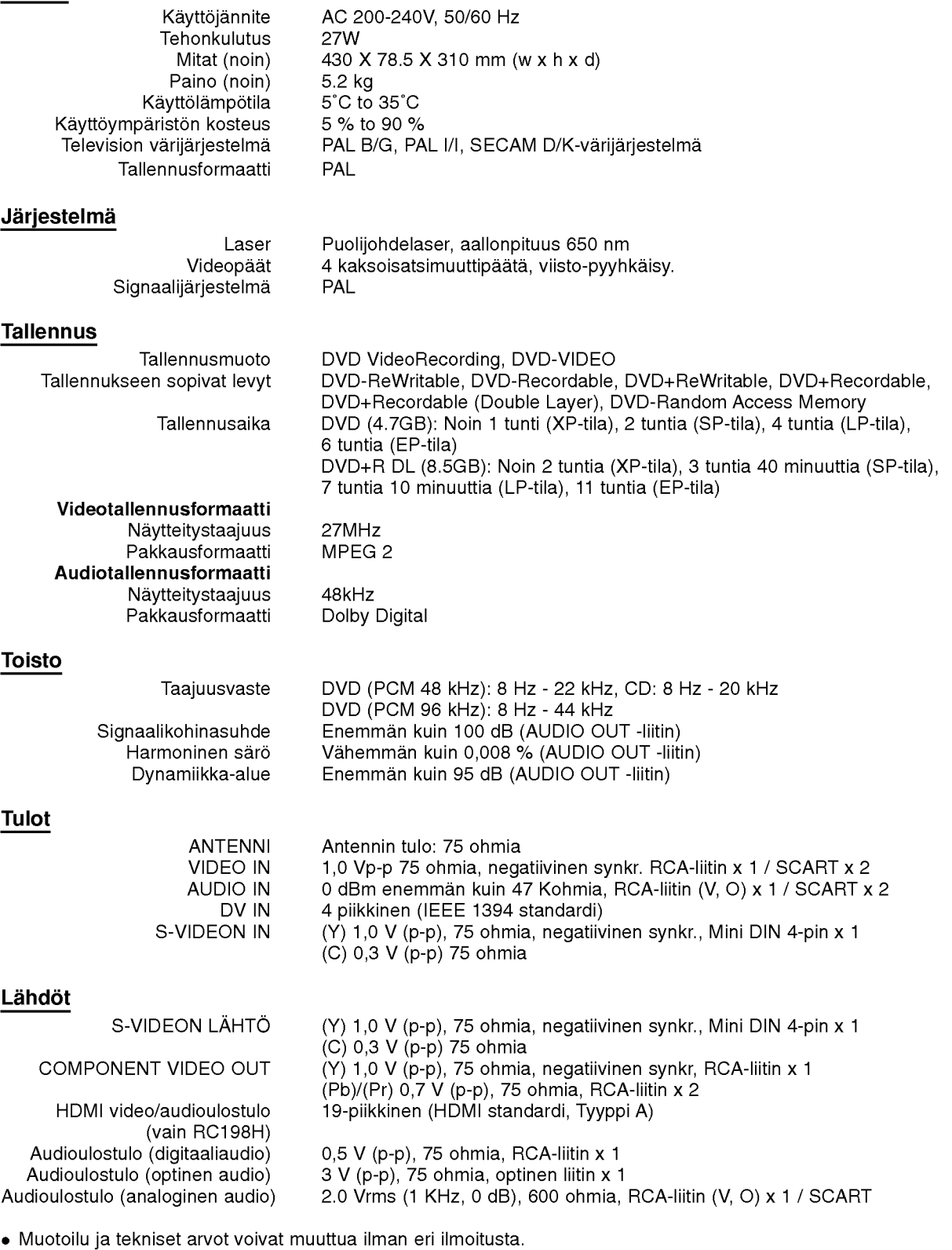

Valmistettu Dolby Laboratories:n lisenssilla. "Dolby", "Pro Logic" ja kaksois-D -kuvake ovat Dolby Laboratories:n tavaramerkkeja.

DTS ja DTS Digital Out ovat Digital Theater Systems, Inc:n rekisteroimia tavaramerkkeja.

GO

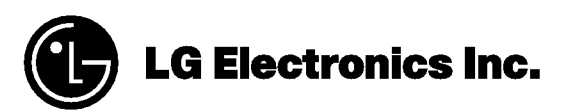

P/NO : 3834RV0054C